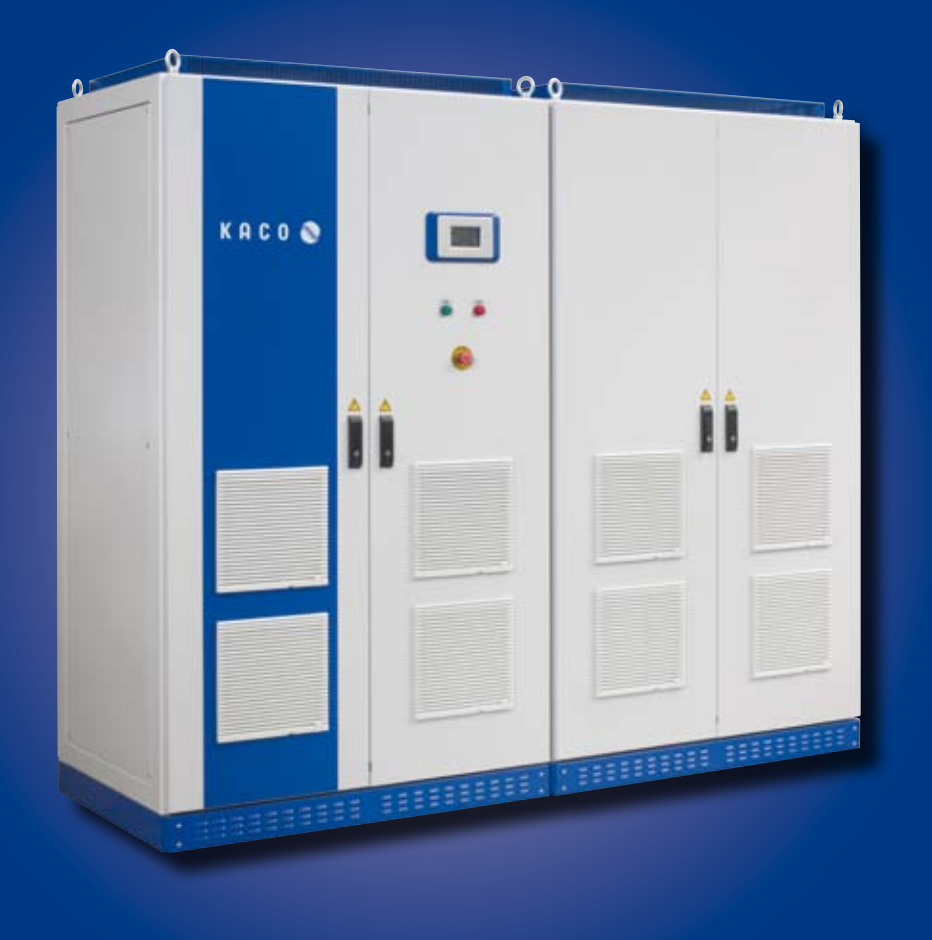

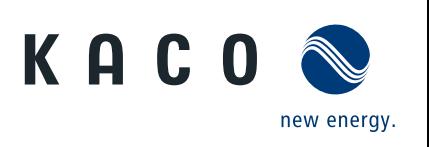

Powador XP200-HV TL XP250-HV TL XP350-HV TL

# **Istruzioni per l'uso**

■ Versione italiana dell'originale tedesco

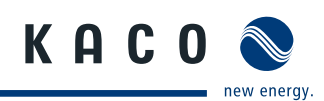

# **Istruzioni per l'uso**

**- Versione italiana dell'originale tedesco -** 

**Powador XP200-HV TL XP250-HV TL XP350-HV TL**

### **Indicazioni generali per l'installatore e l'utente**

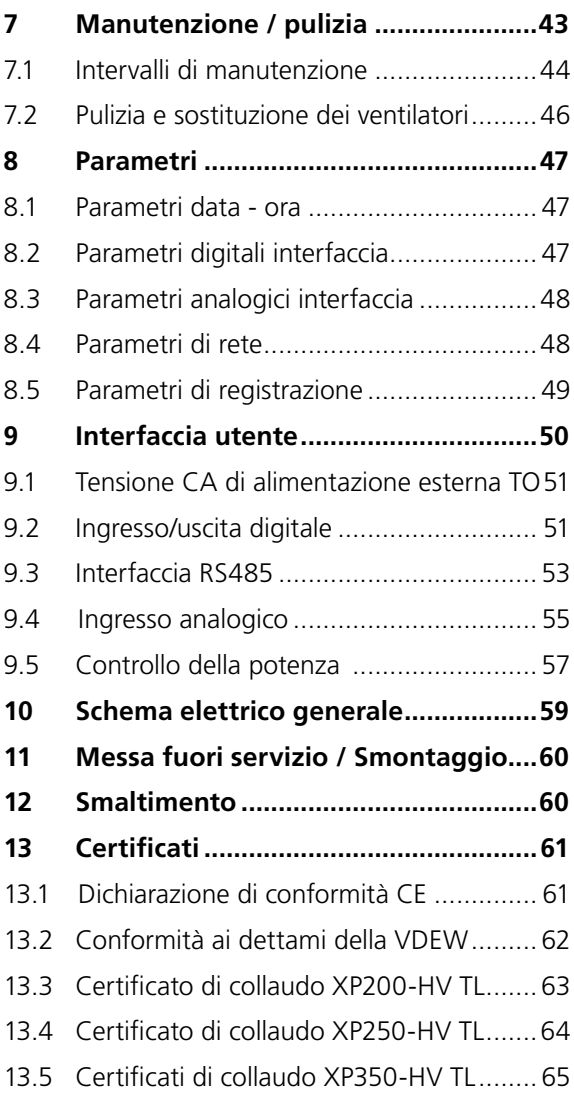

## **Sommario**

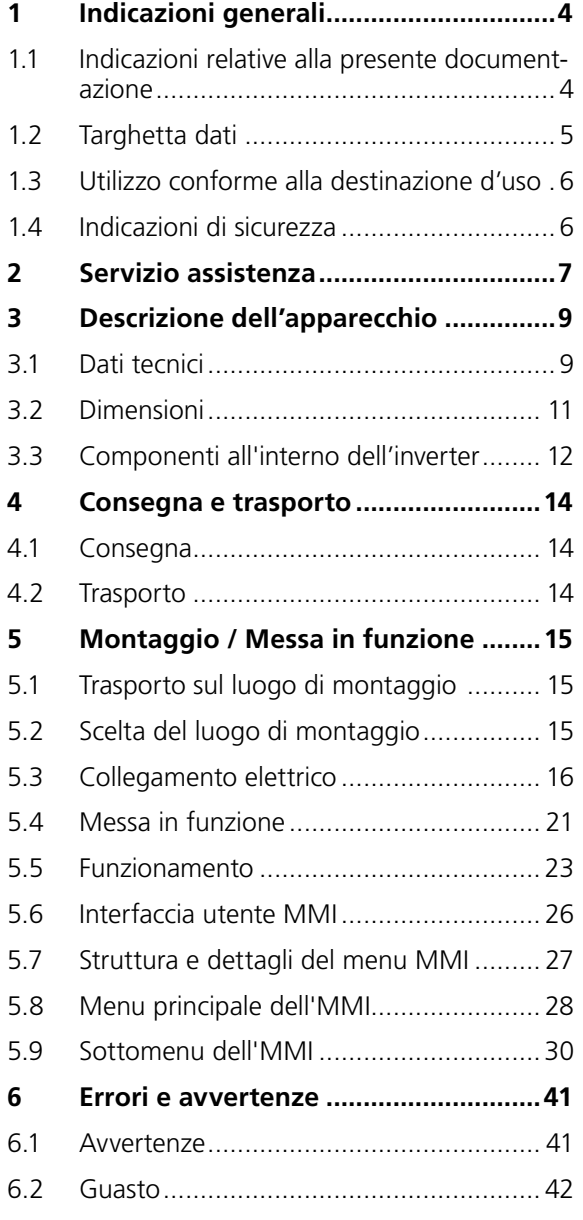

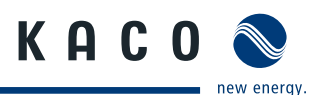

# <span id="page-3-0"></span>**1 Indicazioni generali**

# **1.1 Indicazioni relative alla presente documentazione**

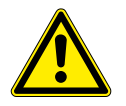

### **AVVERTENZA**

**Pericolo dovuto ad un uso non corretto dell'inverter**

› Per poter installare ed utilizzare l'inverter in tutta sicurezza è necessario aver dapprima letto e compreso le istruzioni per l'uso!

# **1.1.1 Ulteriore documentazione di riferimento**

Durante l'installazione attenersi alle istruzioni di montaggio e installazione dei singoli componenti dell'impianto. Dette istruzioni sono allegate sia ai componenti dell'impianto sia agli eventuali dispositivi complementari che ne fanno parte.

Una parte della documentazione necessaria all'allacciamento dell'impianto FV alla rete e per il collaudo dello stesso è acclusa alle istruzioni per l'uso.

### **1.1.2 Conservazione della documentazione**

Le istruzioni e la documentazione devono essere conservate sempre presso l'impianto e devono essere sempre disponibili.

### **1.1.3 Raffigurazione delle indicazioni di sicurezza**

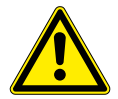

## **PERICOLO**

### **Pericolo imminente**

La mancata osservanza dell'indicazione di sicurezza causa immediatamente la morte o lesioni gravi.

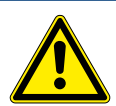

### **AVVERTENZA**

### **Pericolo potenziale**

La mancata osservanza dell'indicazione di sicurezza può causare la morte o lesioni gravi.

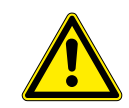

### **CAUTELA**

**Pericolo associato a basso rischio**

La mancata osservanza dell'indicazione di sicurezza può causare lesioni lievi o medie.

### **ATTENZIONE!**

**Pericolo associato a rischio di danni materiali**

La mancata osservanza dell'indicazione di sicurezza può causare danni materiali.

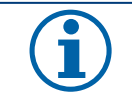

### **AVVISO**

Indicazioni e informazioni utili.

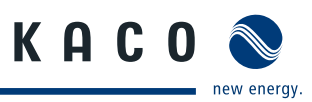

# <span id="page-4-0"></span>**1.1.4 Simbologia utilizzata**

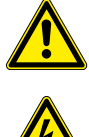

Tensione elettrica  $\sqrt{a}$  Pericolo di ustioni

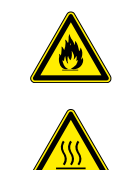

Simbolo generico di pericolo **Pericolo Pericolo Pericolo di incendio o esplo**sione

# **1.1.5 Raffigurazione delle indicazioni di sicurezza**

### **Attività**

- " Eseguire la presente operazione.
- $\epsilon$  (se necessario altre operazioni)

Conseguenza delle operazioni effettuate

## **1.1.6 Abbreviazioni**

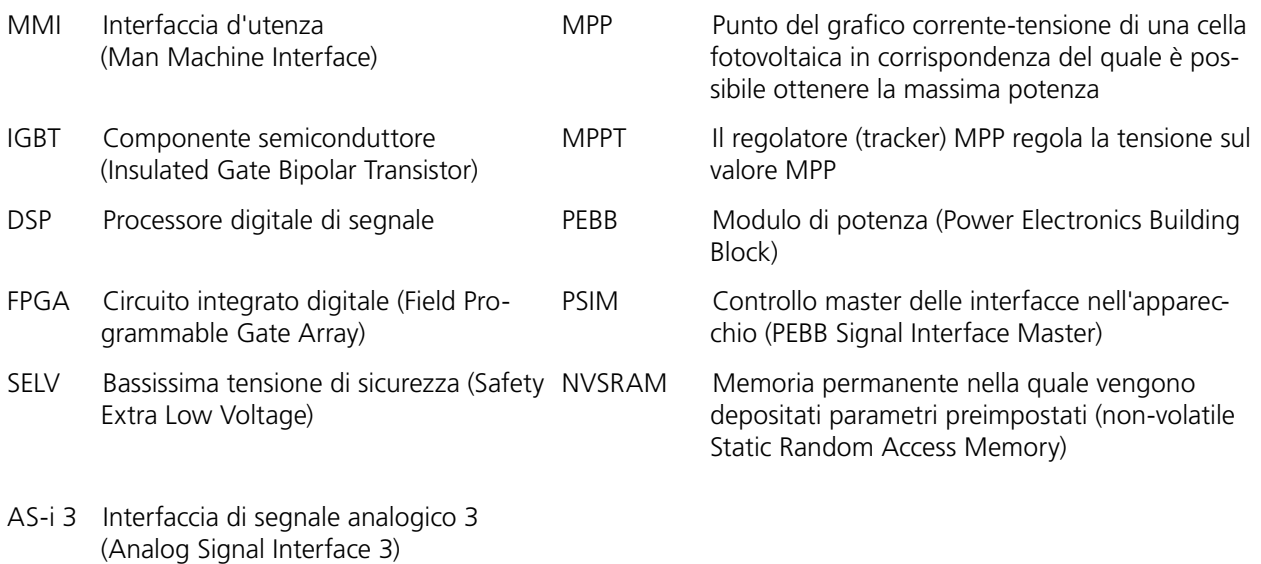

# **1.2 Targhetta dati**

La targhetta dati si trova sul lato interno dello sportello sinistro di entrambe le parti dell'involucro.

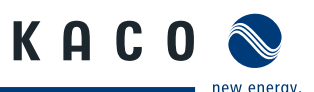

# <span id="page-5-0"></span>**1.3 Utilizzo conforme alla destinazione d'uso**

L'inverter converte la tensione continua generata dai moduli fotovoltaici (FV) in tensione alternata da immettere in rete. L'apparecchio è costruito secondo i più aggiornati standard della tecnica e le riconosciute norme di sicurezza. Tuttavia in caso di uso inappropriato può insorgere pericolo di morte o di lesioni per l'utente e per terzi o di danni all'apparecchio e alle cose.

L'inverter può funzionare solo in presenza di un collegamento fisso alla rete elettrica pubblica.

Un utilizzo diverso o che esula da quanto definito precedentemente è da considerarsi non conforme alla destinazione d'uso, ad esempio:

- • Utilizzo mobile
- • Utilizzo in ambienti a rischio di esplosione
- • Utilizzo in ambienti con umidità dell'aria > 95 %

# **1.4 Indicazioni di sicurezza**

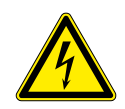

### **PERICOLO**

**Pericolo di morte dovuto a tensioni elettriche presenti anche con inverter spento e disconnesso sia sui morsetti che nei conduttori all'interno dell'apparecchio stesso!** Il contatto con i conduttori e i morsetti all'interno dell'inverter causa la morte o gravi lesioni.

L'apertura, l'installazione e la manutenzione dell'inverter devono essere effettuate esclusivamente da un elettrotecnico specializzato autorizzato e riconosciuto dall'azienda di gestione della rete elettrica.

- › Durante il funzionamento tutti gli sportelli e i coperchi devono rimanere chiusi.
- › Durante l'accensione e lo spegnimento non toccare i conduttori e i morsetti!

L'elettrotecnico specializzato è responsabile del rispetto delle norme e prescrizioni in vigore.

- • Si prega di osservare soprattutto la norma IEC 60364-7-712:2002 "Impianti elettrici utilizzatori a tensione nominale non superiore a 1000 V in corrente alternata e a 1500 V in corrente continua - Parte 7: ambienti ed applicazioni particolari - Sezione 712: sistemi fotovoltaici solari di alimentazione."
- • È necessario provvedere correttamente alla messa a terra, al dimensionamento dei conduttori e alla protezione da cortocircuito al fine di garantire un funzionamento sicuro.
- • Si prega di osservare le indicazioni di sicurezza riportate sul lato interno degli sportelli.
- • Prima di eseguire verifiche visive e lavori di manutenzione interrompere l'alimentazione elettrica e assicurarsi che non possa essere accidentalmente reinserita.
- • Quando si eseguono misurazioni sull'inverter sotto tensione attenersi alle seguenti disposizioni:
	- Non toccare i punti di collegamento elettrico.
	- Togliere dai polsi e dalle dita qualsiasi tipo di gioiello.
	- Assicurarsi che gli strumenti di controllo siano sicuri e in buono stato.
- • Quando si eseguono lavori sull'inverter assicurarsi di poggiare su suolo isolato.
- • In generale è vietato apportare modifiche all'inverter.
- • Le modifiche che non interessano direttamente l'apparecchio sono ammesse solo se rispondono alle norme nazionali.

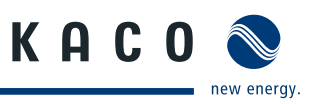

# <span id="page-6-0"></span>**2 Servizio assistenza**

Già nella fase di sviluppo diamo particolare importanza alla qualità e alla durata di vita degli inverter, una filosofia che vediamo confermata da oltre 60 anni di esperienza nel settore degli inverter.

Nonostante tutte le misure volte ad assicurare la qualità è possibile che in casi eccezionali possano verificarsi dei guasti. In questo frangente riceverete dalla KACO new energy GmbH tutto il supporto possibile. Per questo la KACO new energy GmbH si adopera per eliminare tali guasti con il minimo di burocrazia e nel minor tempo possibile.

Per risolvere eventuali problemi tecnici venutisi a creare sui prodotti KACO, rivolgersi alle hot line del nostro Servizio assistenza. Per poter intervenire velocemente e in maniera mirata è necessario avere a disposizione i seguenti dati:

- • Tipo di inverter / no. di serie dell'apparecchio.
- • Indicazione di guasto sul display / Descrizione del guasto / Particolarità notate / Azioni già intraprese per l'analisi del guasto.
- Tipo di moduli e collegamento delle stringhe
- • Data di installazione / Protocollo di messa in funzione
- • Denominazione della commessa / Indirizzo di fornitura / Interlocutore e numero di telefono

Le nostre condizioni di garanzia sono disponibili sulla pagina web all'indirizzo: http://www.kaco-newenergy.de/de/site/service/registrieren/index.xml Da qui è possibile raggiungere facilmente, tramite i simboli delle bandiere, le nostre pagine web internazionali.

Si prega di registrare entro 24 mesi il proprio apparecchio nella pagina web all'indirizzo:

http://www.kaco-newenergy.de/de/site/service/registrieren/index.xml

Anche in questo caso, tramite i simboli delle bandiere, è possibile raggiungere la propria pagina web nazionale.

In questo modo ci aiutate a servirvi nella maniera più celere possibile, assicurandovi al contempo il vantaggio di due anni di garanzia\* in più sul vostro apparecchio.

Nota: la durata massima è in funzione delle condizioni di garanzia vigenti in ciascuna paese.

Per i reclami è stato preparato un apposito formulario che potrete trovare al seguente indirizzo http://kaco-newenergy.de/de/site/service/kundendienst

### **Hot line**

**Risoluzione di problemi tecnici/ Consulenza tecnica Telefono +39 06 99 62 172**

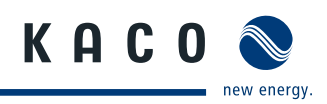

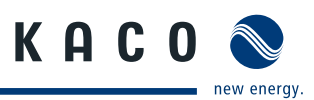

# <span id="page-8-0"></span>**3 Descrizione dell'apparecchio**

# **3.1 Dati tecnici**

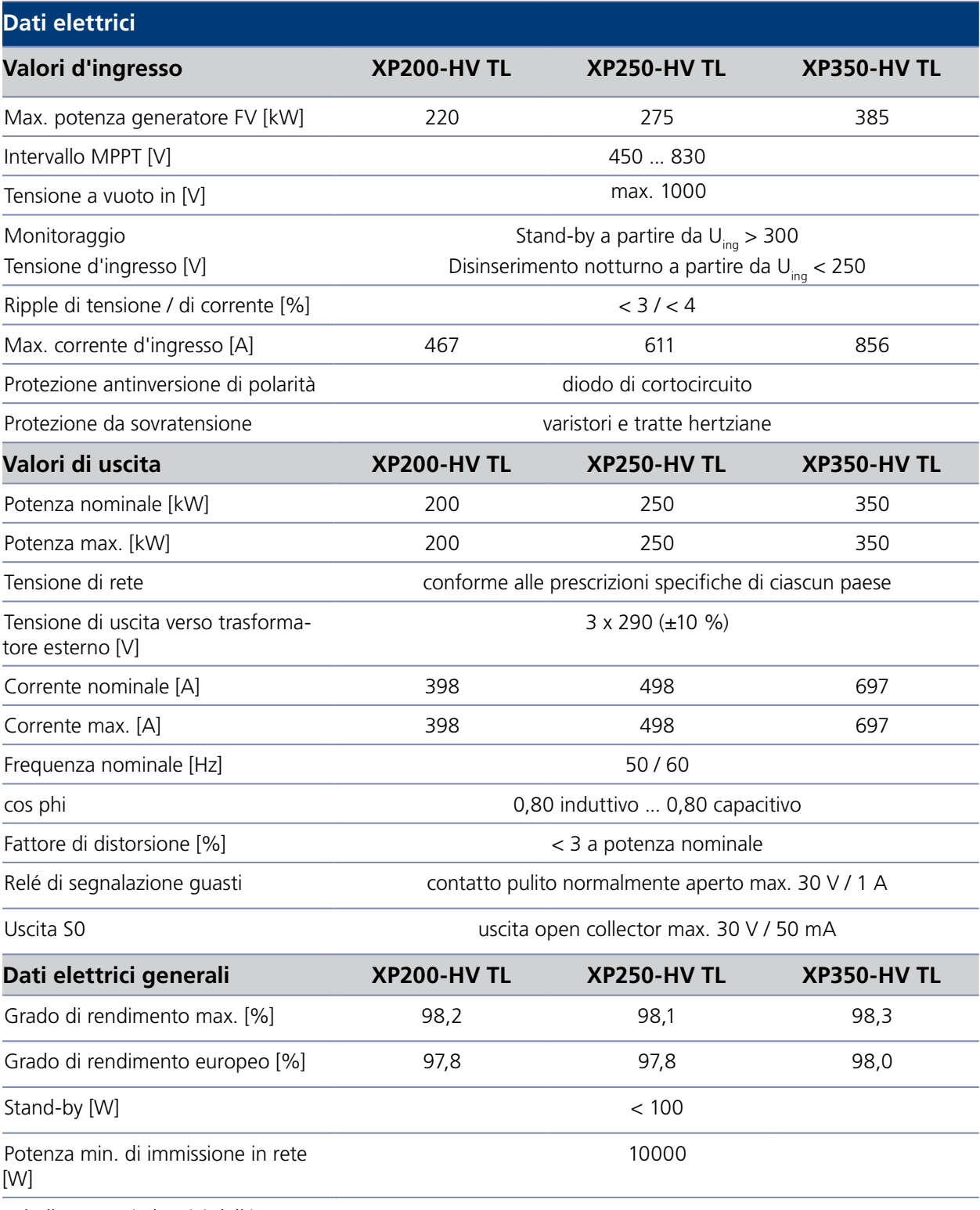

*Tabella 1: Dati elettrici dell'inverter*

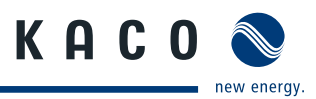

## **Dati elettrici**

Monitoraggio di rete conforme ai dettami della direttiva VDEW

### *Tabella 1: Dati elettrici dell'inverter*

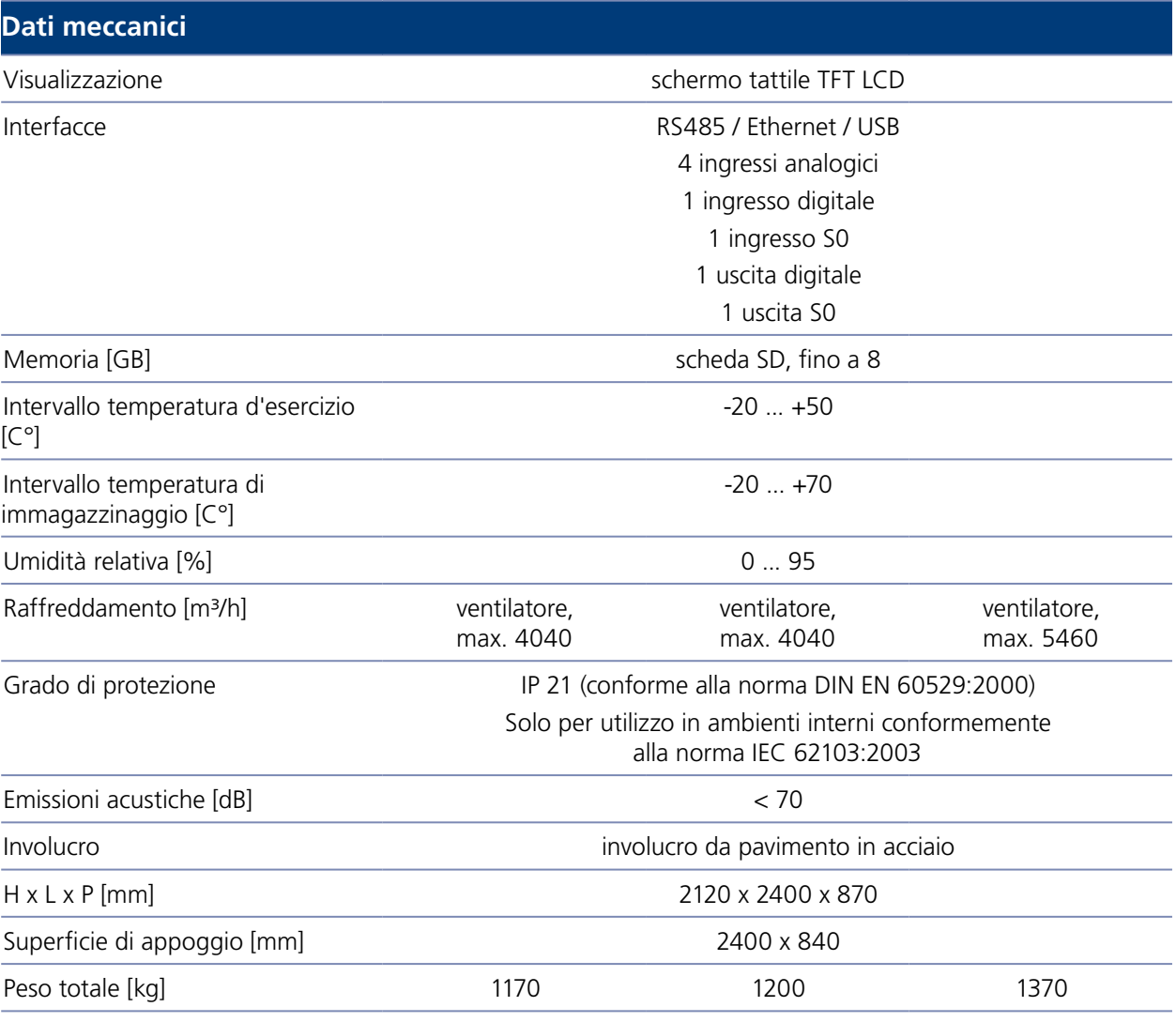

*Tabella 2: Dati meccanici dell'inverter*

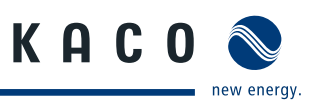

# <span id="page-10-0"></span>**3.2 Dimensioni**

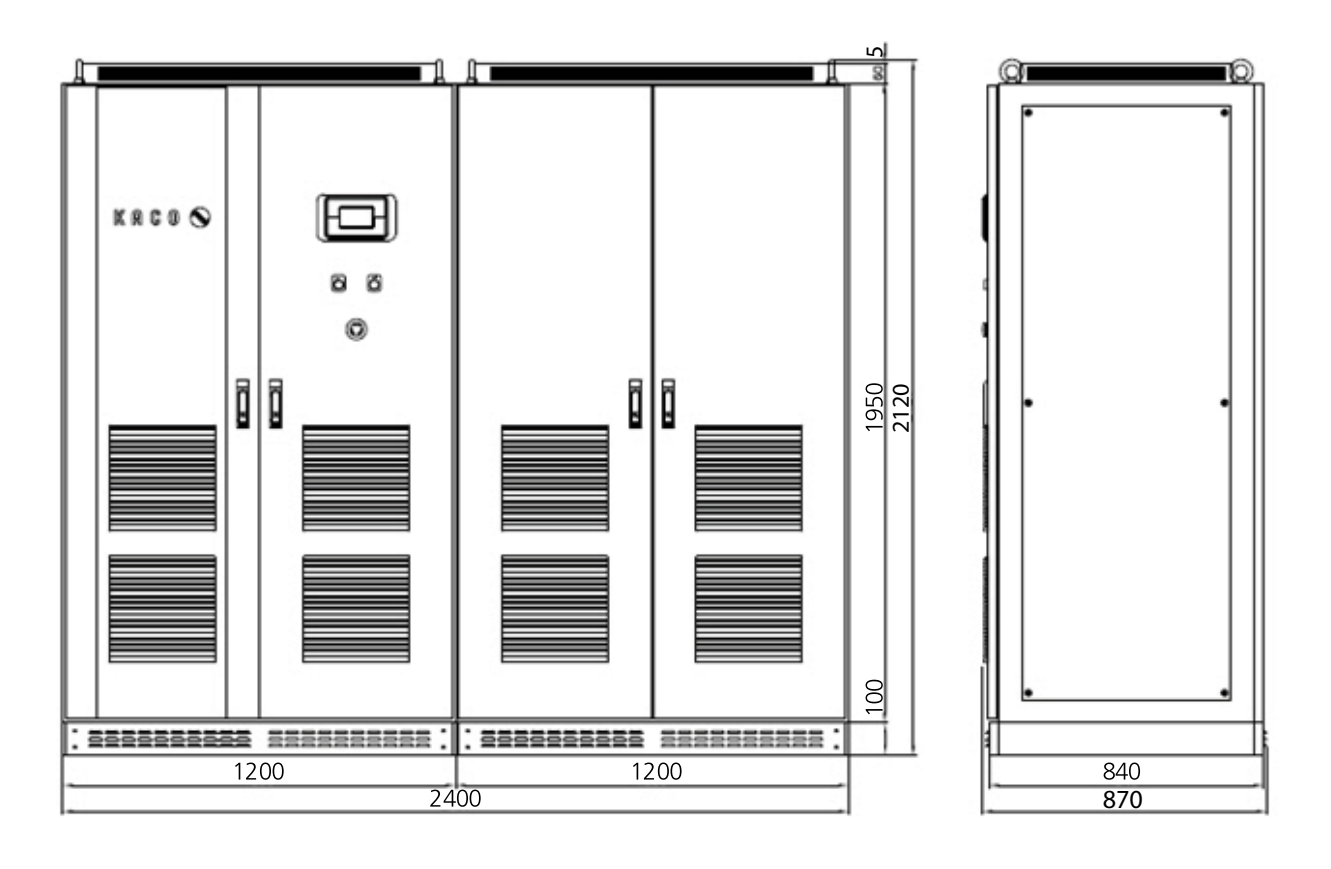

*Foto 1: Dimensioni dell'inverter [mm]*

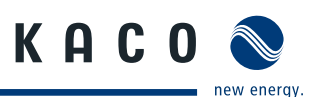

# <span id="page-11-0"></span>**3.3 Componenti all'interno dell'inverter**

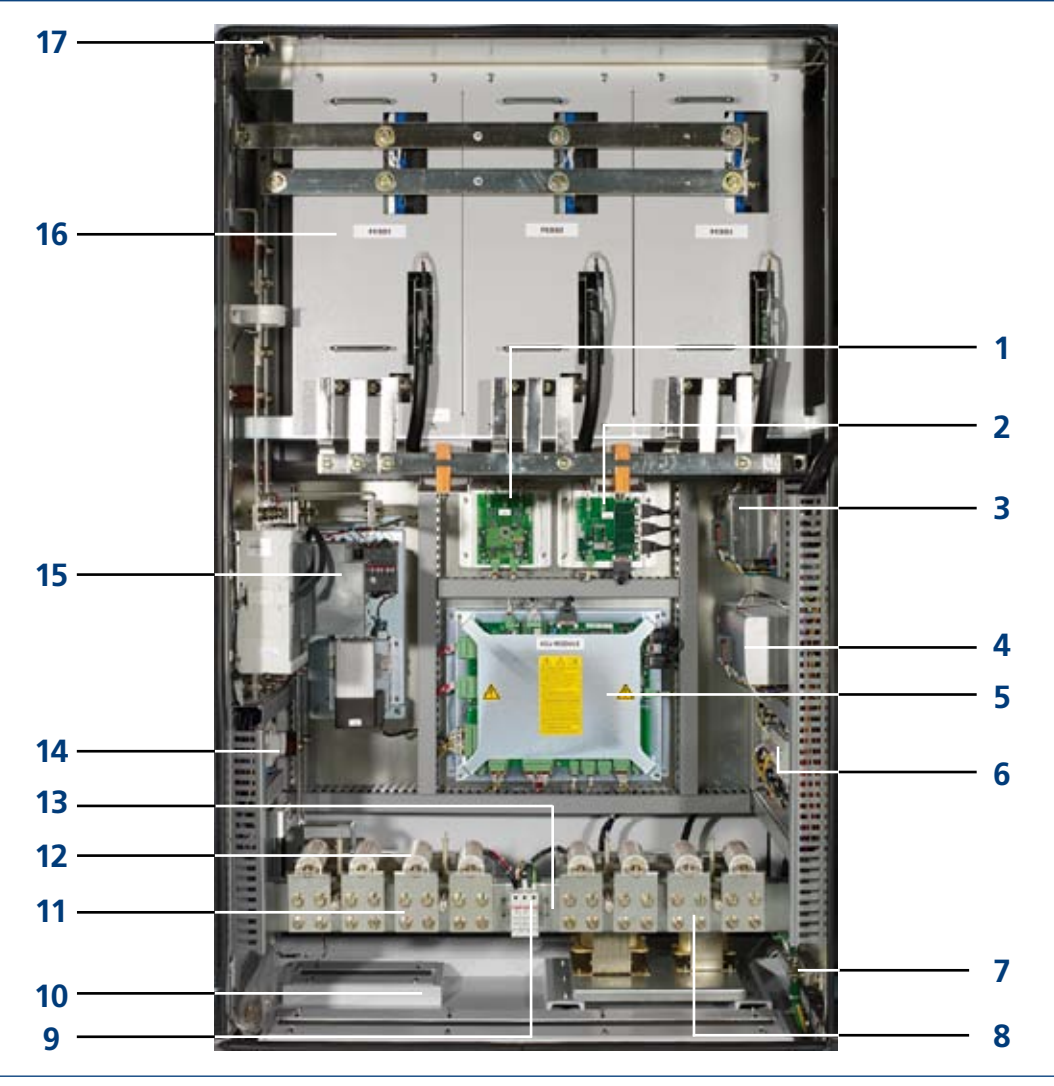

*Foto 2: Componenti all'interno dell'inverter XP350-HV TL (lato sinistro)*

### **Legenda**

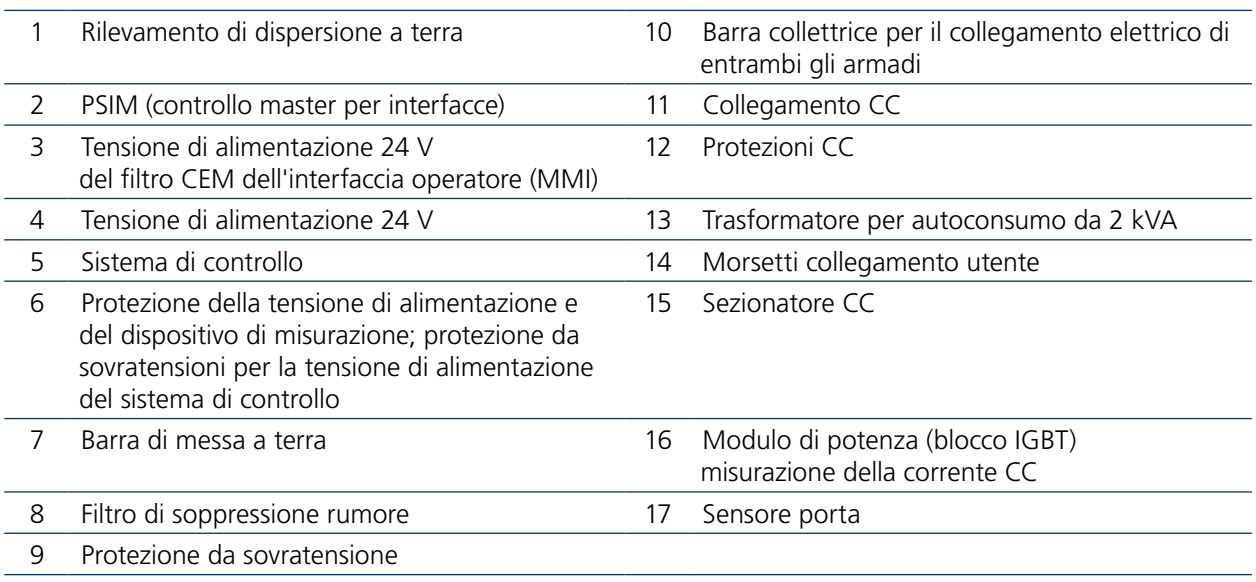

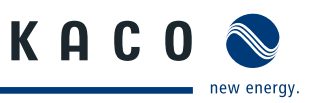

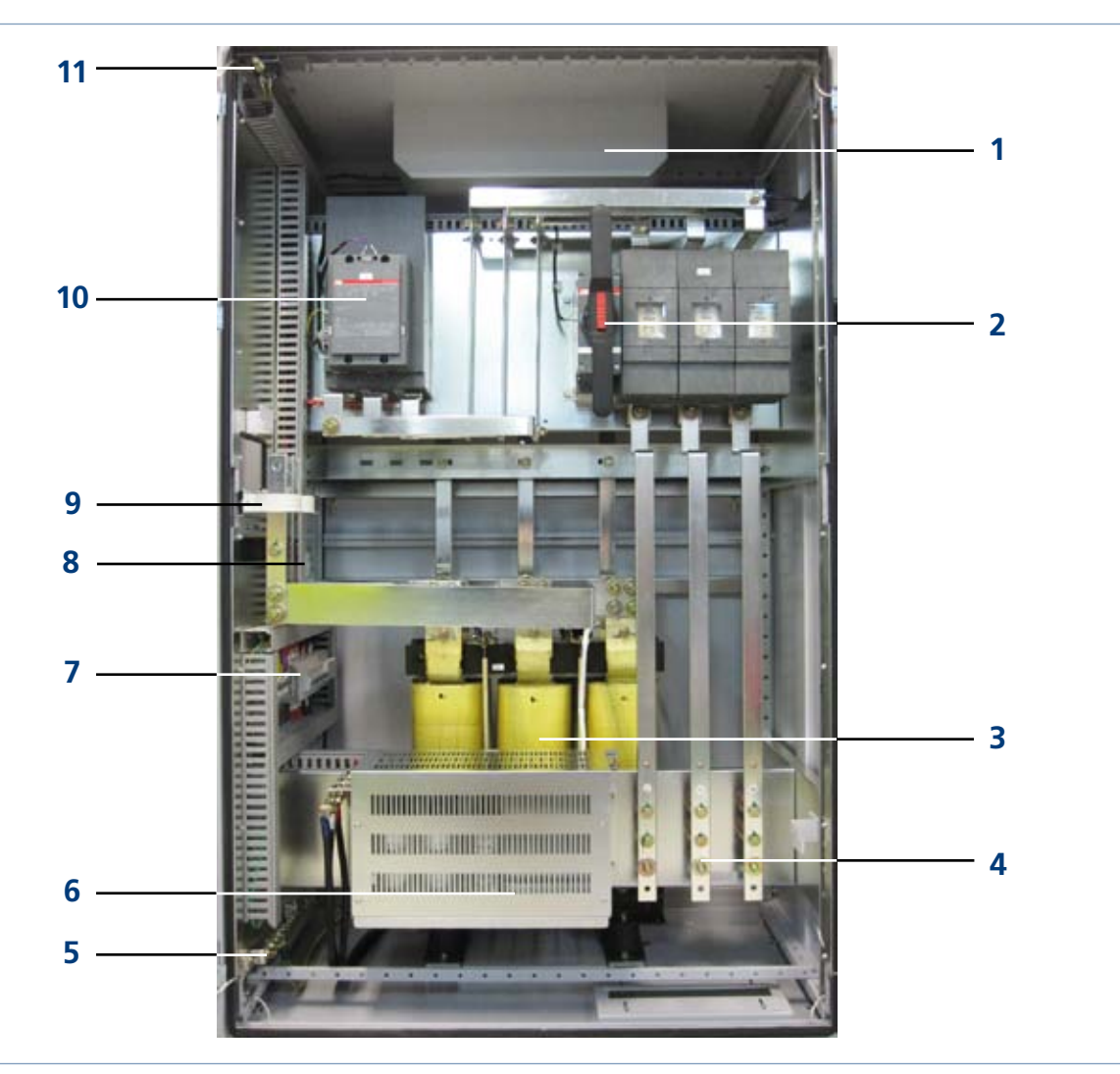

*Foto 3: Componenti all'interno dell'inverter (lato destro)*

### **Legenda**

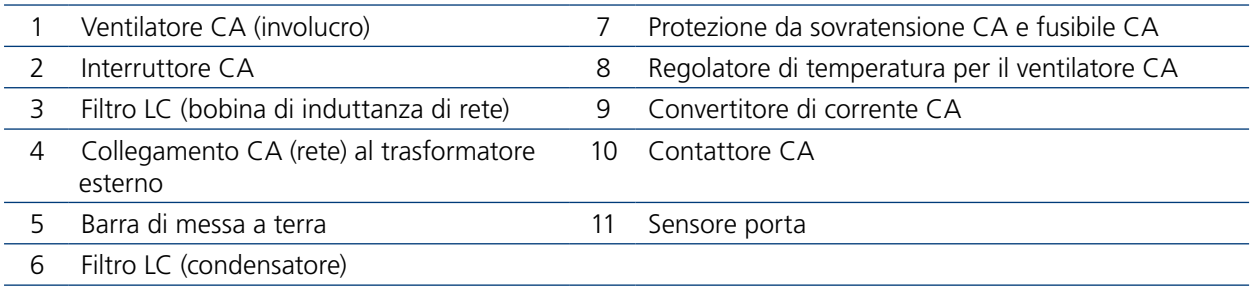

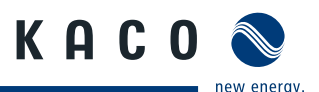

# <span id="page-13-0"></span>**4 Consegna e trasporto**

# **4.1 Consegna**

I nostri inverter lasciano gli stabilimenti produttivi in perfetto stato, sia elettricamente che meccanicamente. Uno speciale imballo inoltre ne garantisce la sicurezza durante il trasporto. Degli eventuali danneggiamenti verificatisi durante il tragitto della consegna risponde la ditta di trasporti.

# **4.1.1 Dotazione di fornitura**

- • Powador XP200-HV TL/ XP250-HV TL /XP350-HV TL
- • Documentazione

### **Controllo della consegna**

- " Controllare a fondo l'inverter.
- " Sporgere immediatamente reclamo presso la ditta di trasporti se si riscontrano danneggiamenti all'imballo che lascino supporre danni all'apparecchio stesso o se si riscontrano danni visibili all'inverter.
- " Inviare immediatamente la denuncia di sinistro all'azienda di trasporti, alla quale deve pervenire per iscritto entro 6 giorni dal ricevimento dell'inverter. Saremo lieti, all'occorrenza, di darvi tutto il nostro supporto.

# **4.2 Trasporto**

Per il trasporto dell'inverter utilizzate il suo imballo originale, il solo che possa garantire un trasporto sicuro. Entrambi gli armadi vengono forniti ciascuno su un proprio pancale EUR.

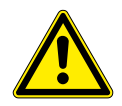

### **CAUTELA**  $\sqrt{r}$

**Gli urti mettono a rischio l'integrità dell'inverter, che può subire delle rotture.** Il baricentro dell'inverter è situato nella parte superiore dell'apparecchio.

› Trasportare l'inverter in posizione verticale!

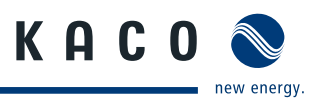

# <span id="page-14-0"></span>**5 Montaggio / Messa in funzione**

# **5.1 Trasporto sul luogo di montaggio**

L'inverter può essere trasportato sul luogo di montaggio solamente tramite gli appositi golfari, posizionati in alto sull'involucro dell'inverter stesso.

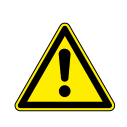

### <span id="page-14-1"></span>**CAUTELA** ∕∿

**Gli urti mettono a rischio l'integrità dell'inverter, che può subire delle rotture.** Il baricentro dell'inverter è situato nella parte superiore dell'apparecchio. › Trasportare l'inverter in posizione verticale!

### **Trasporto dell'inverter**

- $\in$  Trasportare l'inverter in posizione verticale!
- $\approx$  Fissare una fune (1) ad entrambi i golfari di trasporto sul lato destro.
- $\epsilon$  Fissare un'altra fune (2) ad entrambi i golfari di trasporto sul lato sinistro.
- $\approx$  Assicurare entrambe le funi ad un gancio, le funi non devono incrociarsi.
- Posizionare il gancio al centro dell'apparecchio.

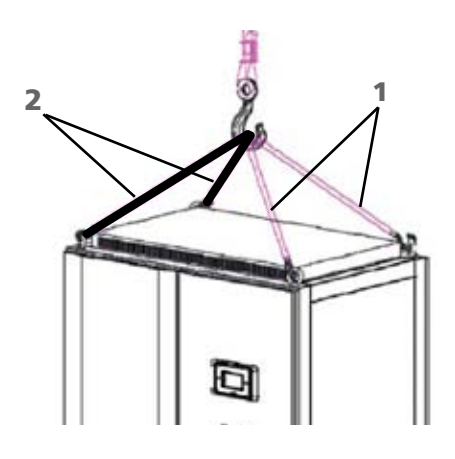

*Foto 4: Trasporto sul luogo di montaggio*

# **5.2 Scelta del luogo di montaggio**

### <span id="page-14-2"></span>**AVVISO**

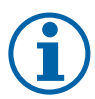

Il flusso massimo di aria per il raffreddamento è pari a

- 4040 m<sup>3</sup> l'ora (XP200-HV TL, XP250-HV TL),
- • 5460 m³ l'ora (XP350-HV TL),

valore da tenere in considerazione nella selezione del luogo di installazione.

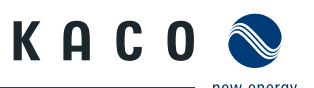

### <span id="page-15-0"></span>**Pavimento**

- con portata sufficiente
- • materiale conforme alla classe B1 "materiali da costruzione difficilmente infiammabili" della norma DIN EN 13501-1

### **Locale**

- • possibilmente asciutto
- solo ambienti interni (IP21)
- ben climatizzato, il calore residuo deve essere condotto all'esterno,
- se necessario predisporre un sistema aggiuntivo di ventilazione
- • non a rischio di esplosioni

## **Distanze da pareti e soffitto**

- • accessibile per le operazioni di montaggio e manutenzione
- • circolazione dell'aria senza ostacoli (fig. 5)
- sul lato posteriore e lateralmente non è necessario mantenere distanze minime
- distanza minima dal soffitto: 25 cm

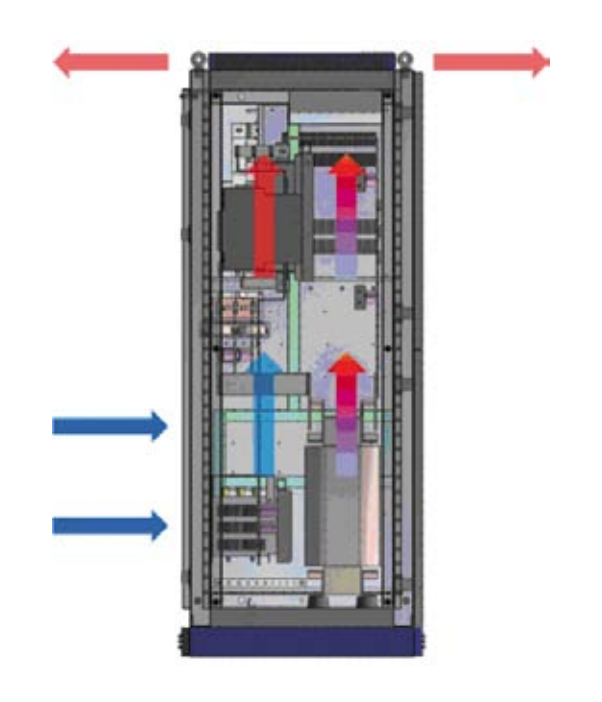

*Foto 5: Ventilazione dell'inverter*

# **5.3 Collegamento elettrico**

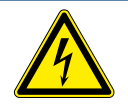

## **PERICOLO**

**Pericolo di morte dovuto a tensioni elettriche presenti anche con inverter spento e disconnesso sia sui morsetti che nei conduttori all'interno dell'apparecchio stesso!** Il contatto con i conduttori e i morsetti all'interno dell'inverter causa la morte o gravi lesioni.

L'apertura, l'installazione e la manutenzione dell'inverter devono essere effettuate esclusivamente da un elettrotecnico specializzato autorizzato e riconosciuto dall'azienda di gestione della rete elettrica.

- › Osservare la massima cautela nell'esecuzione dei lavori!
- › Togliere tensione sia dal lato CA che da quello CC
- › e assicurarsi che questa non possa essere reinserita accidentalmente.
- › Solo dopo è possibile procedere alla connessione dell'inverter.

# **5.3.1 Collegamento elettrico tra gli armadi degli inverter**

È necessario realizzare un collegamento elettrico tra i due armadi degli inverter per il sistema di controllo e le barre collettrici. Queste ultime sono comprese nella dotazione di fornitura e si trovano dentro uno degli armadi.

### **Collegamento delle barre collettrici [\(Foto 6,](#page-16-0) in alto)**

- $\approx$  Inserire entrambe le barre attraverso le due aperture nell'involucro.
- $\degree$  Con le viti in dotazione fissare le barre su entrambi i lati, applicando una coppia pari a 25 ... 30 Nm.

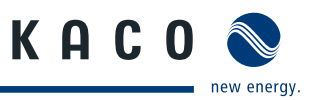

### **Collegamento del sistema di controllo ([Foto 6](#page-16-0)**, in basso)

- " Estrarre i cavi del sistema di controllo dall'armadio di sinistra e portarli nell'armadio di destra passandoli per le aperture inferiori degli involucri.
- " Collegare i cavi del sistema di controllo nell'armadio di destra. I connettori sono contrassegnati.

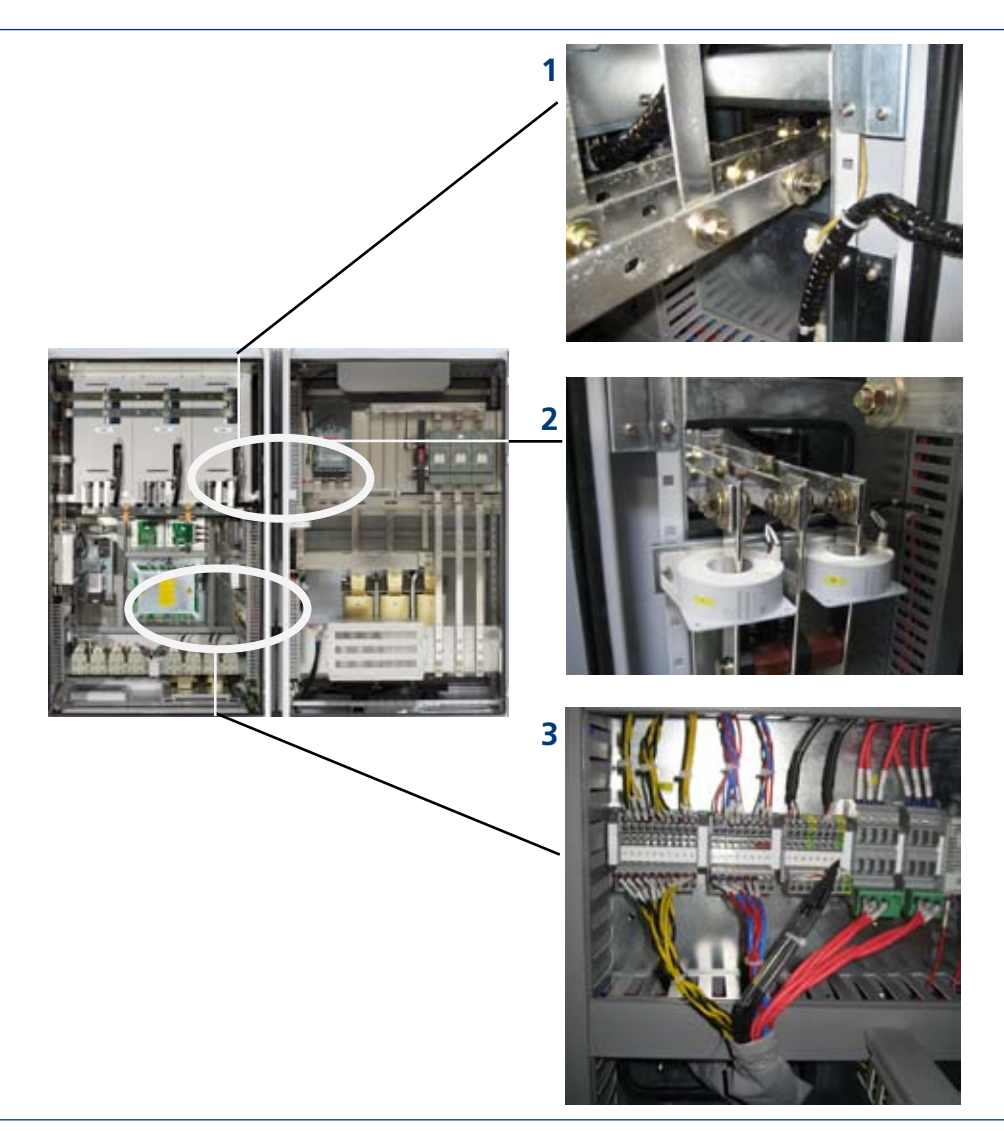

*Foto 6: Collegamento elettrico degli armadi*

### <span id="page-16-0"></span>**Legenda**

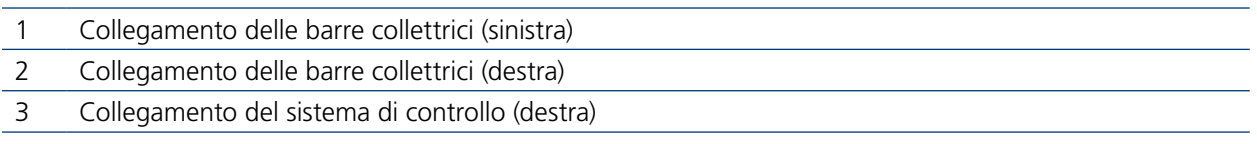

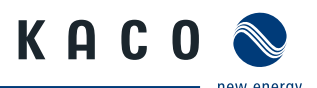

## **5.3.2 Collegamento della messa a terra di protezione**

### **Collegamento delle barre di messa a terra**

Le barre di collegamento a massa (messa a terra di protezione) si trovano sul lato destro o sinistro degli armadi ([Foto 7\)](#page-17-0).

" Cablare entrambe le barre di messa a terra di protezione.

### **Messa a terra dell'inverter**

- $\blacktriangleright$  Stabilire la disposizione dei cablaggi fissi.
- " I conduttori di protezione devono essere a posa fissa, la coppia da applicare ai morsetti è pari a 30 Nm. Non utilizzare connettori.
- $\infty$  Verificare se tutti i cavi collegati sono ben fissati e protetti dall'azione di forze meccaniche.
- Applicare la copertura in plexiglas.

<span id="page-17-0"></span>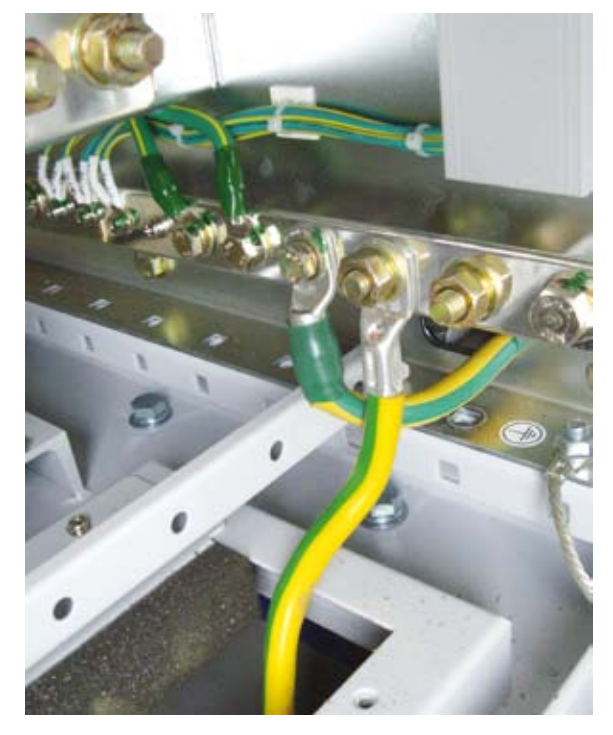

*Foto 7: Barra di messa a terra di protezione*

## **5.3.3 Collegamento al trasformatore esterno (collegamento CA)**

L'inverter è collegato alla rete elettrica sulle tre fasi. Il collegamento per la corrente di rete si trova in basso nella parte destra dell'involucro. [\(Foto 8](#page-18-0))

### **Dati di allacciamento**

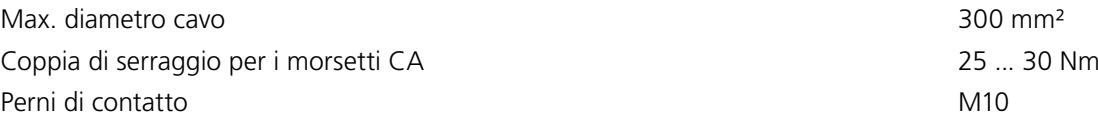

### **Collegamento dei cavi**

Ad ogni cavo corrisponde una fase.

- " Introdurre il cavo nell'apertura. Assicurarsi che il cavo venga collegato al giusto morsetto.
- $\epsilon$  Fissare bene il cavo con la vite.
- $\approx$  Verificare alla fine che i cavi siano fissati saldamente.

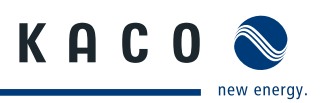

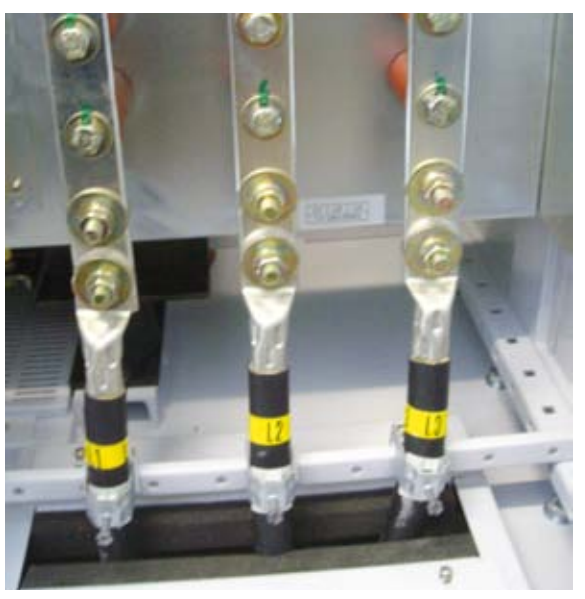

<span id="page-18-0"></span>*Foto 8: Collegamento CA*

# **5.3.4 Collegamento del generatore FV (collegamento CC)**

Il punto di collegamento CC si trova in basso nella parte sinistra dell'involucro ([Foto 9\)](#page-18-1).

### **Dati di allacciamento**

Coppia di serraggio per i morsetti CC 60 Nm Perni di contatto M10 Protezione collegamento CC 250 A, 1500 V;

XP200-HV TL: 2 protezioni per ciascun polo, CC+ / CC-XP250-HV TL: 3 protezioni per ciascun polo, CC+ / CC-XP350-HV TL: 4 protezioni per ciascun polo, CC+ / CC-

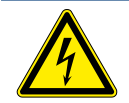

### **PERICOLO**

**Pericolo di morte dovuto alla tensione elettrica presente nell'impianto fotovoltaico.**  Nell'impianto fotovoltaico sono presenti tensioni che possono provocare la morte. › Mantenere assolutamente il massimo isolamento tra i poli positivo e negativo!

### **Collegamento dei cavi**

Ad ogni cavo corrisponde un determinato polo;

- " collegare i cavi ai poli facendo attenzione a non invertirli!
- $\in$  Fissare bene il cavo con la vite.
- $\blacktriangleright$  Verificare alla fine che i tutti i cavi e le guarnizioni siano fissati saldamente.

<span id="page-18-1"></span>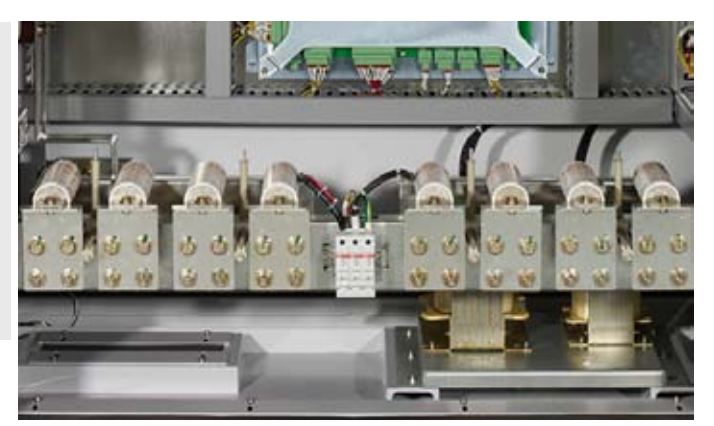

*Foto 9: Collegamento CC (XP350-HV TL)*

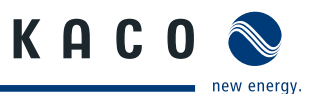

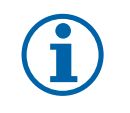

**AVVISO**

Per la messa a terra del generatore FV utilizzare esclusivamente l'apposito set opzionale.

# **5.3.5 Collegamento della tensione di alimentazione esterna**

La tensione di alimentazione esterna fornisce corrente all'interfaccia utente (MMI), al ventilatore, ai dispositivi di misurazione ecc. Senza questa tensione di alimentazione l'inverter non funziona!

### **Collegamento della tensione di alimentazione esterna ([Foto 10\)](#page-19-0)**

Il punto di collegamento per la tensione di alimentazione supplementare si trova nella parte sinistra dell'involucro dell'inverter.

" Collegare la tensione di alimentazione supplementare a 230 V ai morsetti TO su una sola fase.

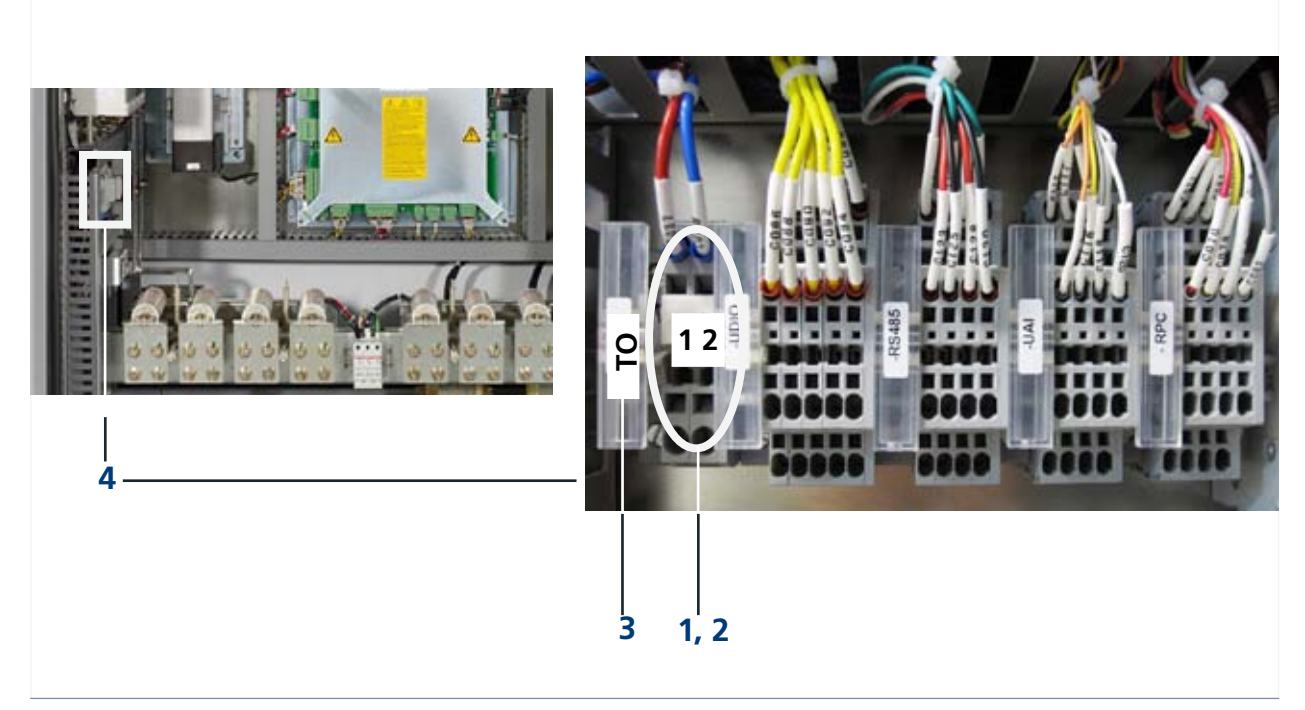

*Foto 10: Collegamento della tensione di alimentazione esterna (XP350-HV TL)*

<span id="page-19-0"></span>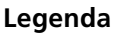

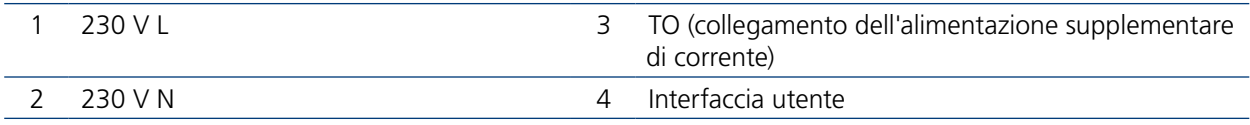

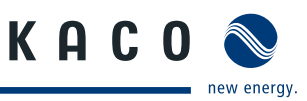

# <span id="page-20-0"></span>**5.4 Messa in funzione**

Per la messa in funzione dell'inverter gli interruttori di protezione devono essere inseriti. Detti interruttori inseriscono i circuiti del sistema di controllo.

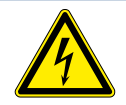

### $\bigwedge$ **PERICOLO**

**Pericolo di morte dovuto a tensioni elettriche presenti anche con inverter spento e disconnesso sia sui morsetti che nei conduttori all'interno dell'apparecchio stesso!**  Il contatto con i conduttori e i morsetti all'interno dell'inverter causa la morte o gravi lesioni.

L'apertura, l'installazione e la manutenzione dell'inverter devono essere effettuate esclusivamente da un elettrotecnico specializzato autorizzato e riconosciuto dall'azienda di gestione della rete elettrica.

- › Durante il funzionamento tutti gli sportelli e i coperchi devono rimanere chiusi.
- › Durante l'accensione e lo spegnimento non toccare i conduttori e i morsetti!

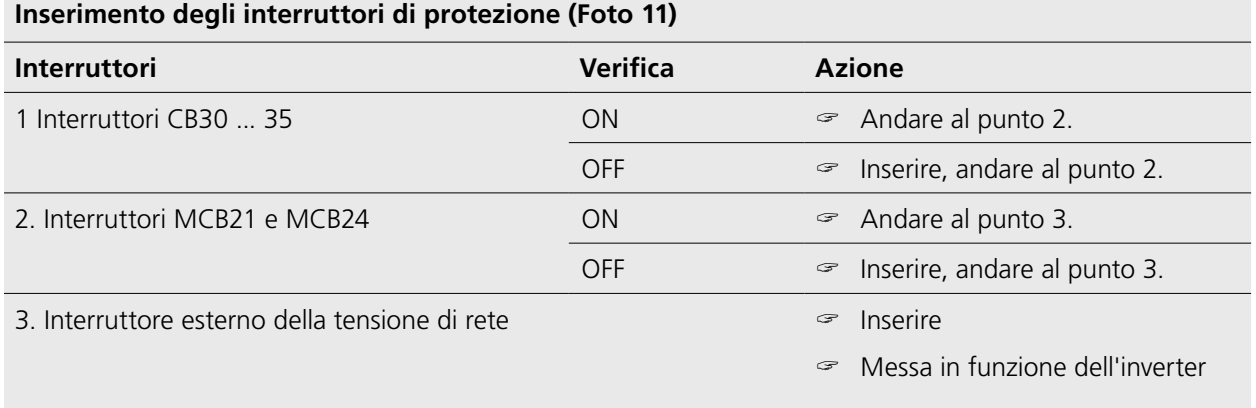

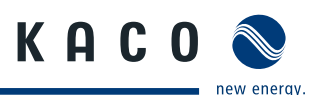

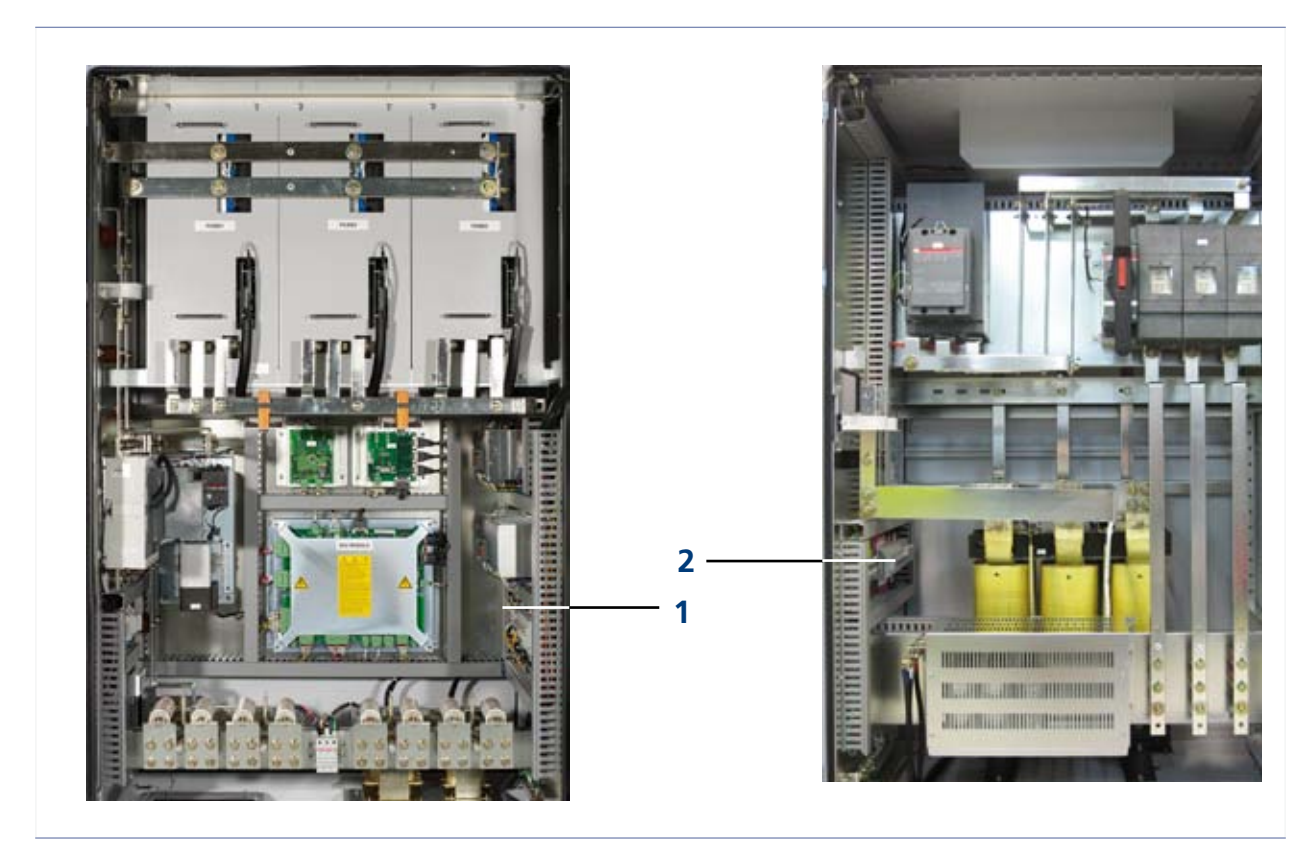

*Foto 11: Armadio, vista dell'interno (XP350-HV TL)*

### <span id="page-21-0"></span>**Legenda**

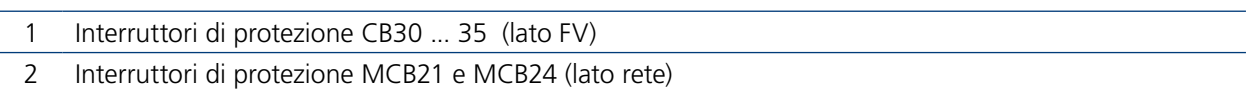

L'inverter può essere messo in funzione se riceve tensione. La messa in funzione avviene tramite lo schermo dell'interfaccia MMI, posizionato nella parte sinistra dell'involucro.

L'inverter diviene operativo seguendo una determinata seguenza di operazioni descritte nel paragrafo "5.1 [Trasporto sul luogo di montaggio" a pagina 15.](#page-14-1)

L'eventuale presenza di un guasto impedisce all'inverter di iniziare a funzionare. Ulteriori dettagli relativi ai guasti si trovano nel paragrafo ["6 Errori e avvertenze" a pagina 41](#page-40-1). Informazioni sulla "Cancellazione dei guasti" si trovano nel paragrafo ["9 Interfaccia utente" a pagina 50](#page-49-1).

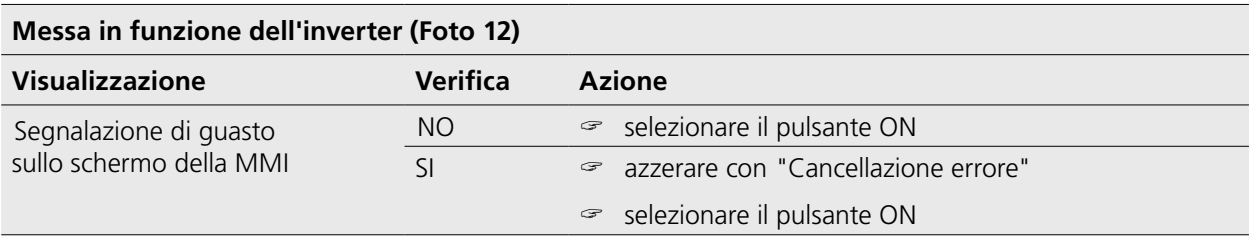

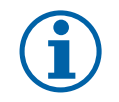

### **AVVISO**

Qualora non fosse possibile eliminare il guasto con l'azzeramento tramite "Cancellazione errore", rivolgersi al nostro servizio assistenza.

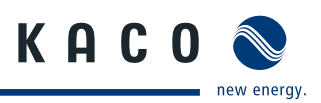

<span id="page-22-0"></span>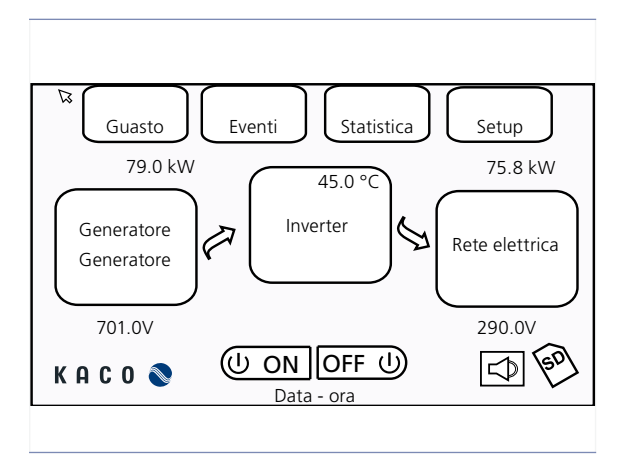

<span id="page-22-1"></span>*Foto 12: Schermo MMI*

# **5.5 Funzionamento**

 $\bigwedge$ 

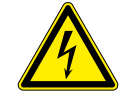

### **PERICOLO**

**Pericolo di morte dovuto a tensioni elettriche presenti anche con inverter spento e disconnesso sia sui morsetti che nei conduttori all'interno dell'apparecchio stesso!**  Il contatto con i conduttori e i morsetti all'interno dell'inverter causa la morte o gravi lesioni.

L'apertura, l'installazione e la manutenzione dell'inverter devono essere effettuate esclusivamente da un elettrotecnico specializzato autorizzato e riconosciuto dall'azienda di gestione della rete elettrica.

- › Durante il funzionamento tutti gli sportelli e i coperchi devono rimanere chiusi.
- › Durante l'accensione e lo spegnimento non toccare i conduttori e i morsetti!

### **5.5.1 Stati di esercizio**

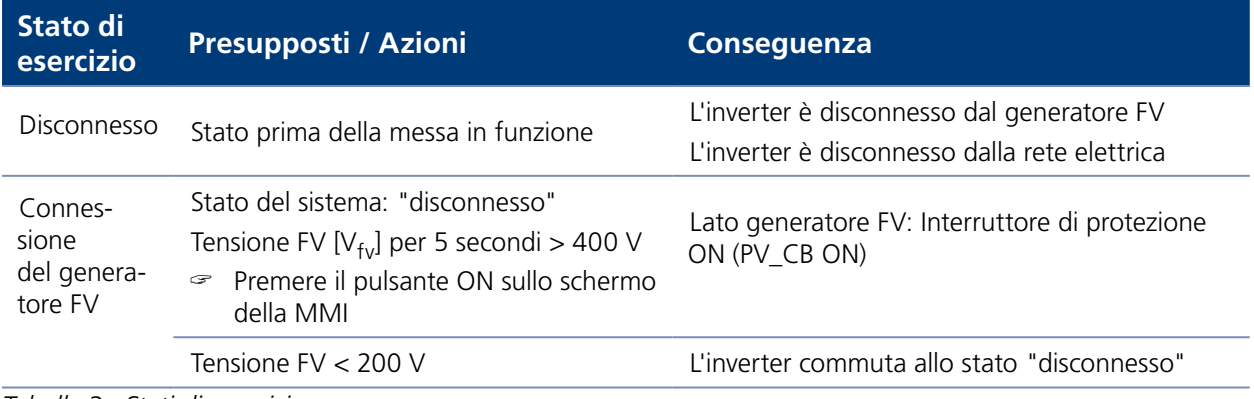

*Tabella 3: Stati di esercizio*

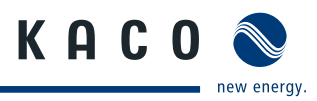

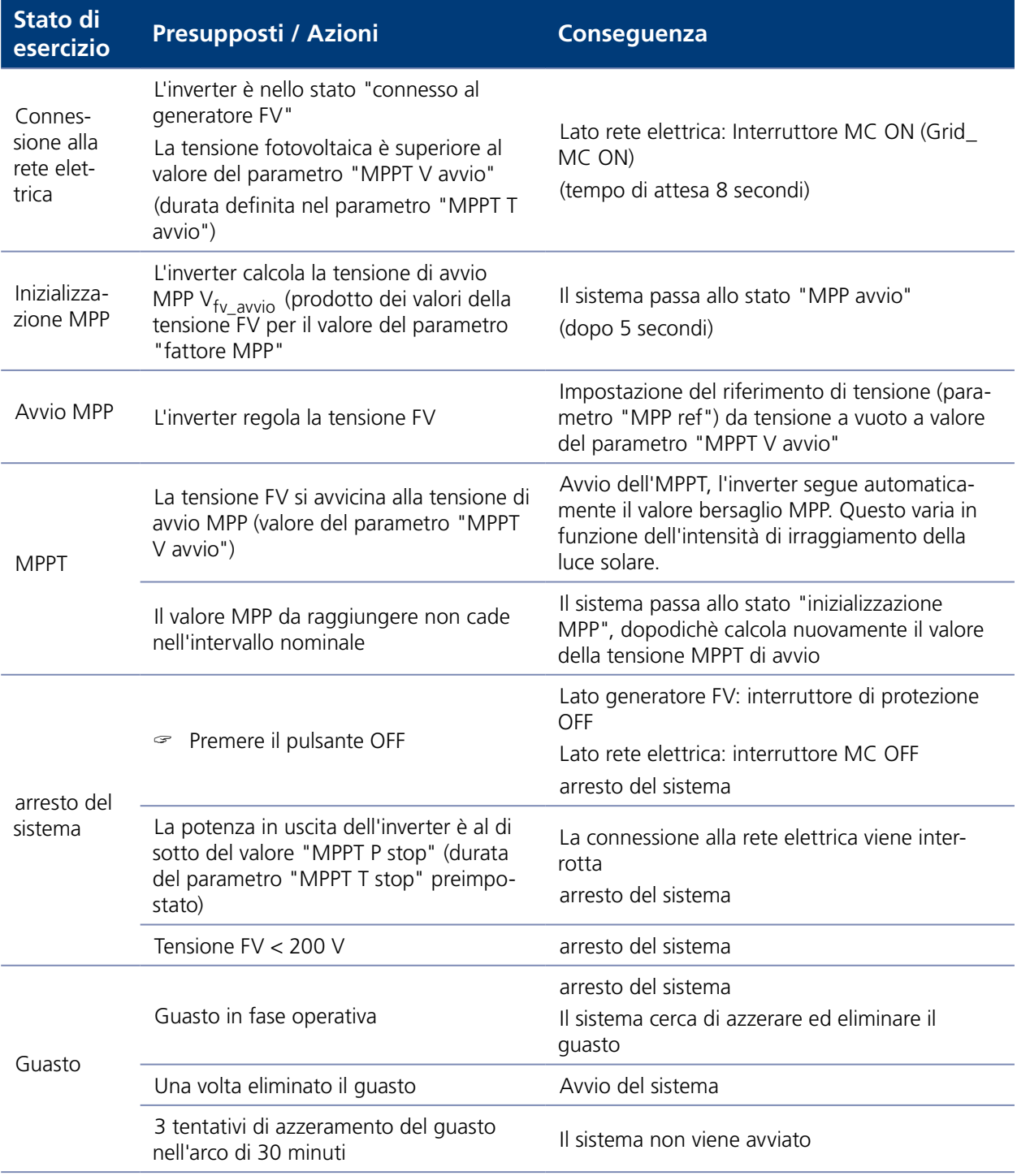

*Tabella 3: Stati di esercizio*

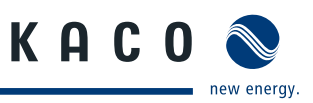

# **5.5.2 Panoramica degli stati di esercizio**

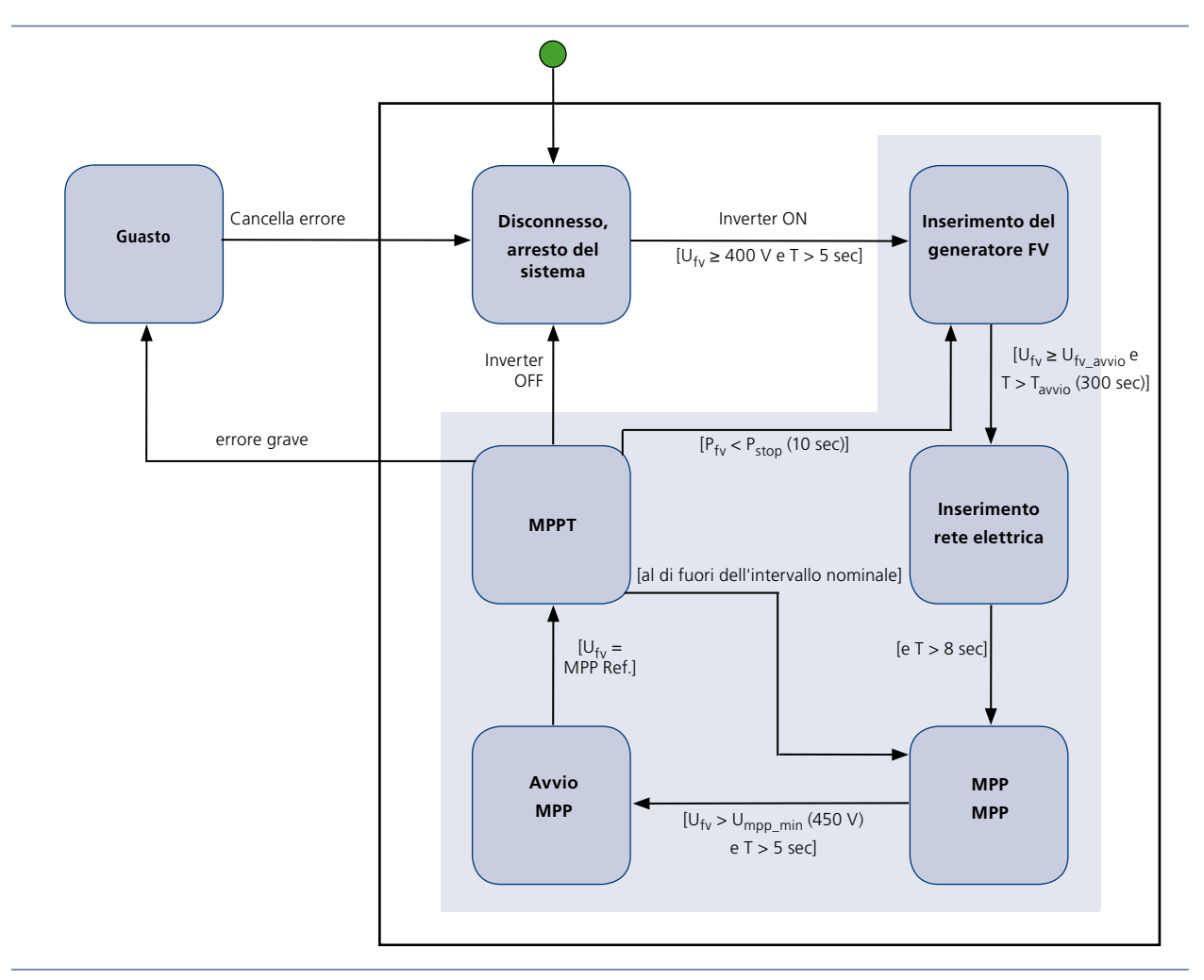

*Foto 13: Panoramica degli stati di esercizio*

### **Legenda**

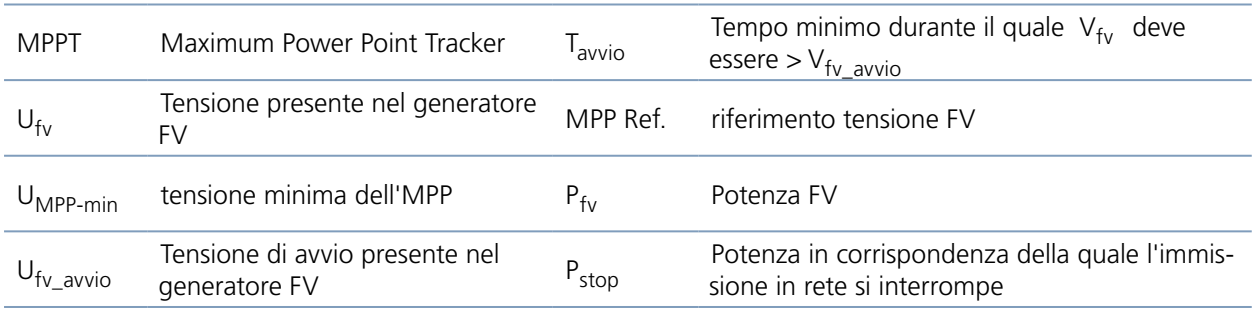

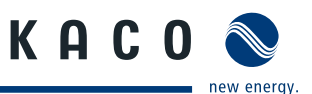

# <span id="page-25-0"></span>**5.6 Interfaccia utente MMI**

L'MMI è una interfaccia grafica con la quale è possibile monitorare e comandare l'inverter. Caratteristiche dell'interfaccia utente (MMI)

- • Visualizzazione degli stati operativi sullo schermo LCD: vengono visualizzati tensioni, correnti, frequenze, temperature, potenze in uscita, stato dei guasti/segnalazioni ed eventi. La pressione sullo schermo tattile dell'MMI ne attiva la retroilluminazione. Trascorsi 5 minuti senza alcuna attività dello schermo la retroilluminazione si disinserisce automaticamente.
- Schermo tattile: navigazione nei menu
- Scheda SD: l'MMI registra dati in continuo sulla scheda SD. Registrando ogni 10 minuti per tutta la giornata i dati occupano in un anno al massimo 360 KB. Una volta piena la scheda SD i dati più vecchi vengono sovrascritti.
- • Configurazione delle impostazioni internazionali (standard della rete elettrica, tensione e frequenza minime/ massime)
- • Interfaccia Ethernet per monitoraggio e assistenza, collegamento di rete per utilizzo remoto
- • Interfaccia RS485 per il data logging e la trasmissione dati
- Interfaccia USB per il collegamento di apparecchiature esterne, ad esempio un laptop

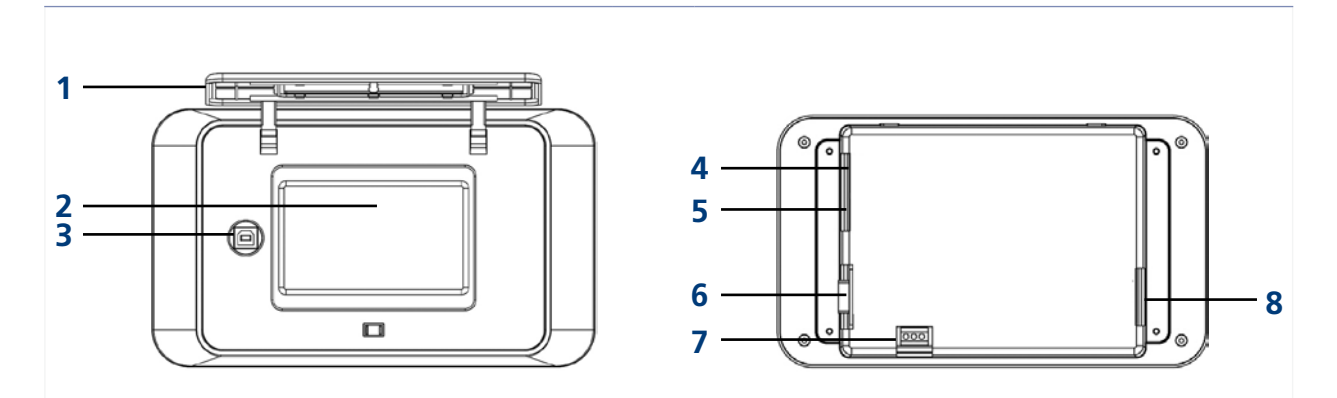

*Foto 14: Lato anteriore dell'MMI Foto 15: Lato posteriore dell'MMI*

### **Legenda**

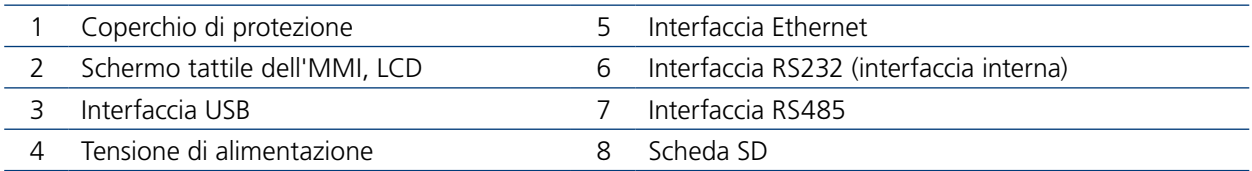

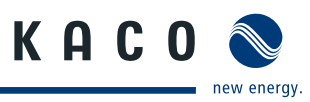

# <span id="page-26-0"></span>**5.7 Struttura e dettagli del menu MMI**

Il menu dell'MMI ha una struttura gerarchica ([Foto 16\)](#page-26-1).

- Le aree in blu (arrotondate) sono funzioni che vengono attivate premendo un pulsante.
- • Le aree in giallo (rettangolari) sono finestre con ulteriori contenuti come ad esempio sottomenu, valori di misurazione e pulsanti. Queste funzioni sono riservate all'elettrotecnico specializzato.

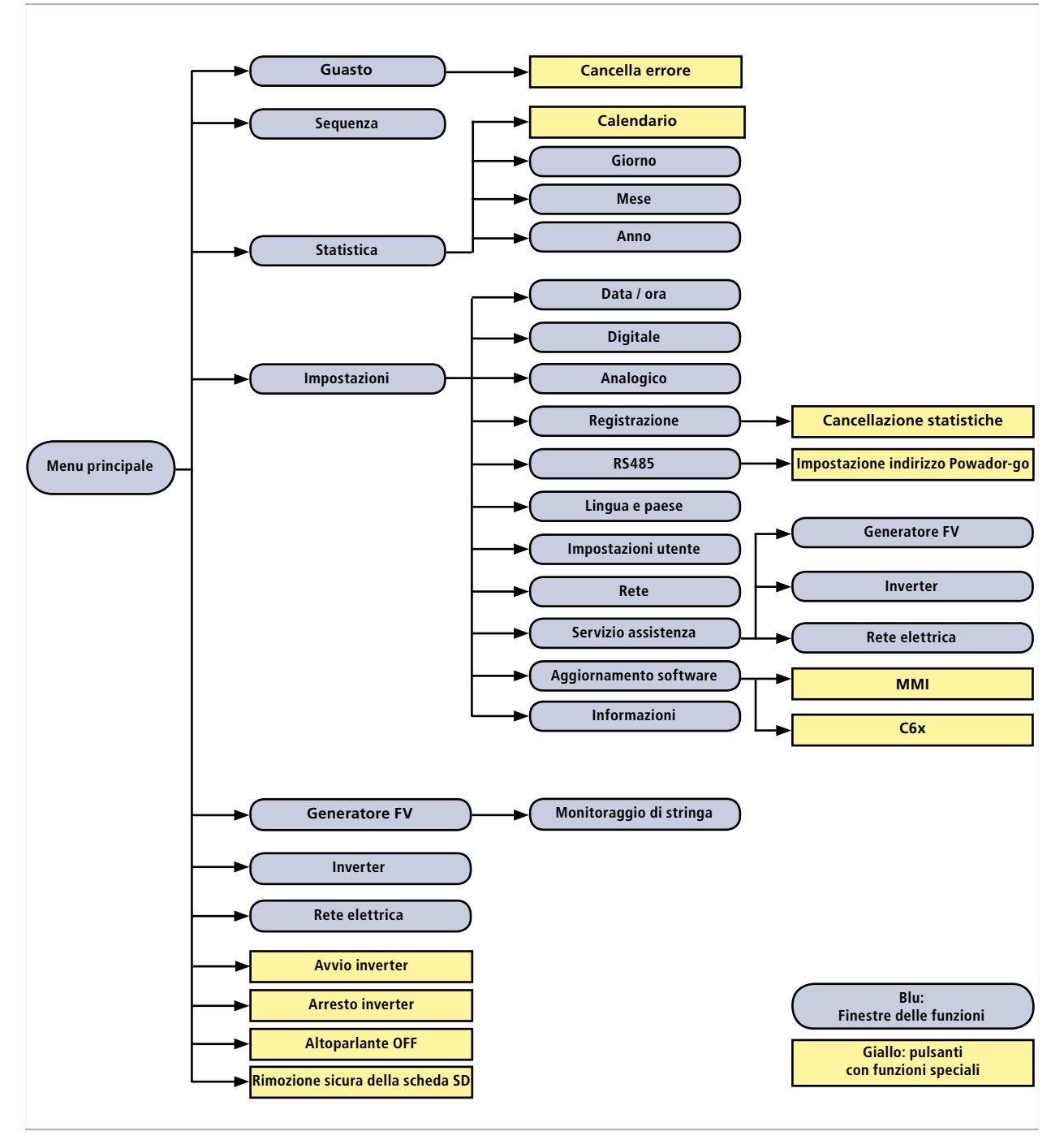

<span id="page-26-1"></span>*Foto 16: Struttura menu MMI*

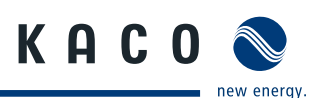

# <span id="page-27-0"></span>**5.8 Menu principale dell'MMI**

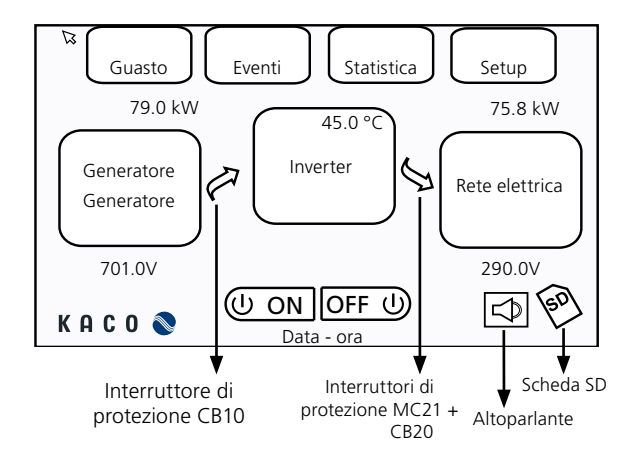

*Foto 17: Schermata iniziale dell'interfaccia utente (MMI)*

### **Colori di visualizzazione dei pulsanti**

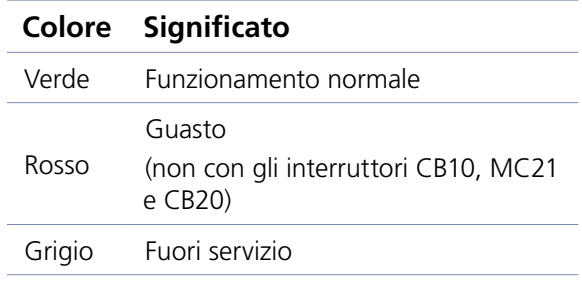

### **5.8.1 Sostituzione della scheda SD e visualizzazione di stato**

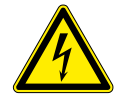

### **PERICOLO**

**Pericolo di morte dovuto a tensioni elettriche presenti anche con inverter spento e disconnesso sia sui morsetti che nei conduttori all'interno dell'apparecchio stesso!**  Il contatto con i conduttori e i morsetti all'interno dell'inverter causa la morte o gravi lesioni.

L'apertura, l'installazione e la manutenzione dell'inverter devono essere effettuate esclusivamente da un elettrotecnico specializzato autorizzato e riconosciuto dall'azienda di gestione della rete elettrica.

- › Durante il funzionamento tutti gli sportelli e i coperchi devono rimanere chiusi.
- › Durante l'accensione e lo spegnimento non toccare i conduttori e i morsetti!

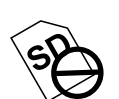

### **Inserimento della scheda SD**

### **Simbolo "Scheda SD non inserita"**

- " Aprire l'inverter. L'inverter interrompe il suo funzionamento.
- $\approx$  Spingere la scheda SD nell'alloggiamento fino all'innesto.
- " Chiudere l'inverter.
- $\mathcal{P}$  Premere il tasto ON. L'inverter riprende il suo funzionamento.

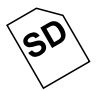

### **Simbolo "Scheda SD inserita"**

L'inverter verifica la scheda SD. Se questa viene riconosciuta apparirà in basso a destra sul display il simbolo "Scheda SD inserita".

- " Premere sul simbolo della scheda SD.
- $\approx$  Attendere fino a quando viene mostrato il simbolo SAFE.

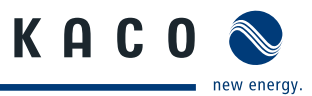

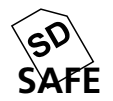

### **Rimozione della scheda SD**

### **Simbolo "Dati salvati sulla scheda SD"**

Adesso è possibile rimuovere la scheda SD. Il simbolo viene visualizzato per la durata di un minuto.

- " Aprire l'inverter.
- " Estrarre la scheda SD tramite una leggera pressione e susseguente rilascio. La scheda SD viene espulsa e può essere rimossa.
- " Chiudere l'inverter e avviarlo.

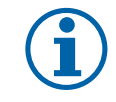

### **AVVISO**

Rimuovere la scheda SD solo quando viene visualizzato il simbolo SAFE, in modo che venga riconosciuta dall'MMI quando verrà nuovamente inserita.

### **5.8.2 Visualizzazione di stato dell'altoparlante**

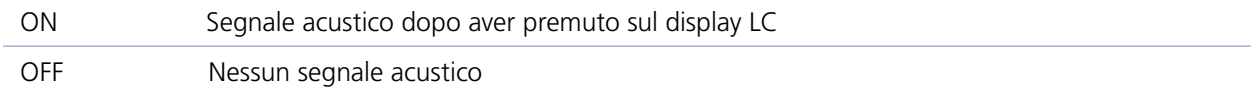

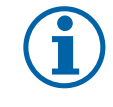

### **AVVISO**

Questa impostazione non influisce in alcun modo sul segnale acustico di allarme. (vedi a tal proposito il capitolo ["6 Errori e avvertenze" a pagina 41](#page-40-1))

## **5.8.3 Operazioni del menu principale**

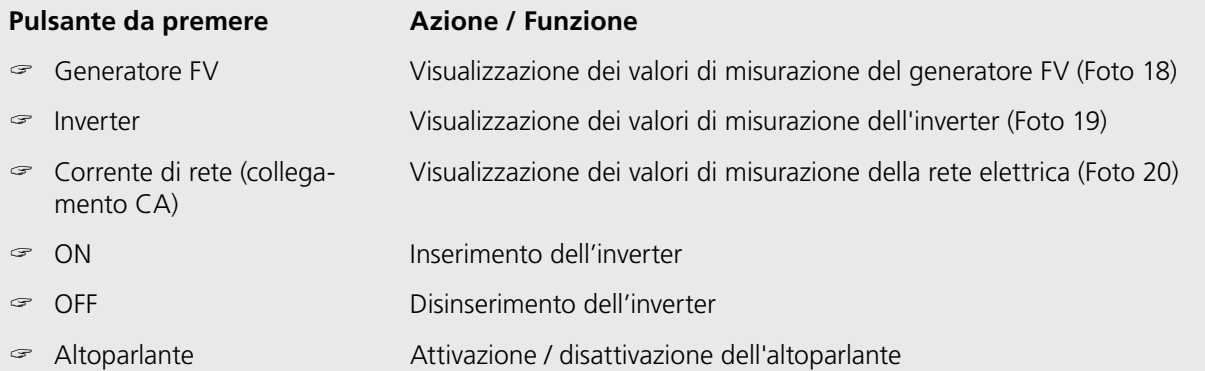

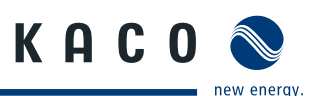

# <span id="page-29-0"></span>**5.9 Sottomenu dell'MMI**

## **5.9.1 Generatore FV**

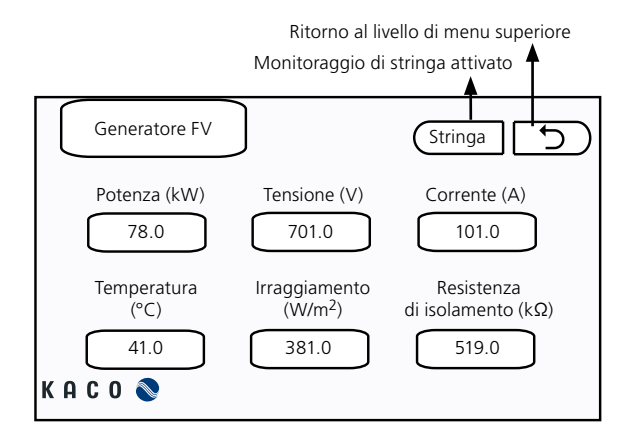

<span id="page-29-1"></span>*Foto 18: Schermata "Generatore FV"*

# **5.9.2 Monitoraggio di stringa**

Tutte le modifiche nella configurazione dei sensori di corrente diventano attive solo dopo 5 minuti.

**Valori di corrente effettivi**

**Valori medi di corrente dei canali**

**Media di tutti i valori di corrente (tutti i canali)**

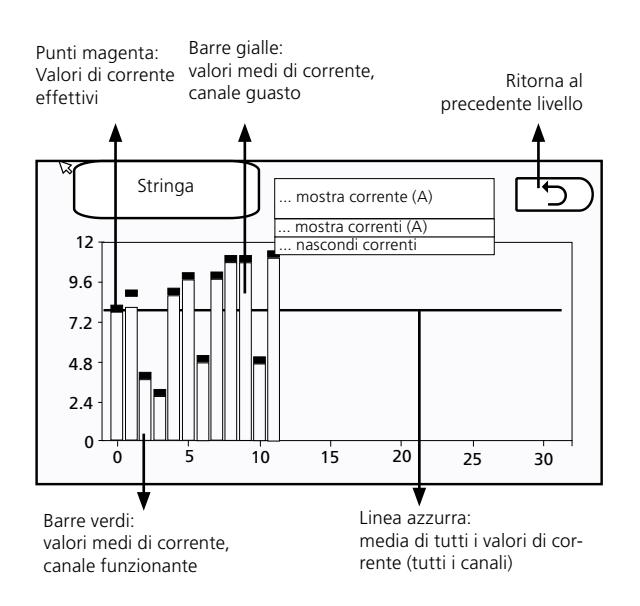

<span id="page-29-2"></span>*Foto 19: Schermata "Monitoraggio di stringa"* 

Se il valore medio di un canale si discosta dalla media di tutti i canali per un valore superiore all'intervallo di tolleranza prescritto e se questo stato dura più a lungo di un tempo di ritardo stabilito allora il canale viene considerato guasto.

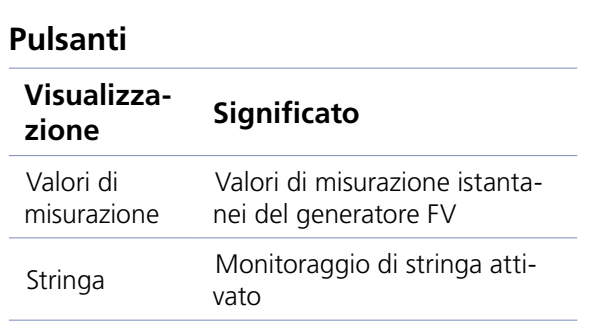

Nei primi cinque minuti seguenti l'attivazione della funzione vengono visualizzati solo valori di corrente

Rilevamento dei valori effettivi degli ultimi cinque minuti, intervallo di rilevamento: 30

La media di tutti i valori di corrente viene ricalcolata ogni cinque minuti sulla base dei valori medi di tutti i

effettivi.

secondi.

canali.

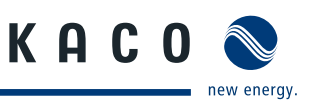

### **5.9.3 Inverter**

Visualizzazione dei valori di misurazione dell'inverter

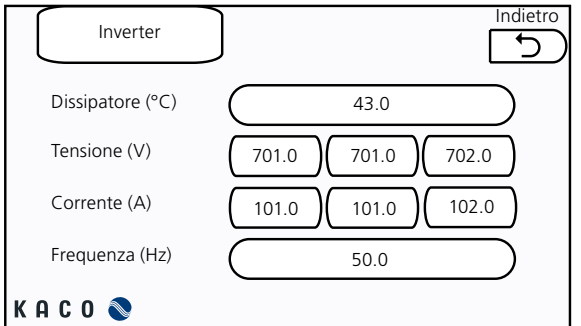

<span id="page-30-0"></span>

### **5.9.5 Errori e avvertenze**

Visualizzazione degli errori ed avvertenze attuali

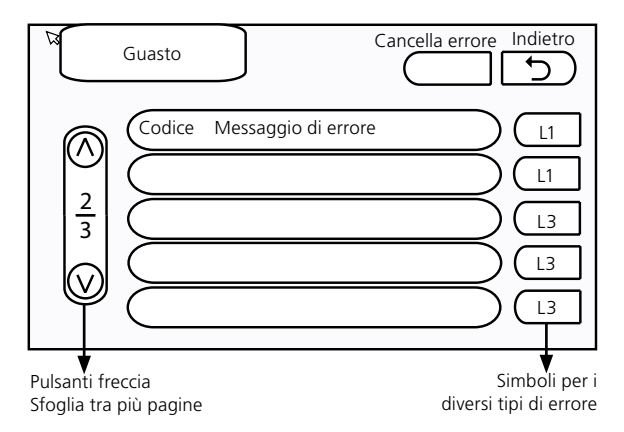

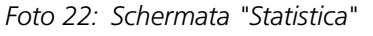

# **5.9.4 Rete elettrica**

Visualizzazione dei valori di misurazione dell'inverter

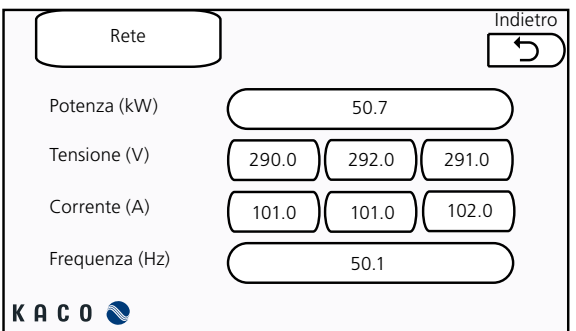

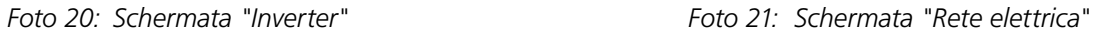

## **Eliminazione dell'errore corrente**

" Premere "Cancella errore".

Viene ordinato all'unità di controllo di eliminare gli errori correnti. Pochi secondi dopo l'elenco degli errori è vuoto.

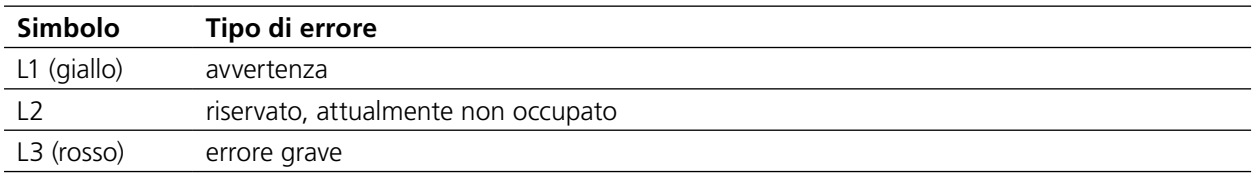

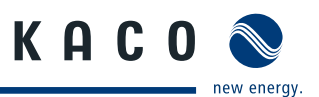

# **5.9.6 Eventi**

Questa schermata indica l'elenco, di massimo 100 posizioni, degli ultimi errori, avvertenze ed eventi che si sono verificati nell'inverter.

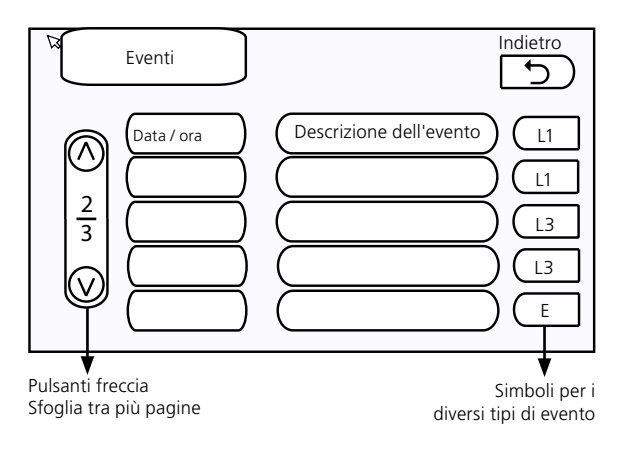

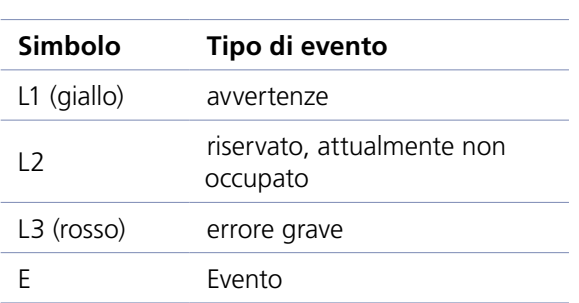

*Foto 23: Schermata "Eventi"*

# **5.9.7 Statistica**

La funzione statistica mostra sotto forma di diagramma i dati registrati sulla scheda SD.

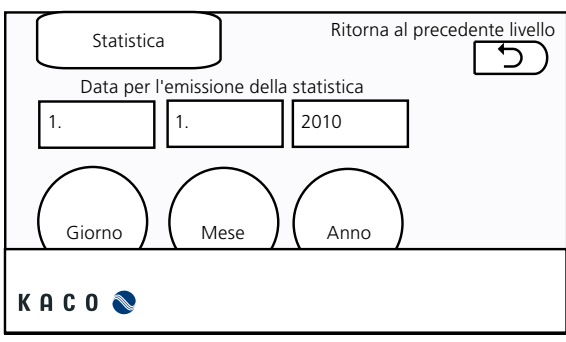

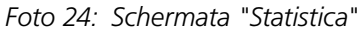

### **Selezionare il periodo**

- " Selezionare uno dei tre campi Giorno (statistica giornaliera)Mese (statistica mensile) Anno (statistica annuale)
- " Selezionare una data.

## **Visualizzazione statistica**

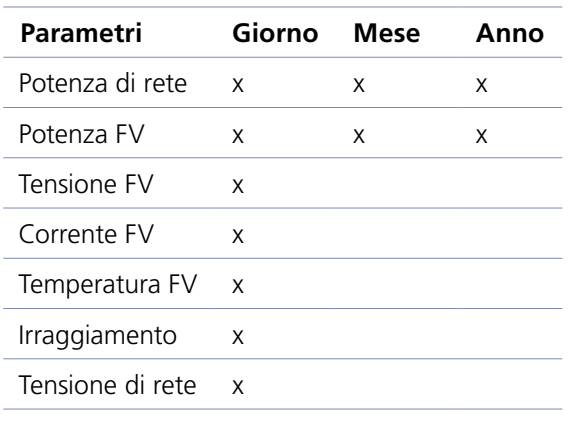

## **Statistiche giornaliere**

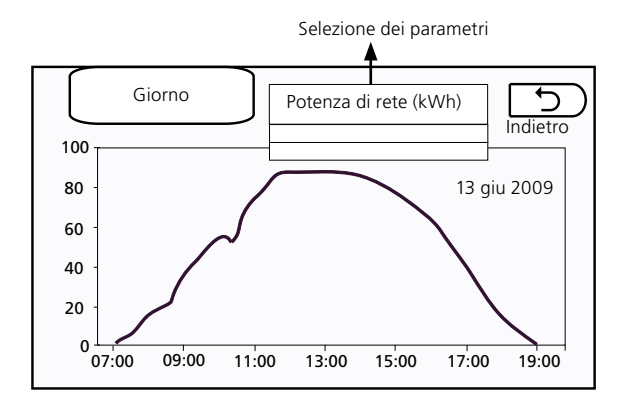

*Foto 25: Schermata "Giorno" con statistica giornaliera*

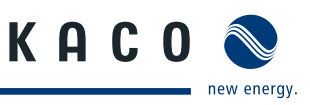

Le statistiche sono disponibili se i corrispondenti parametri sono stati precedentemente registrati. Il rilevamento attivo standard è quello di tutti i valori. Le statistiche mensili ed annuali sono acquisite come somme dei valori del corrispondente periodo.

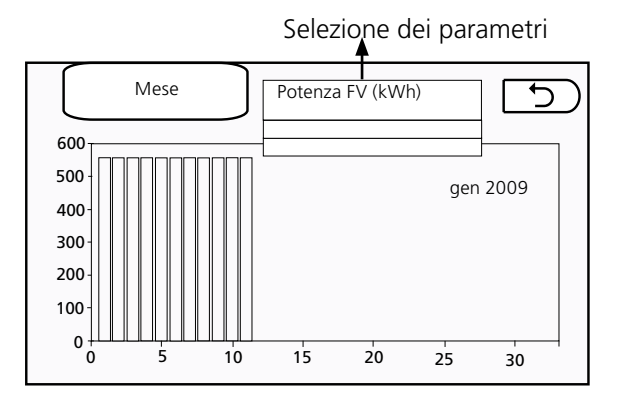

*Foto 26: Schermata "Mese" con la statistica mensile*

### **Statistiche mensili Statistiche annuali**

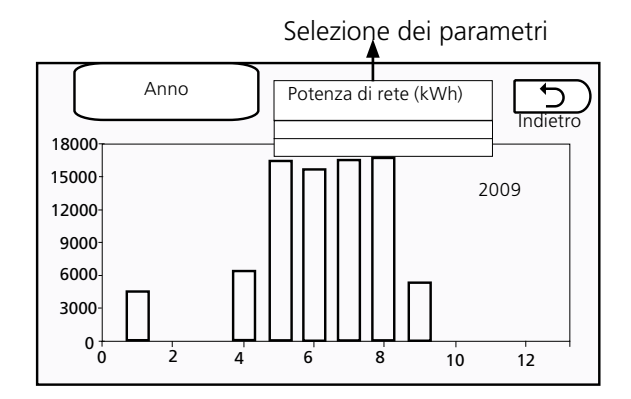

*Foto 27: Schermata "Anno" con statistica annuale*

# **5.9.8 Impostazioni**

### **Modifica delle impostazioni**

- " In questo menu si possono modificare le impostazione che influiscono sulla modalità di funzionamento dell'inverter.
- $\blacktriangleright$  Per passare dalla prima schermata alla seconda premere il pulsante in alto a destra.

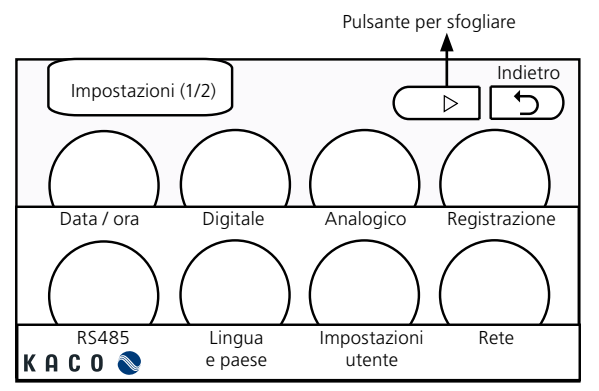

*Foto 28: Schermata "Impostazioni 1/2" Foto 29: Schermata "Impostazioni 2/2"* 

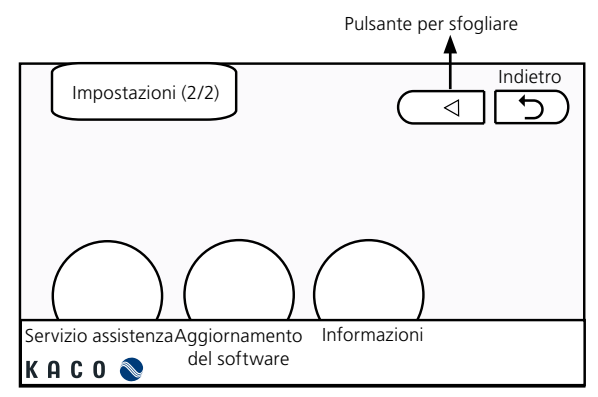

### **Montaggio / Messa in funzione**

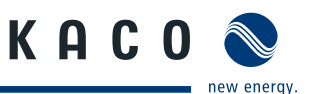

### **Data / ora**

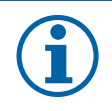

### **AVVISO**

Impostare la data e l'ora locale correnti. L'impostazione può avere ripercussioni sulle funzioni di protocollo (sequenza eventi e statistica).

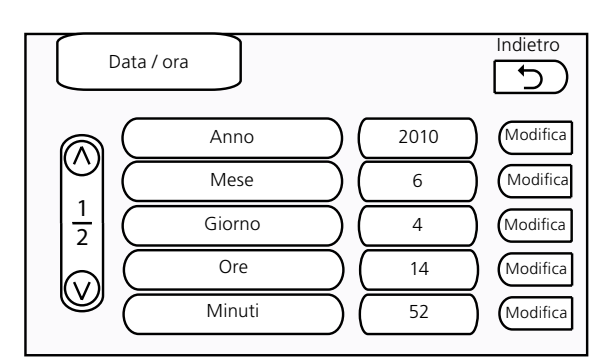

*Foto 30: Schermata "Data / ora"*

### **Modifica del tempo di sistema**

 $\in$  Impostare la data e l'ora locale correnti.

Una volta modificati i valori il tempo visualizzato sullo schermo principale viene aggiornato entro 1 minuto.

### **Registrazione**

### **Definizione dei valori registrati**

- " Stabilire l'intervallo di registrazione (in minuti).
- $\in$  Impostare sulle pagine 1 e 2 quali valori devono essere registrati. 1

Con questa voce di menu è possibile, all'occorrenza, cancellare tutte le statistiche contenute nella scheda SD.

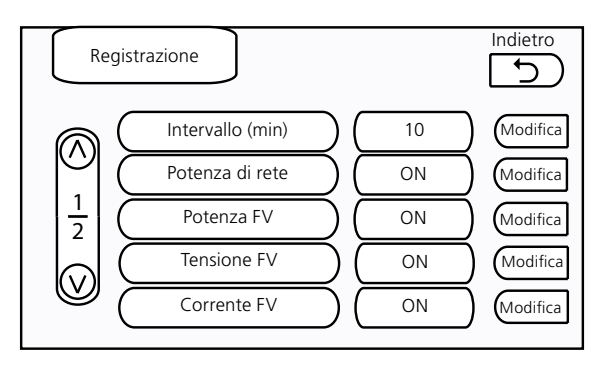

*Foto 31: Schermata "Registrazione"* 

### **Impostazioni di registrazione**

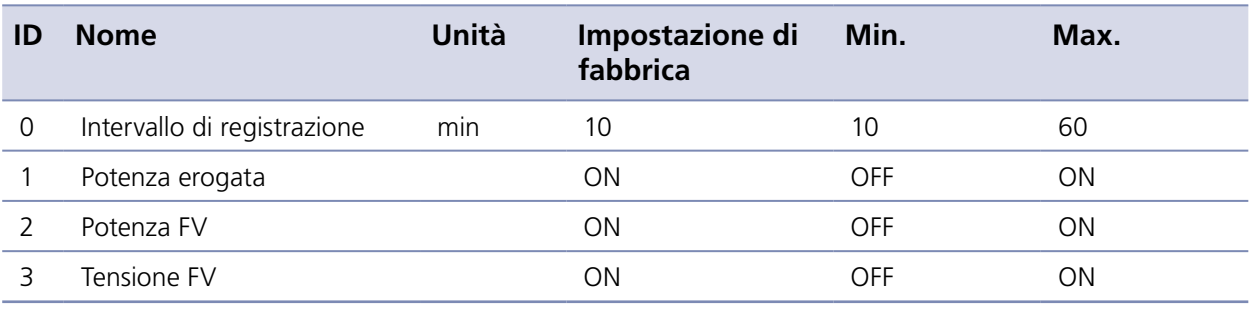

*Tabella 4: Impostazioni di registrazione*

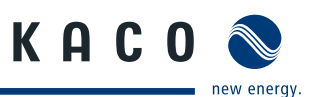

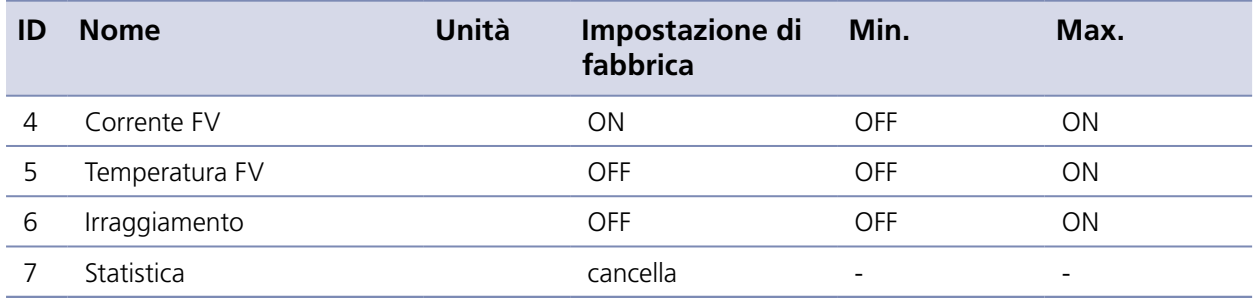

*Tabella 4: Impostazioni di registrazione*

### **Impostazioni internazionali e selezione della lingua**

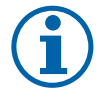

### **AVVISO**

Il sistema non è in grado di funzionare se vengono impostati parametri non idonei. Selezionare quindi solo le impostazioni specifiche del proprio paese.

### **Impostazione della lingua**

" Premere il pulsante corrispondente alla propria lingua. In questo modo viene impostata la lingua di visualizzazione dell'interfaccia utente (MMI)

Lingue disponibili: inglese, tedesco, spagnolo, coreano, francese, italiano.

### **Impostazione dei parametri internazionali**

" Premere il pulsante raffigurante la bandiera del proprio paese. I parametri internazionali per le reti elettriche sono già caricati nel sistema.

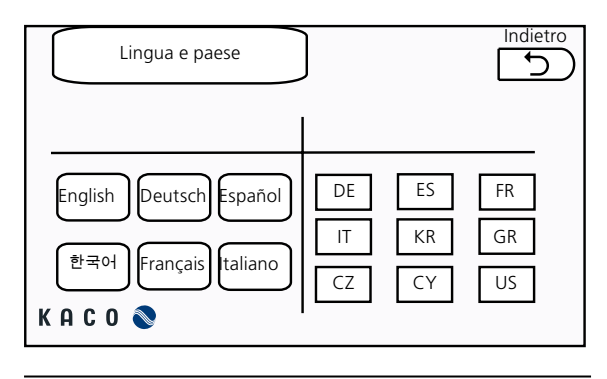

*Foto 32: Schermata "Lingua e paese"* 

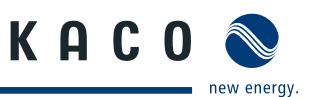

### **Rete**

### **Allestimento della rete per l'MMI**

- " Tramite le richieste di servizio DHCP selezionare gli indirizzi IP statici e dinamici.
- " Modificare la web-port per il monitoraggio via web dell'inverter.
- " Richiamare tramite l'indirizzo IP il servizio di monitoraggio via web e la web-port dell'MMI (ad es. http://192.168.10.11:82).

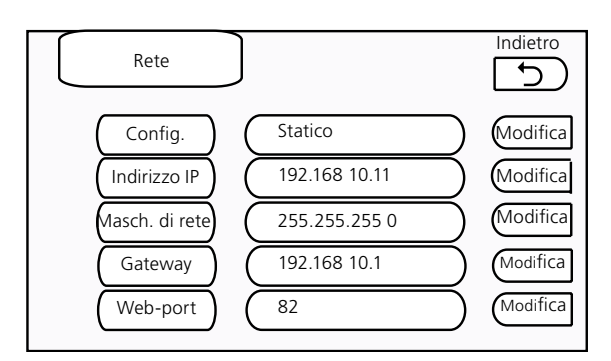

*Foto 33: Schermata "Rete"*

### **Software-Upgrade**

In caso di aggiornamento, ad esempio per l'ampliamento delle funzioni, attualizzare il software dell'inverter utilizzando la scheda SD.

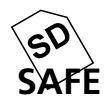

### **AVVISO**

Rimuovere la scheda SD solo quando viene visualizzato il simbolo SAFE, in modo che venga riconosciuta dall'MMI quando verrà nuovamente inserita.

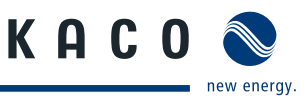

### **Aggiornamento del software per l'MMI**

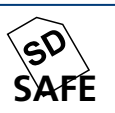

## AVVISO

Rimuovere la scheda SD solo quando viene visualizzato il simbolo SAFE, in modo che venga riconosciuta dall'MMI quando verrà nuovamente inserita.

### **Aggiornamento del software per l'MMI**

Eseguire le seguenti operazioni nella sequenza indicata:

- " Copiare il file immagine del software (\*.img) sulla scheda SD.
- " Inserire la scheda SD nell'MMI.
- " Richiamare "Impostazioni" → "Aggiornamento software".
- " Selezionare "MMI" e premere "Avvio" ([Foto 34](#page-36-0))

Successivamente viene aperta una finestra di dialogo.

 $\epsilon$  Confermare la segnalazione che questo processo non potrà essere annullato.

Successivamente viene visualizzato il dialogo di apertura dei file ([Foto 35](#page-36-1)).

 $\infty$  Selezionare il file immagine precedentemente copiato.

" Premere il pulsante "Apri".

L'MMI mostra lo stato di avanzamento dell'aggiornamento ([Foto 36](#page-37-0)). Dopo breve tempo il sistema viene riavviato [\(Foto 37\)](#page-37-1).

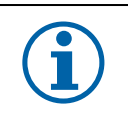

### **AVVISO**

Nel caso in cui il file immagine sia danneggiato verrà visualizzato un messaggio di errore e il sistema riprenderà il normale funzionamento.

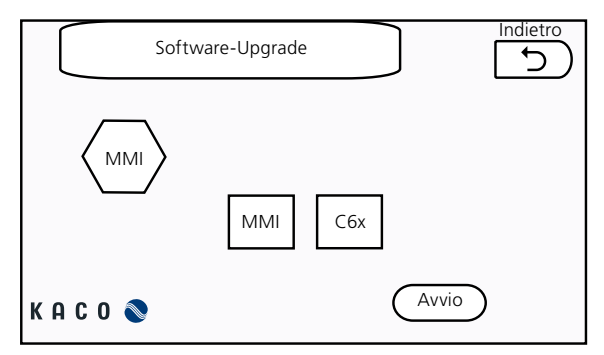

<span id="page-36-0"></span>*Foto 34: Schermata per l'aggiornamento del software*

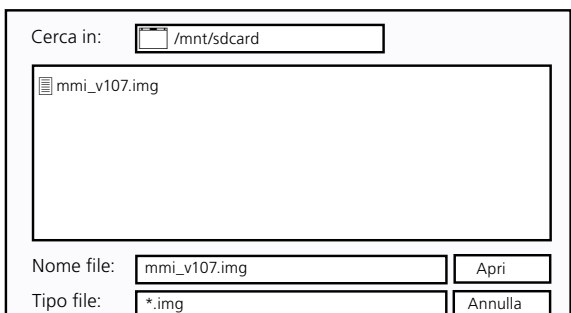

<span id="page-36-1"></span>*Foto 35: Finestra di dialogo per l'apertura di file*

### **Montaggio / Messa in funzione**

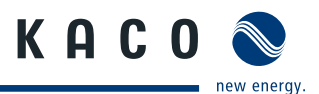

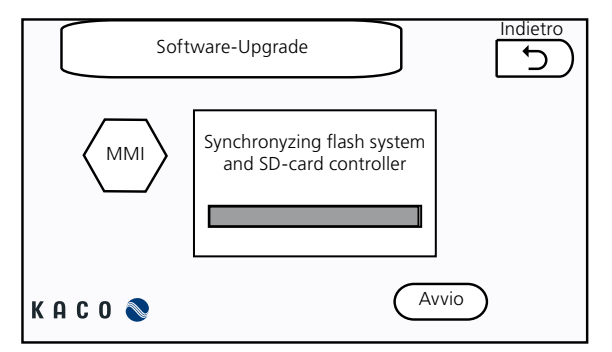

*Foto 36: Barra di avanzamento del processo di aggiornamento*

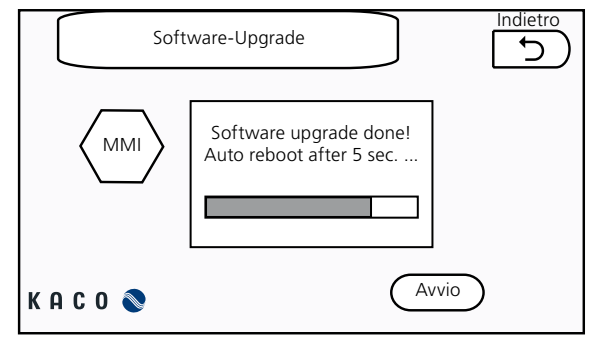

<span id="page-37-1"></span>*Foto 37: Finestra di dialogo del riavvio*

### <span id="page-37-0"></span>**ATTENZIONE!**

### **L'interruzione della sincronizzazione danneggia il software**

Se il processo di sincronizzazione del flash file system con il contenuto della scheda SD viene interrotto (ad esempio se viene a mancare la corrente) il software può danneggiarsi ed è possibile che l'MMI non possa essere riavviato.

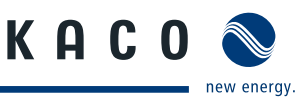

### **Aggiornamento del software C6x**

AVVISO

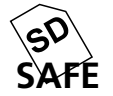

Rimuovere la scheda SD solo quando viene visualizzato il simbolo SAFE, in modo che venga riconosciuta dall'MMI quando verrà nuovamente inserita.

### **Aggiornamento del software C6x**

Eseguire le seguenti operazioni nella sequenza indicata:

- $\approx$  Assicurarsi che il cavo RS232 tra MMI e unità di controllo sia collegato.
- " Disinserire l'inverter. Premere poi il pulsante OFF nel menu principale.
- " Copiare il file del software (\*.hex) sulla scheda SD.
- " Inserire la scheda SD nell'MMI.
- " Richiamare "Impostazioni" → "Aggiornamento software".
- " Selezionare "C6x" e premere "Avvio".

Successivamente viene visualizzato il dialogo di apertura dei file ([Foto 4\)](#page-14-2).

- $\infty$  Selezionare il file precedentemente copiato.
- " Premere il pulsante "Apri".

L'MMI trasferisce il file all'unità di controllo [\(Foto 39\)](#page-38-0). Messaggio a trasferimento avvenuto correttamente:

"MMI has finished upgrading XCU". ([Foto 40](#page-39-0))

Si conclude così l'aggiornamento dell'unità di controllo.

Un messaggio di errore avvisa l'utente se il processo non si è concluso correttamente.

 $\approx$  Il sistema viene messo in funzione premendo il pulsante ON nel menu principale.

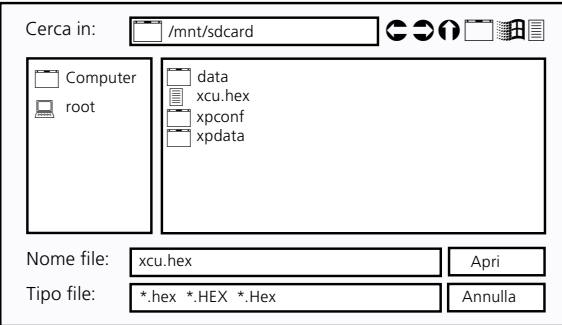

*Foto 38: Finestra di dialogo per l'apertura di file Foto 39: Schermata per l'aggiornamento del C6x*

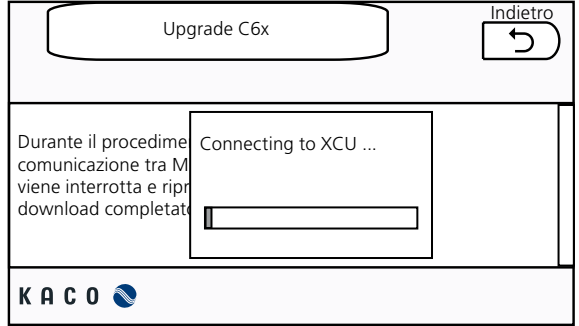

<span id="page-38-0"></span>

### **Montaggio / Messa in funzione**

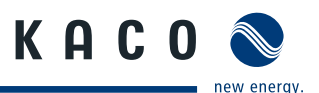

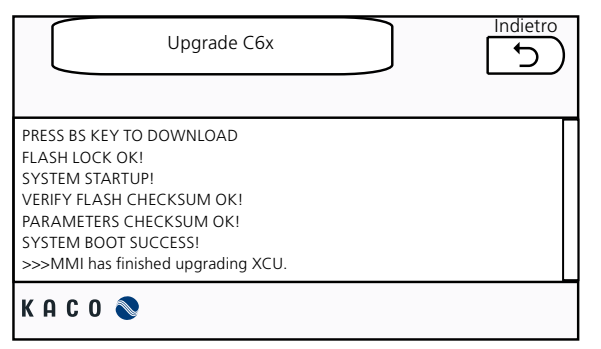

*Foto 40: Schermata per l'aggiornamento del C6x (completato)*

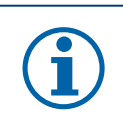

## <span id="page-39-0"></span>**AVVISO**

Durante il procedimento di aggiornamento la comunicazione tra MMI e unità di controllo (XCU) viene interrotta e ripristinata automaticamente a download completato.

## **5.9.9 Ulteriori menu e dettagli**

Alcuni menu sono accessibili solo ai tecnici del Servizio assistenza della ditta KACO new energy GmbH e quindi non sono descritti in questo manuale.

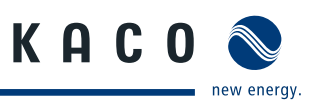

# <span id="page-40-1"></span><span id="page-40-0"></span>**6 Errori e avvertenze**

Se nel sistema insorge un problema l'inverter lo notifica con un segnale acustico e un'indicazione a video tramite il software dell'MMI. Il Powador XP350-HV TL visualizza due tipologie di problema: errori e avvertenze. Un errore è un problema serio che ha come conseguenza l'arresto dell'inverter. Gli errori vengono visualizzati con un'evidenziazione in rosso nella schermata MMI. Un'avvertenza rappresenta un problema di minore portata. In presenza di un'avvertenza il funzionamento del sistema non viene interrotto. Un'avvertenza viene visualizzata in giallo. Dalle seguenti tabelle è possibile rilevare la tipologia di errore e la relativa descrizione.

# **6.1 Avvertenze**

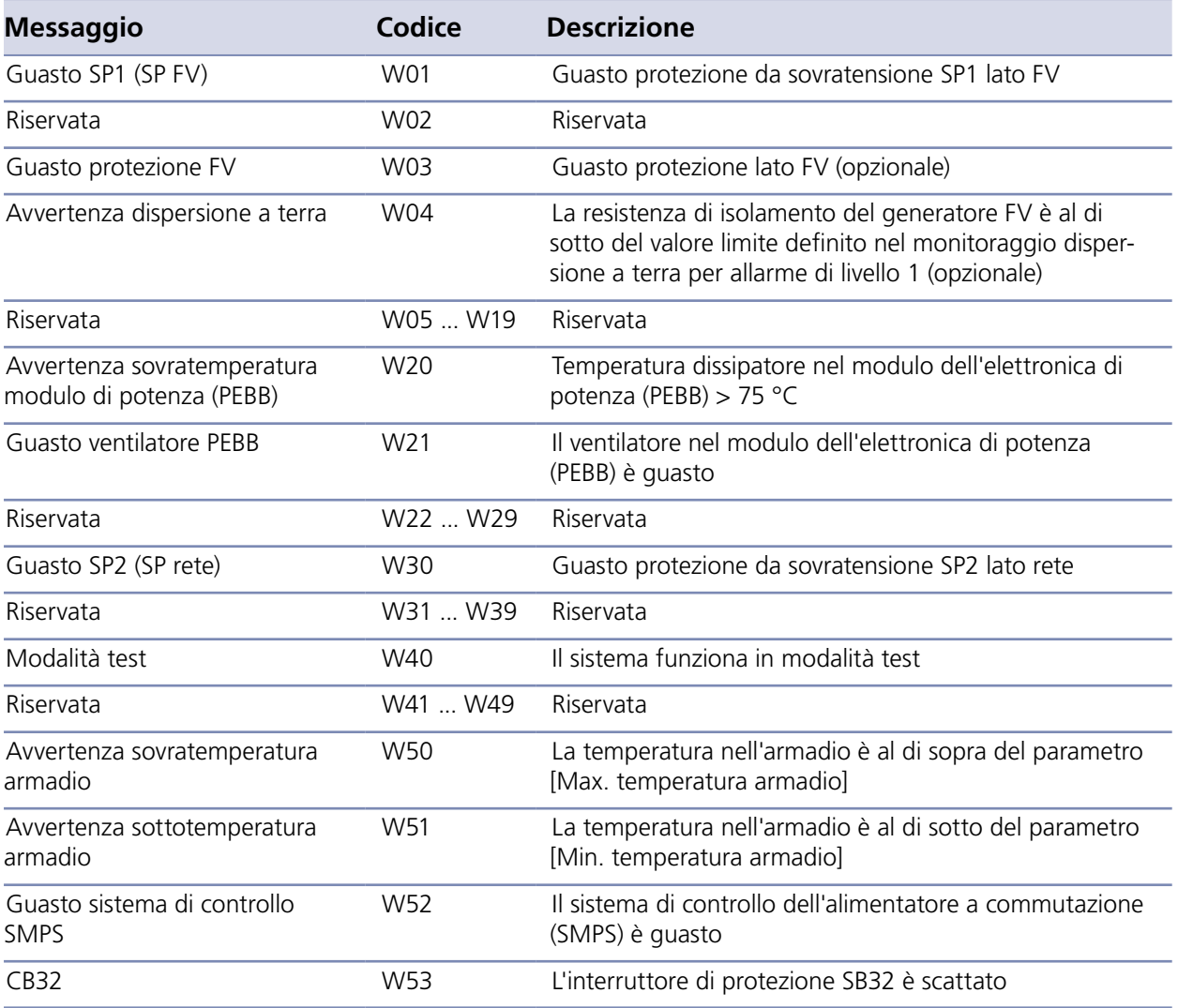

*Tabella 5: avvertenze*

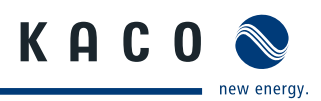

# <span id="page-41-0"></span>**6.2 Guasto**

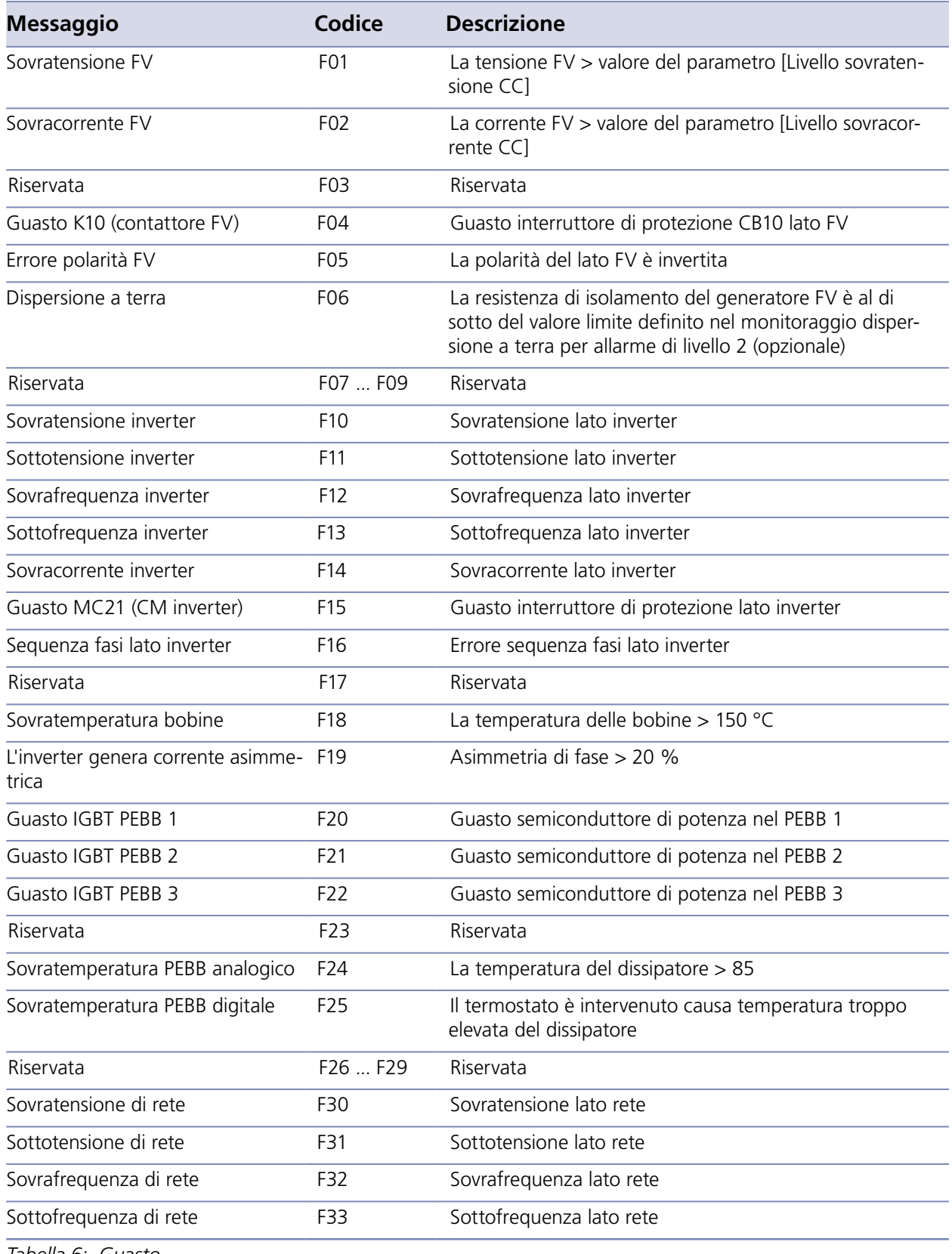

*Tabella 6: Guasto*

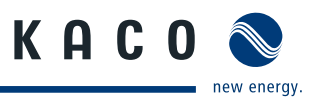

<span id="page-42-0"></span>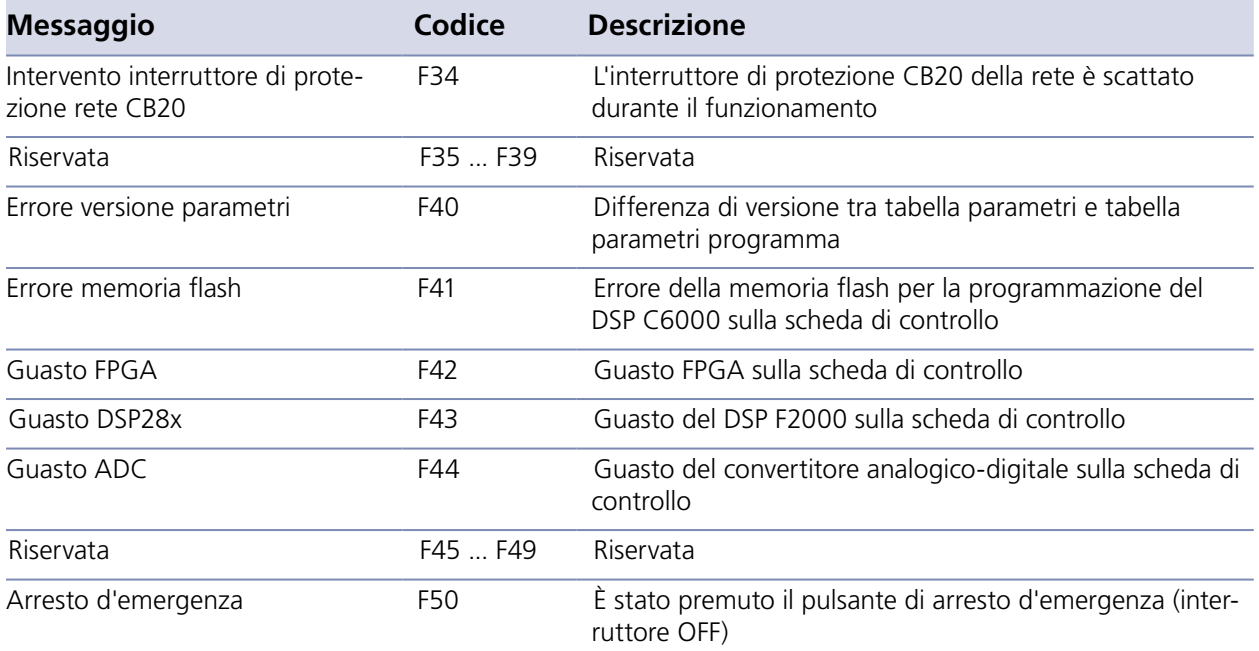

*Tabella 6: Guasto*

# **7 Manutenzione / pulizia**

L'inverter deve essere sottoposto a manutenzione ad intervalli regolari; per i lavori di manutenzione e relativi intervalli vedi tabella 7.

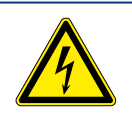

### <span id="page-42-1"></span>**PERICOLO**

 $\blacktriangle$ 

**Pericolo di morte dovuto a tensioni elettriche presenti anche con inverter spento e disconnesso sia sui morsetti che nei conduttori all'interno dell'apparecchio stesso!** Il contatto con i conduttori e i morsetti all'interno dell'inverter causa la morte o gravi lesioni.

L'apertura, l'installazione e la manutenzione dell'inverter devono essere effettuate esclusivamente da un elettrotecnico specializzato autorizzato e riconosciuto dall'azienda di gestione della rete elettrica.

- › Durante il funzionamento tutti gli sportelli e i coperchi devono rimanere chiusi.
- › Durante l'accensione e lo spegnimento non toccare i conduttori e i morsetti!

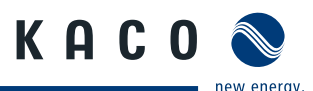

### <span id="page-43-0"></span>**Disinserimento dell'inverter**

- " Commutare l'interruttore principale ON/OFF in posizione OFF (arresto dell'inverter).
- " Commutare l'interruttore di rete su OFF (disconnettere l'inverter dalla rete elettrica).
- " Commutare il sezionatore CC su OFF (disconnettere l'inverter dal generatore FV).
- $\approx$  Assicurarsi che l'inverter sia disconnesso da tutte le sorgenti di tensione.
- " Applicare dei dispositivi di blocco all'interruttore di protezione del collegamento alla rete elettrica e ai sezionatori CA e CC.
- $\approx$  Attendere almeno 6 minuti prima di intervenire sull'inverter.

### **Inserimento dell'inverter**

- " Rimuovere i dispositivi di blocco.
- " Commutare l'interruttore di rete su ON.
- " Commutare il sezionatore CA su ON.
- " Commutare il sezionatore CC su ON.
- " Commutare l'interruttore principale ON/OFF in posizione ON.

# **7.1 Intervalli di manutenzione**

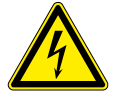

### **PERICOLO**

**Pericolo di morte dovuto a tensioni elettriche presenti anche con inverter spento e disconnesso sia sui morsetti che nei conduttori all'interno dell'apparecchio stesso!** 

Il contatto con i conduttori e i morsetti all'interno dell'inverter causa la morte o gravi lesioni.

L'apertura, l'installazione e la manutenzione dell'inverter devono essere effettuate esclusivamente da un elettrotecnico specializzato autorizzato e riconosciuto dall'azienda di gestione della rete elettrica.

- › Durante l'accensione e lo spegnimento non toccare i conduttori, i morsetti e i contatti dei collegamenti non protetti.
- › Prima di eseguire qualsiasi operazione disinserire l'inverter secondo la sequenza descritta a [Pagina 43](#page-42-1).

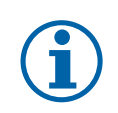

### **AVVISO**

Fra un intervallo di manutenzione e l'altro controllare la presenza di eventuali anomalie nel funzionamento dell'inverter ed eliminarle immediatamente.

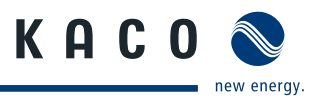

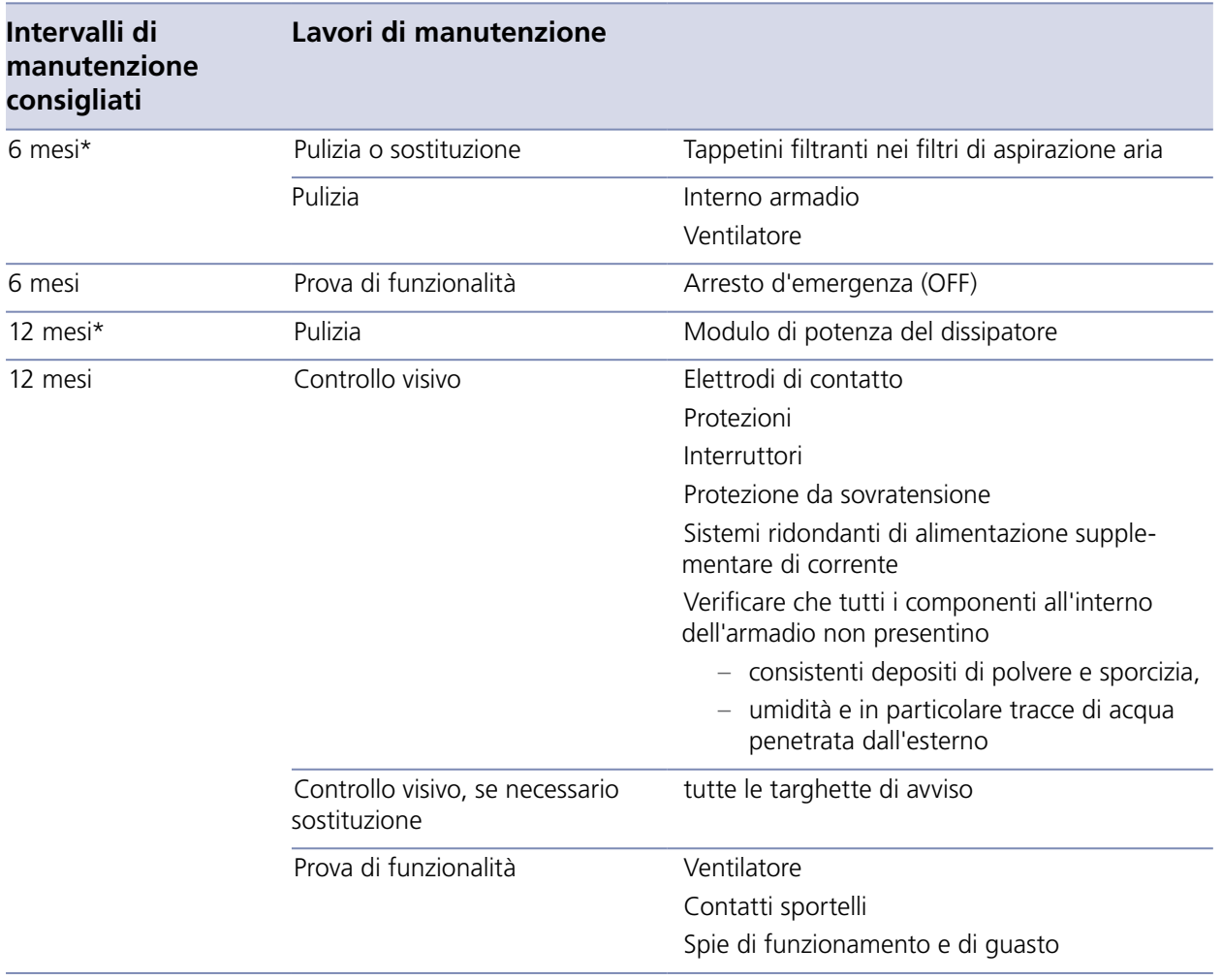

\*condizioni di forte sporcizia sul luogo di installazione rendono necessario accorciare gli intervalli di manutenzione.

*Tabella 7: Intervalli di manutenzione*

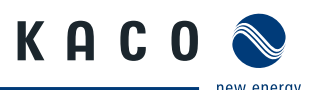

# <span id="page-45-0"></span>**7.2 Pulizia e sostituzione dei ventilatori**

L'inverter è dotato di sette ventilatori. Questi sono posizionati in alto, 6 nella parte sinistra dell'involucro per la ventilazione dei blocchi dell'elettronica di potenza e 1 nella parte destra per la ventilazione dell'involucro. I ventilatori devono essere puliti regolarmente per evitare un calo delle prestazioni. Qualora si presentassero dei problemi sostituire o riparare i ventilatori.

# **7.2.1 Accesso ai ventilatori**

### **Per il disinserimento dell'inverter vedi [Pagina 43](#page-42-1)**

### **Pulizia del ventilatore**

- " Rimuovere le coperture superiori dell'inverter.
- " Pulire i ventilatori.
- " Applicare nuovamente le coperture superiori.

### **Sostituzione dei ventilatori**

- " Rimuovere le coperture superiori dell'inverter.
- " Estrarre il connettore.
- " Sostituire il ventilatore.
- " Durante il montaggio del nuovo ventilatore verificarne la corretta direzione del flusso (freccia sull'involucro del ventilatore).
- " Applicare nuovamente le coperture superiori.

### **Per l'inserimento dell'inverter vedi [Pagina 43](#page-42-1)**

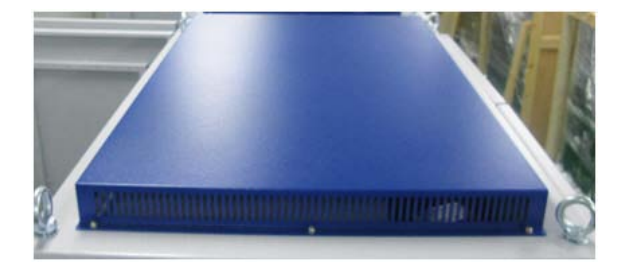

*Foto 41: Copertura superiore dell'inverter*

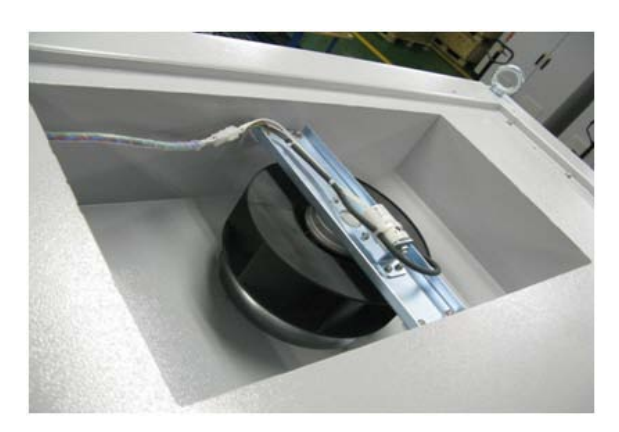

*Foto 42: Connettore del ventilatore nella parte destra dell'involucro*

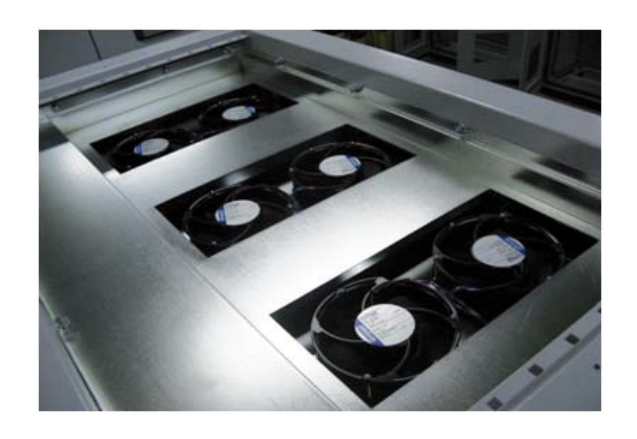

*Foto 43: Ventilatori del modulo elettronico di potenza (XP350-HV TL)*

# <span id="page-46-0"></span>**8 Parametri**

# **8.1 Parametri data - ora**

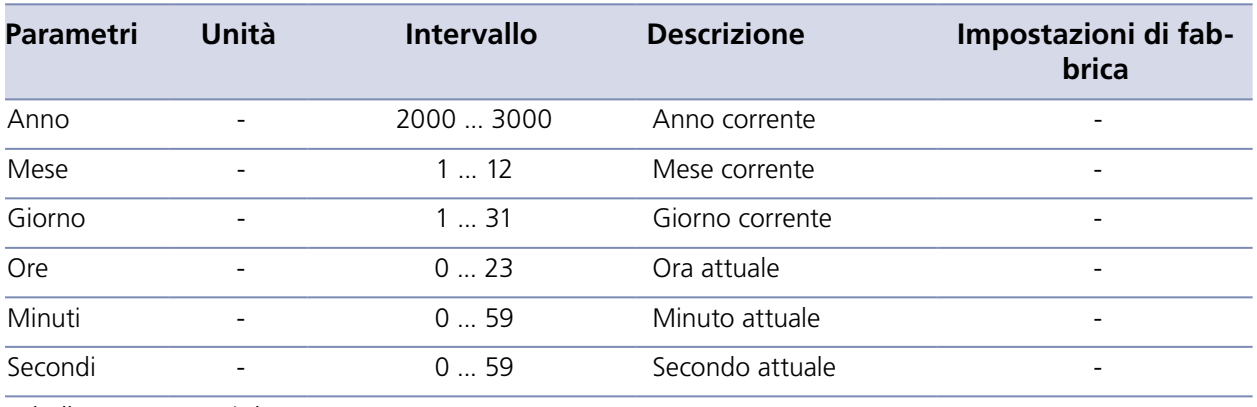

*Tabella 8: Parametri data - ora*

# **8.2 Parametri digitali interfaccia**

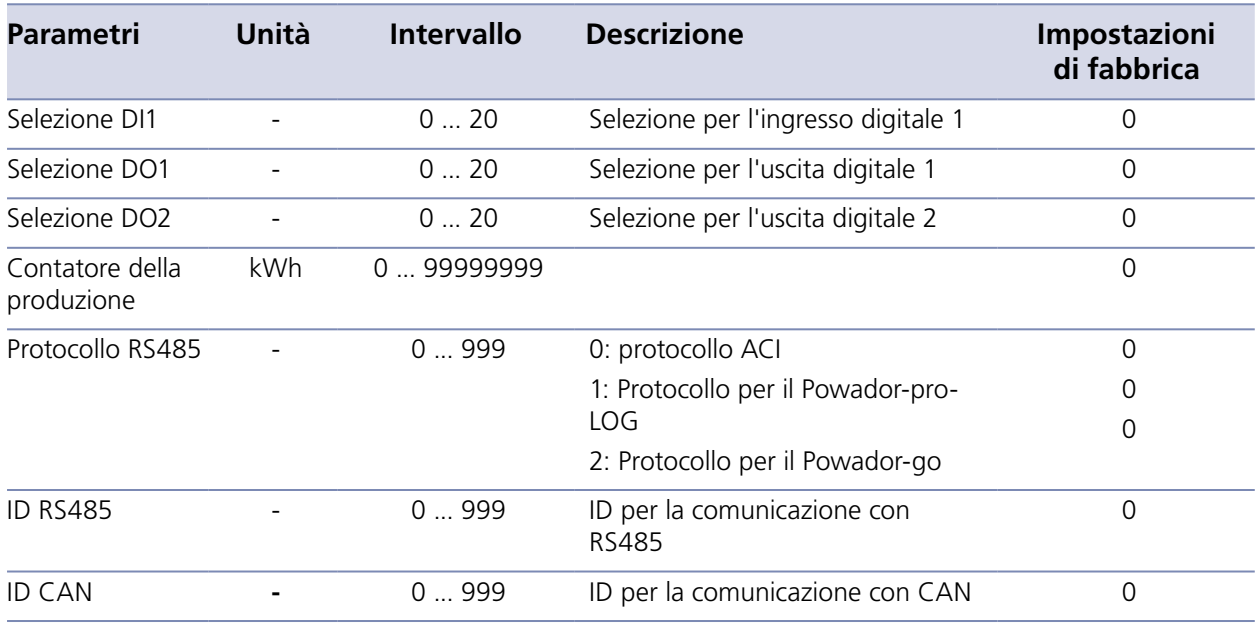

*Tabella 9: Parametri dell'interfaccia digitale*

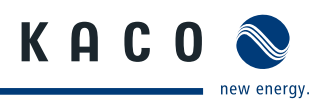

# <span id="page-47-0"></span>**8.3 Parametri analogici interfaccia**

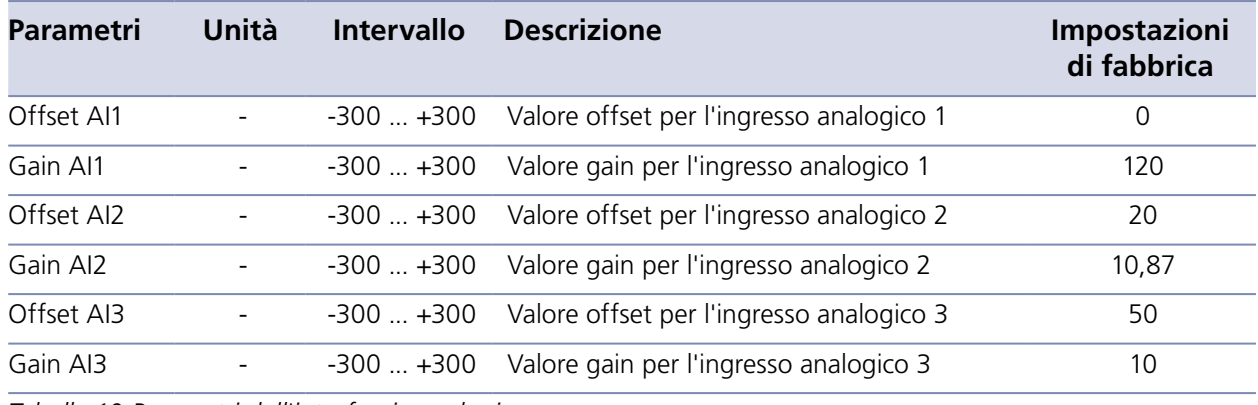

*Tabella 10:Parametri dell'interfaccia analogica*

# **8.4 Parametri di rete**

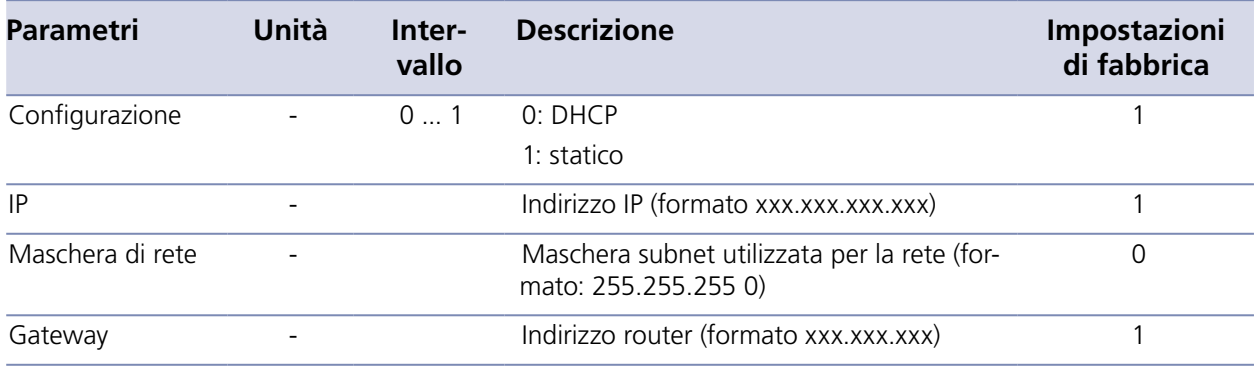

*Tabella 11: Parametri di rete*

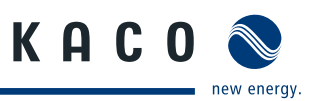

# <span id="page-48-0"></span>**8.5 Parametri di registrazione**

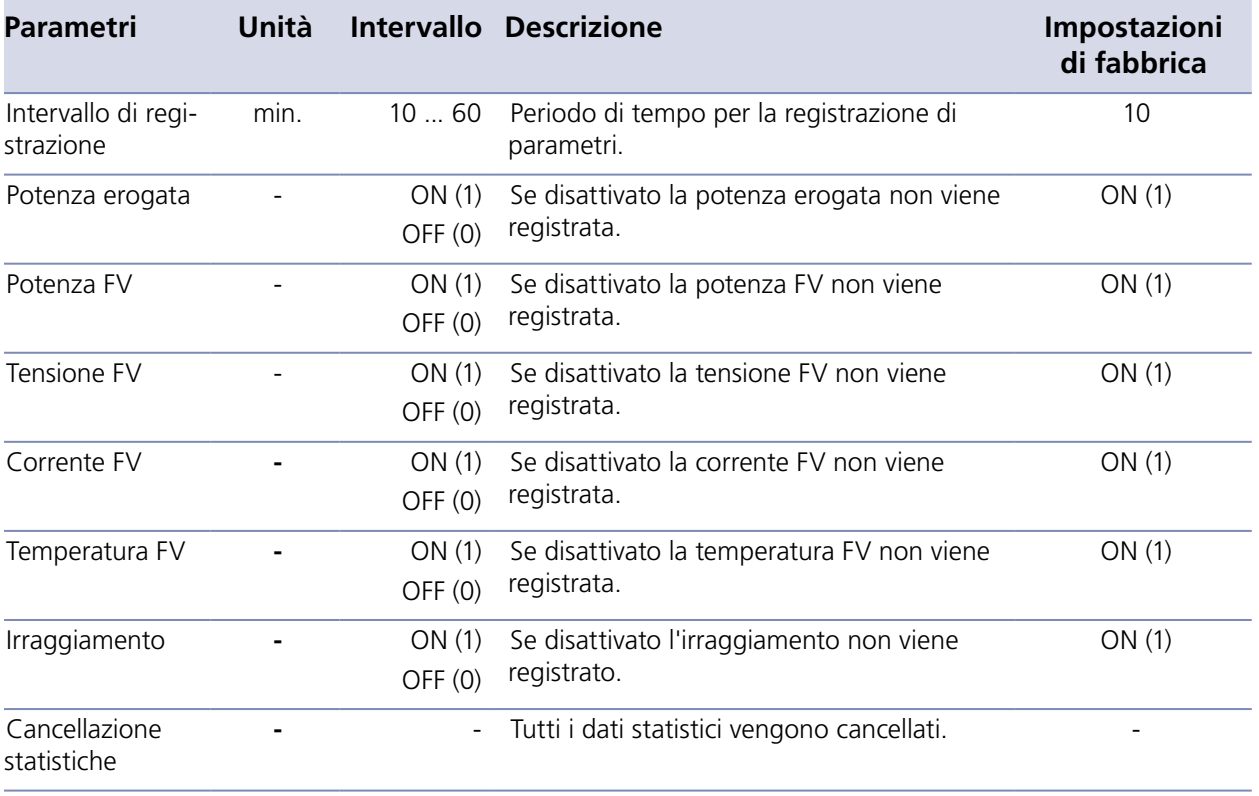

*Tabella 12:Parametri di registrazione*

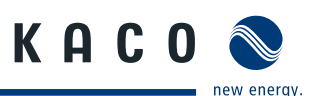

# <span id="page-49-1"></span><span id="page-49-0"></span>**9 Interfaccia utente**

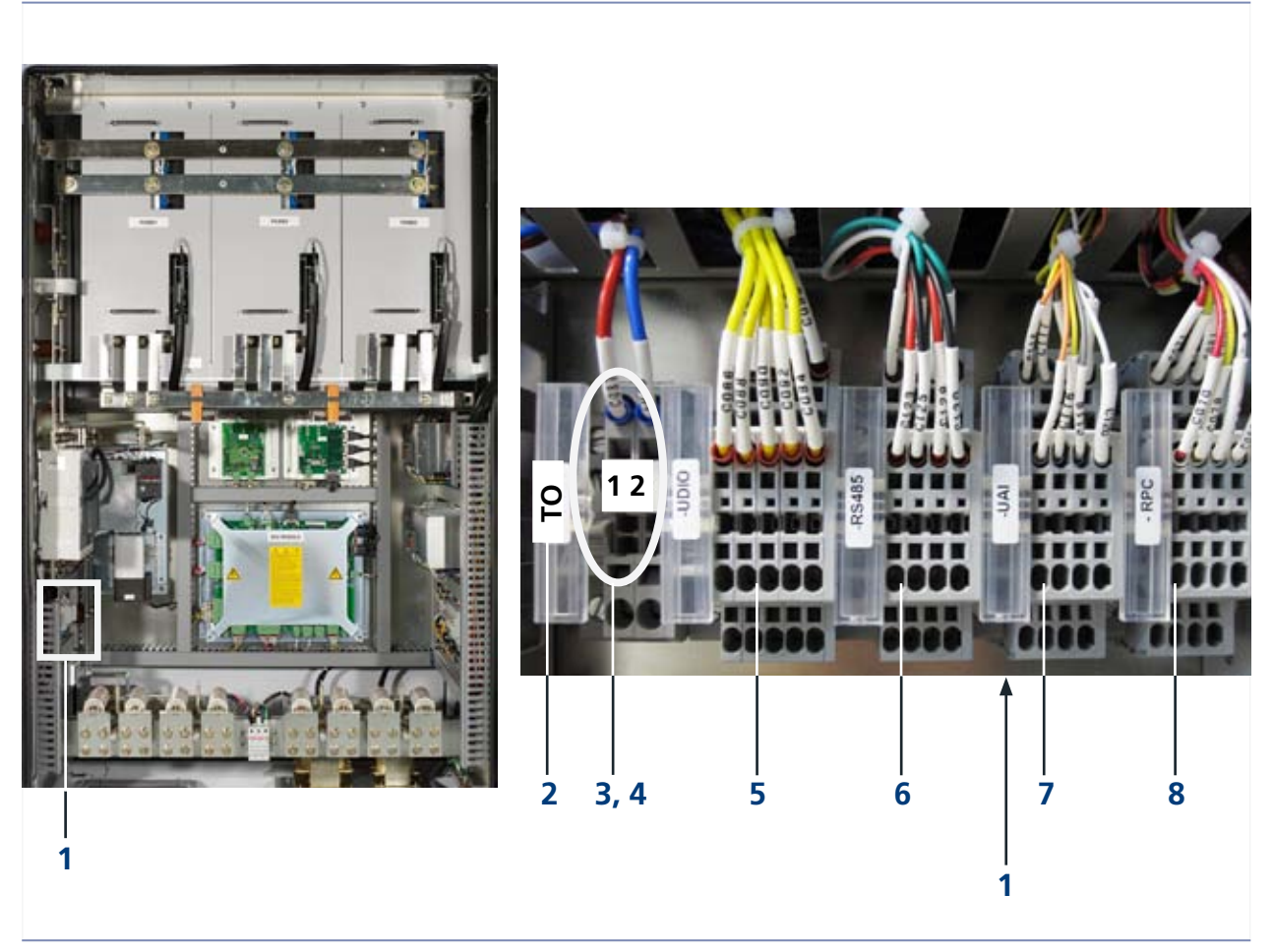

*Foto 44: Collegamento dell'interfaccia utente (XP350-HV TL)*

### **Legenda**

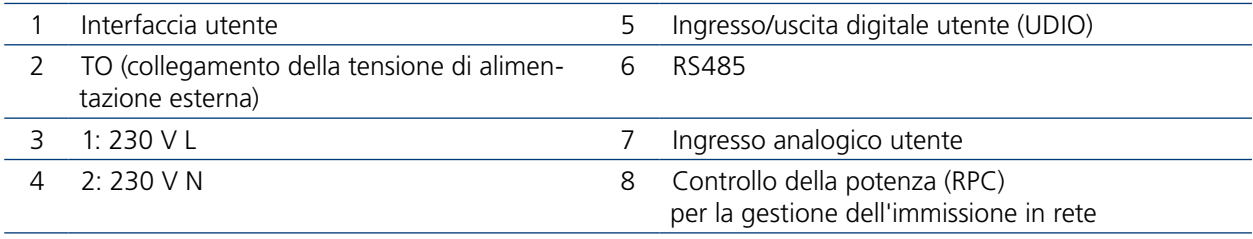

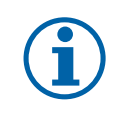

# AVVISO

I collegamenti digitali, analogici, RS485 ed Ethernet sono concepiti per la bassa tensione di sicurezza (SELV).

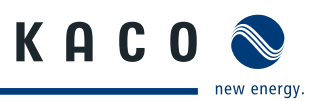

# <span id="page-50-0"></span>**9.1 Tensione CA di alimentazione esterna TO**

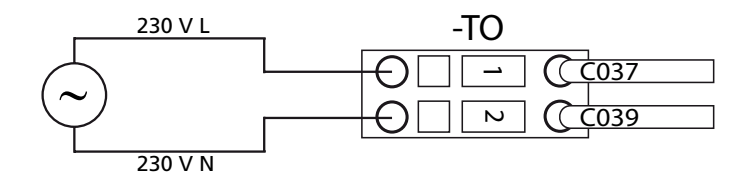

*Foto 45: Collegamento CA TO*

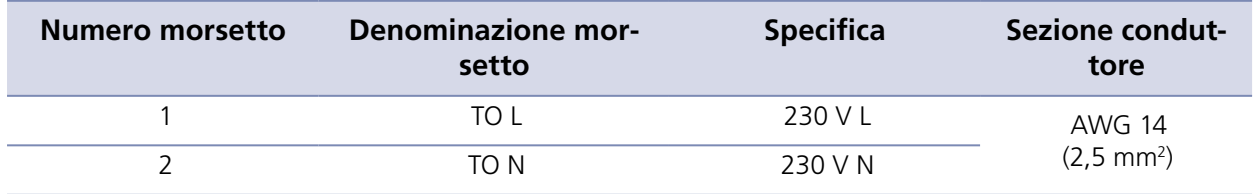

*Tabella 13:Collegamenti CA TO alimentazione ausiliaria*

# **9.2 Ingresso/uscita digitale**

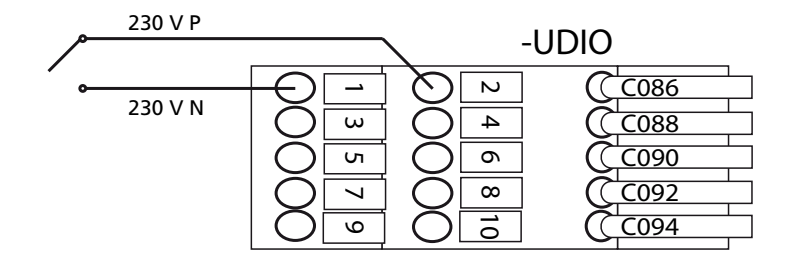

*Foto 46: Collegamento UDIO*

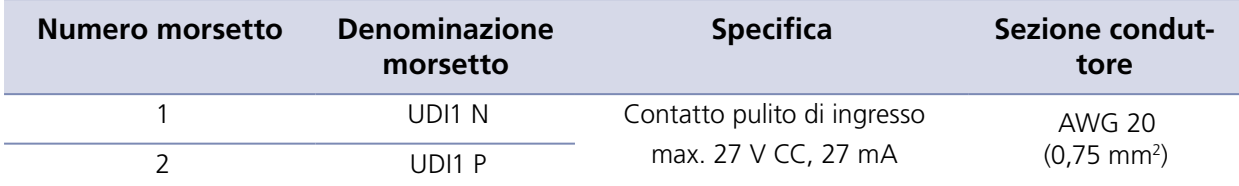

*Tabella 14:Collegamenti dell'ingresso digitale*

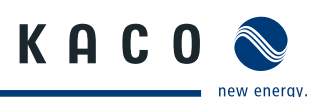

## **9.2.1 Ingresso S0**

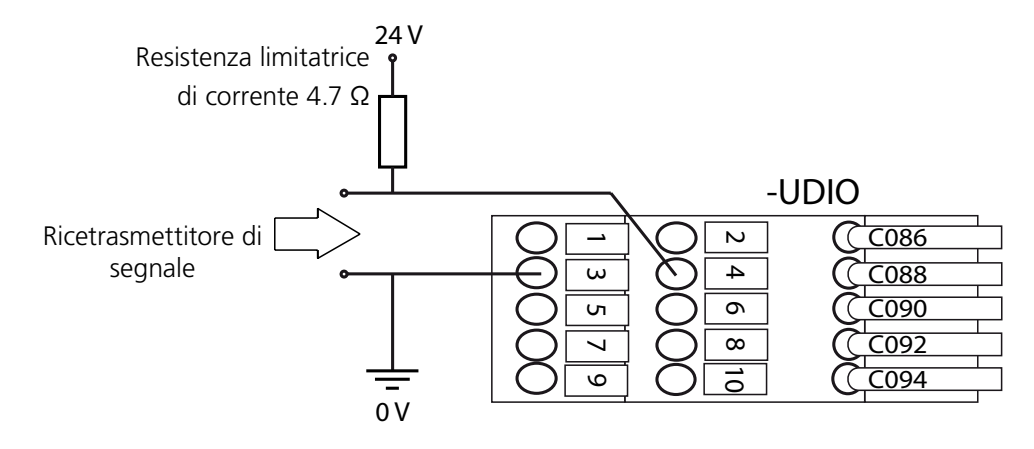

### *Foto 47: Collegamento per l'ingresso S0*

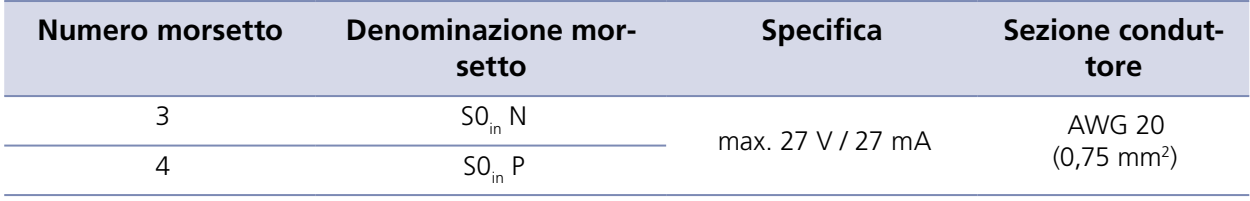

*Tabella 15:Collegamenti ingresso S0*

## **9.2.2 Uscita S0**

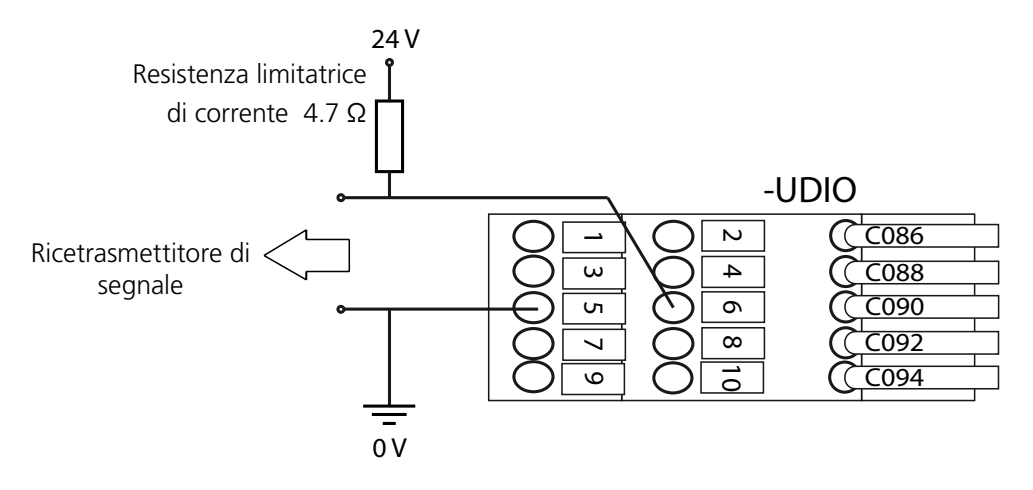

*Foto 48: Collegamento per l'ingresso S0*

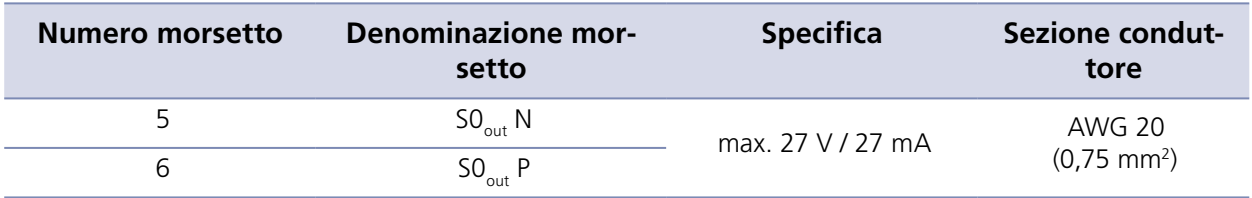

*Tabella 16:Collegamenti uscita S0*

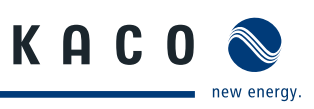

# <span id="page-52-0"></span>**9.2.3 Uscita digitale**

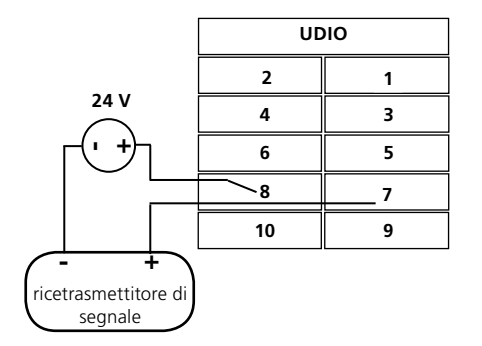

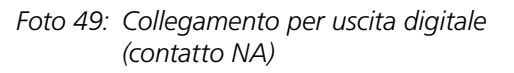

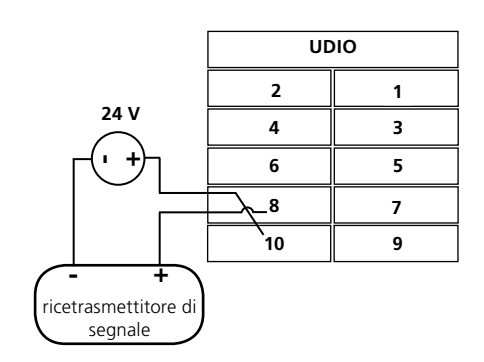

*Foto 50: Collegamento per uscita digitale (contatto NC)*

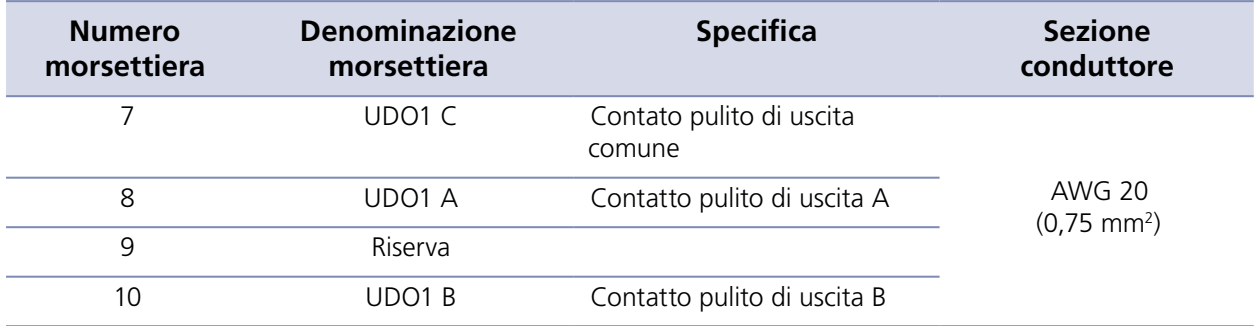

*Tabella 17:Collegamenti dell'uscita digitale utente*

# **9.3 Interfaccia RS485**

L'inverter è equipaggiato con due collegamenti RS485.

RS485-1 Ingresso per Powador-Argus

Interfaccia per il Powador-go, opzionale

RS485-2 Interfaccia per il data logger dell'MMI e - opzionale - per il data logger esterno Powador proLOG

### **Interfaccia RS485-1**

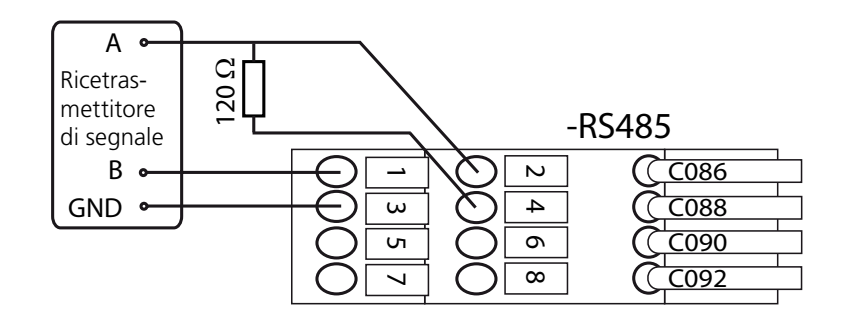

*Foto 51: Collegamento RS485-1 / Schema elettrico collegamento RS485-1*

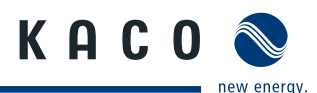

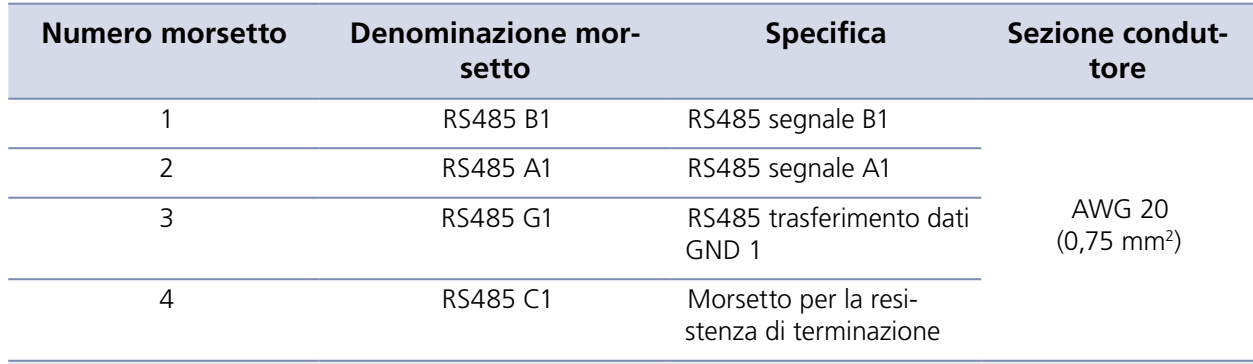

" Per installare una resistenza di terminazione collegare i morsetti RS485 B1 (1) e RS485 C1 (4) con un filo.

*Tabella 18:Collegamenti RS485-1*

### **Interfaccia RS485-2**

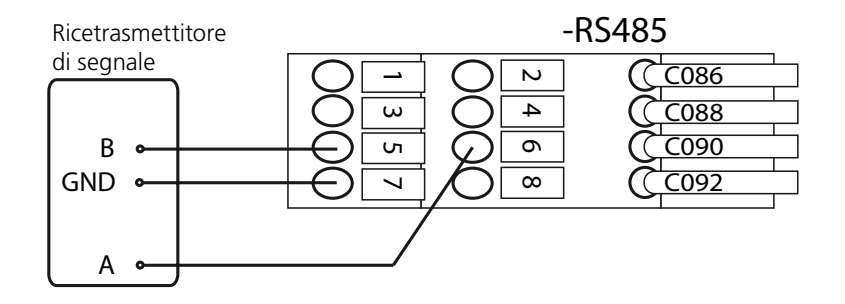

*Foto 52: Collegamento RS485-2 / Schema elettrico collegamento RS485-2*

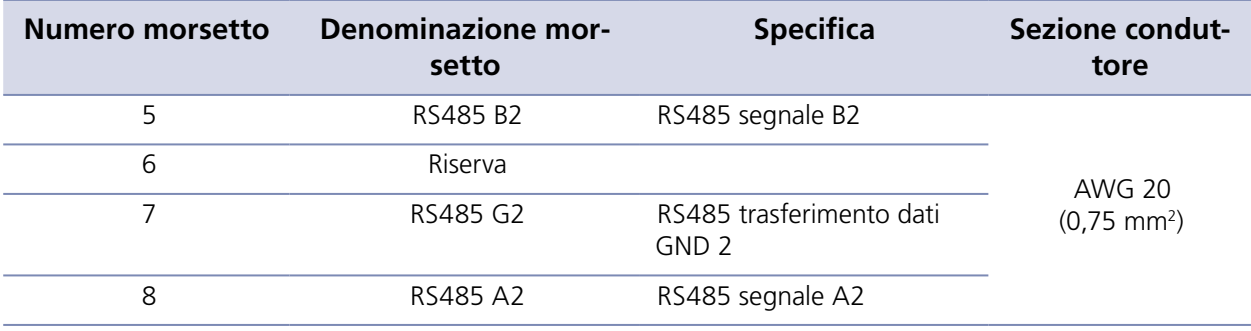

*Tabella 19:Collegamenti RS485-2*

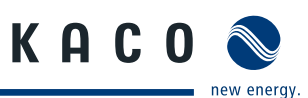

## <span id="page-54-0"></span>**9.3.1 Impostazioni delle interfacce RS485**

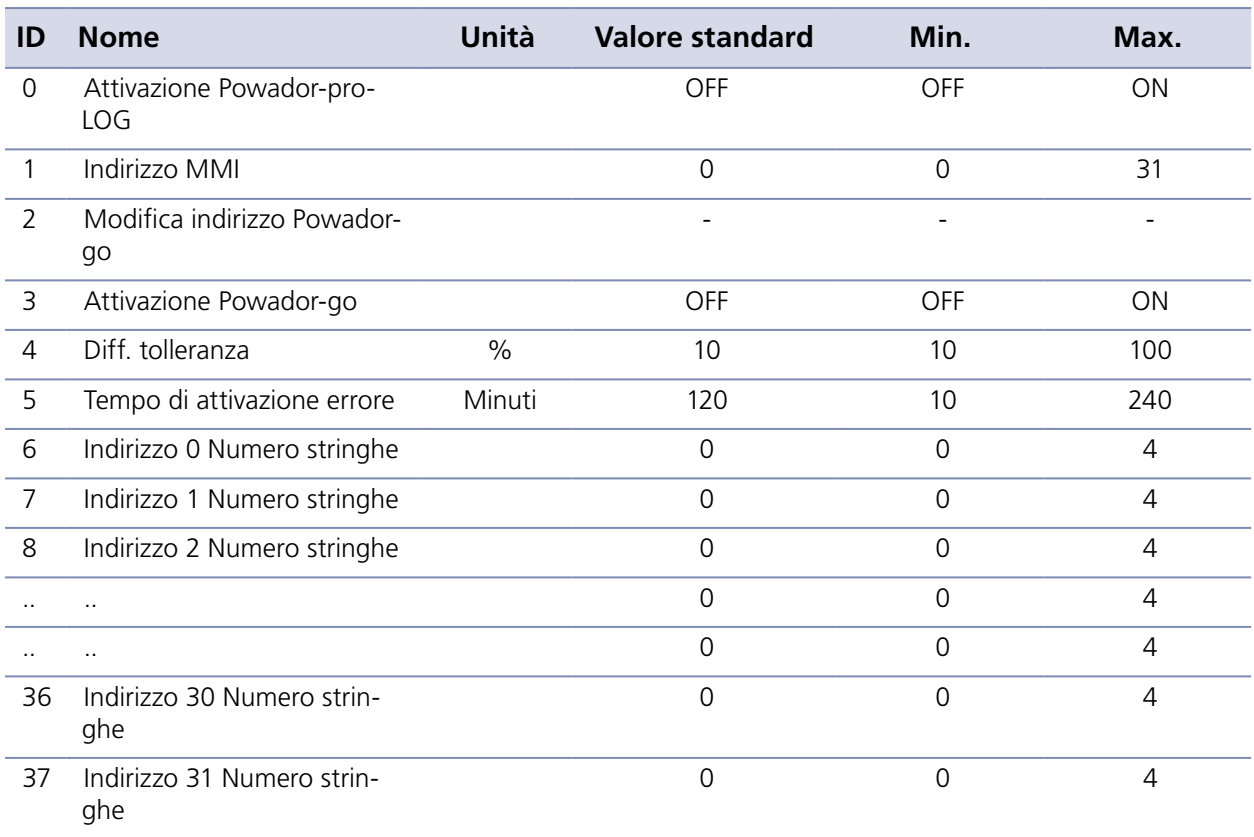

*Tabella 20:Impostazioni dell'interfaccia RS485*

# **9.4 Ingresso analogico**

L'inverter è equipaggiato con quattro collegamenti analogici.

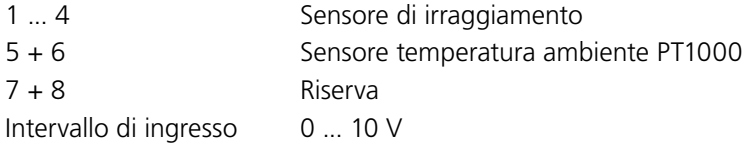

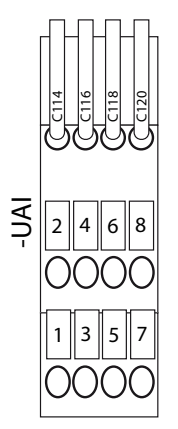

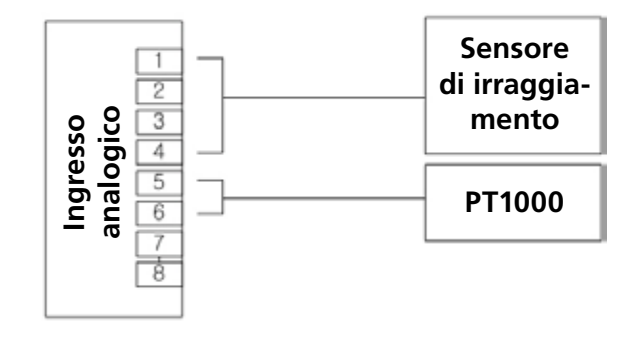

*Foto 53: Ingresso analogico utente Foto 54: Schema di connessione dell'interfaccia analogica*

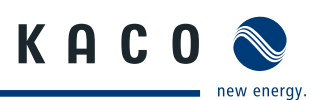

# **9.4.1 Sensore di irraggiamento**

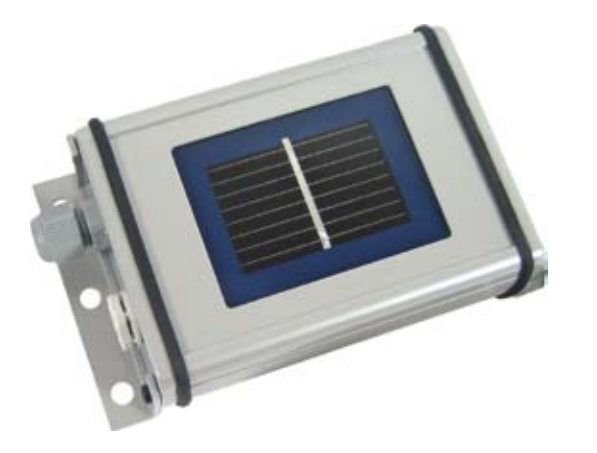

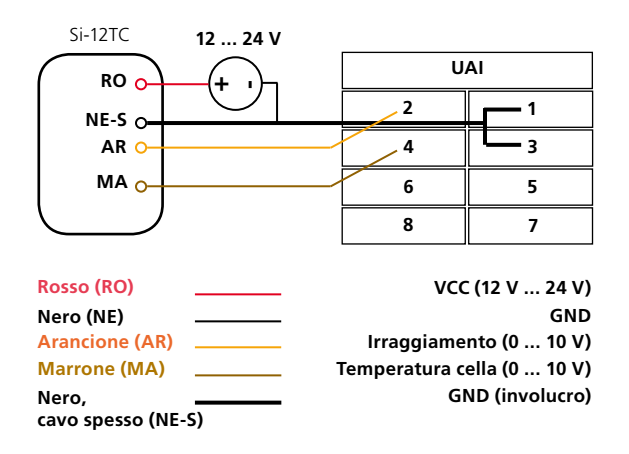

*Foto 55: Sensore di irraggiamento Si-12TC Foto 56: Schema di collegamento del sensore di irraggiamento*

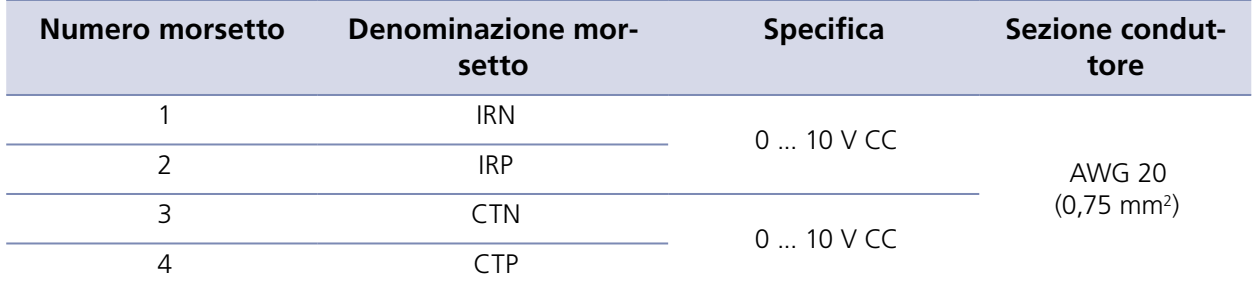

*Tabella 21:Collegamenti ingresso analogico utente - sensore di irraggiamento* 

### **9.4.2 PT1000**

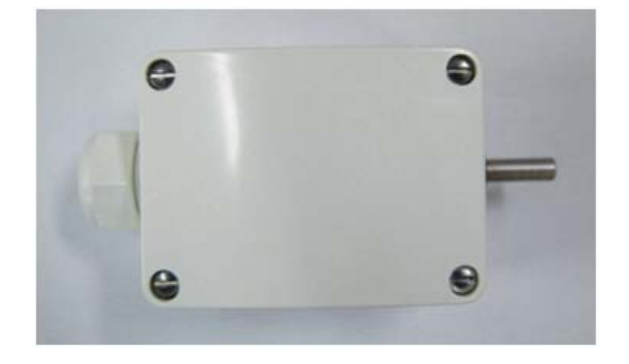

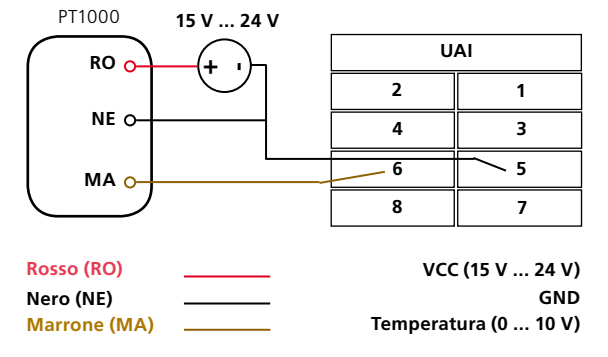

*Foto 57: PT1000 Foto 58: Cablaggio del PT1000*

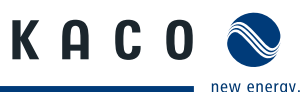

<span id="page-56-0"></span>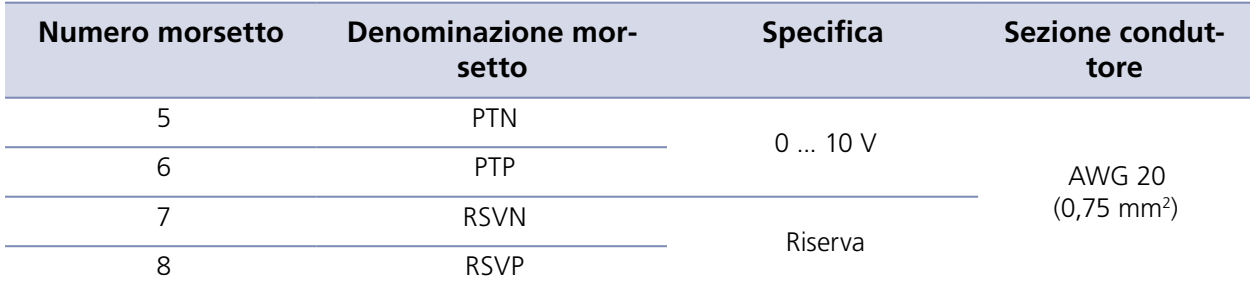

*Tabella 22:Collegamenti ingresso analogico utente - PT1000* 

### **Impostazione dei parametri per i sensori analogici**

Per poter rilevare valori di misurazione con i sensori analogici è necessario impostare il parametro "Opzioni". Le opzioni vengono calcolate e impostate dal tecnico del servizio assistenza della KACO new energy GmbH.

**ATTENZIONE!**

**Pericolo di danneggiamento irreversibile dell'ingresso sensore!** Evitare tensioni > 10 V e rispettare la corretta polarità.

# **9.5 Controllo della potenza**

Remote Power Control (RPC) per il collegamento della gestione immissione in rete

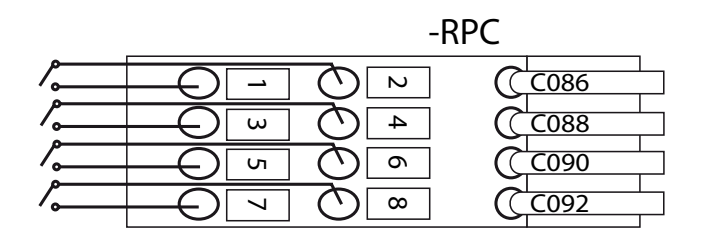

*Foto 59: Collegamento RPC / Cablaggio RPC*

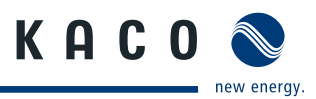

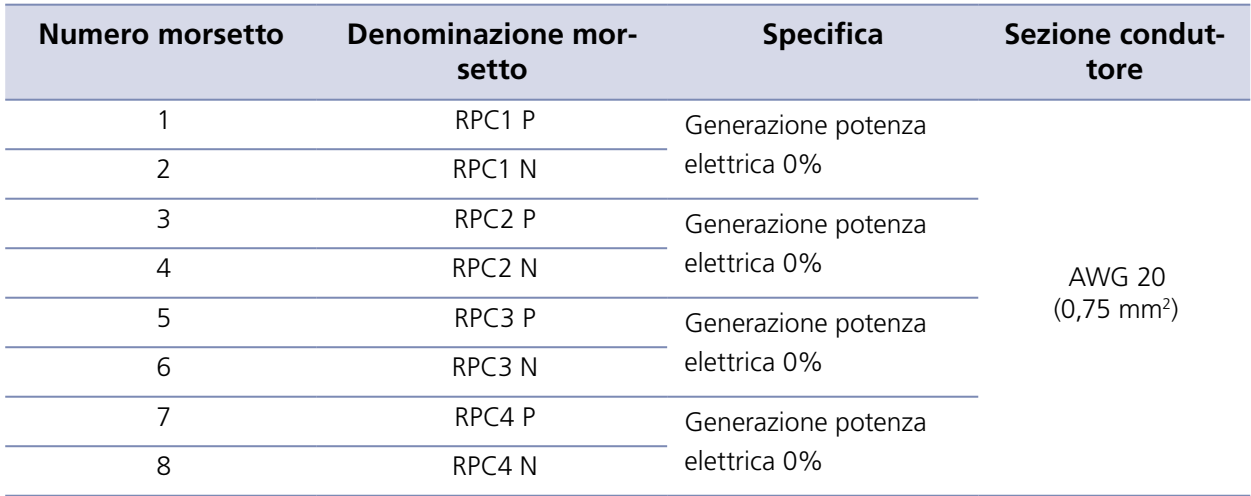

*Tabella 23:Collegamenti del controllo potenza (RPC)* 

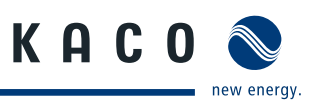

# <span id="page-58-0"></span>**10 Schema elettrico generale**

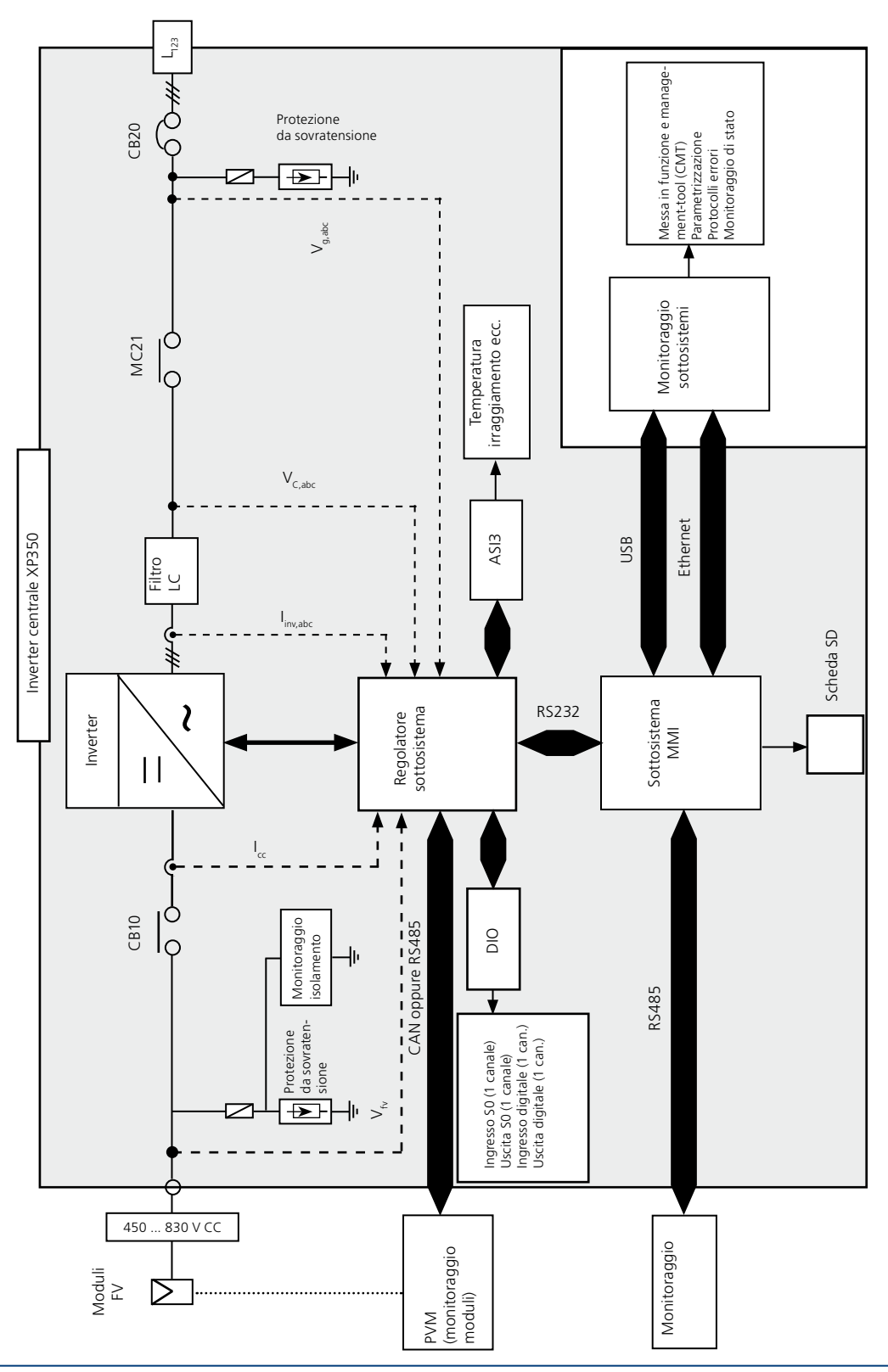

*Foto 60: Configurazione del Powador XP200-HV TL , XP250-HV TL ,XP350-HV TL*

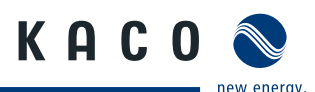

# <span id="page-59-0"></span>**11 Messa fuori servizio / Smontaggio**

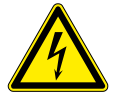

### **PERICOLO**

**Pericolo di morte dovuto a tensioni elettriche presenti anche con inverter spento e disconnesso sia sui morsetti che nei conduttori all'interno dell'apparecchio stesso!**

Il contatto con i conduttori e i morsetti all'interno dell'inverter causa la morte o gravi lesioni.

L'apertura, l'installazione e la manutenzione dell'inverter devono essere effettuate esclusivamente da un elettrotecnico specializzato autorizzato e riconosciuto dall'azienda di gestione della rete elettrica.

- › Prima di eseguire qualsiasi operazione disinserire l'inverter secondo la sequenza descritta qui di seguito.
- › Non toccare i contatti dei collegamenti non protetti.

### **Disinserimento dell'inverter**

- " Commutare l'interruttore principale ON/OFF in posizione OFF (arresto dell'inverter).
- " Commutare l'interruttore di rete su OFF (disconnettere l'inverter dalla rete elettrica).
- " Commutare il sezionatore CC su OFF (disconnettere l'inverter dal generatore FV).
- $\approx$  Assicurarsi che l'inverter sia disconnesso da tutte le sorgenti di tensione.
- " Applicare dei dispositivi di blocco all'interruttore di protezione del collegamento alla rete elettrica e ai sezionatori CA e CC.
- $\approx$  Attendere almeno 6 minuti prima di intervenire sull'inverter.

### **Messa fuori servizio e smontaggio dell'inverter**

- Allentare tutti i morsetti e i pressacavi.
- $\mathcal{F}$  Rimuovere tutti i cavi in CC e CA.
- $\infty$  Allentare tutti i collegamenti e le barre collettrici tra gli armadi.

# **12 Smaltimento**

### **Smaltimento dell'imballo**

L'imballo dell'inverter è costituito da un bancale in legno, dalla pellicola in polipropilene e dal cartone.

**Smaltire i materiali in ottemperanza alle vigenti disposizioni di legge.** 

### **Smaltimento dell'inverter**

" Al termine della durata di vita dell'inverter provvedere a smaltirlo conformemente alle disposizioni vigenti in materia di rifiuti elettronici oppure speditelo a vostre spese alla KACO new energy GmbH (l'indirizzo si trova sul retro delle presenti istruzioni).

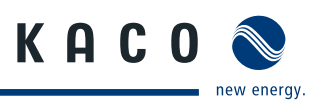

# <span id="page-60-0"></span>**13 Certificati**

# **13.1 Dichiarazione di conformità CE**

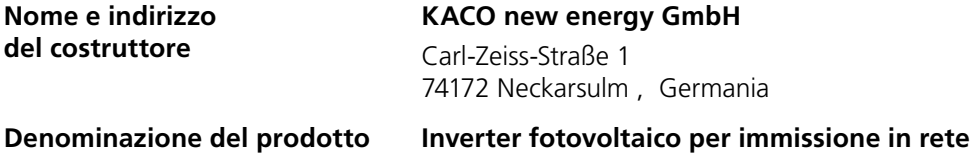

**Denominazione del tipo Powador XP200-HV TL, XP250-HV TL, XP350-HV TL**

Con il presente si certifica che i suddetti apparecchi soddisfano i requisiti in materia di protezione stabiliti dalla direttiva del parlamento europeo e del consiglio del 15 dicembre 2004 concernente il riavvicinamento delle legislazioni degli stati membri relative alla compatibilità elettromagnetica (2004/108/CE) e dalla direttiva bassa tensione (2006/95/CE).

Gli apparecchi rispondono alle seguenti norme:

### **2006/95/CE**

Direttiva relativa al materiale elettrico destinato ad essere adoperato entro taluni limiti di tensione

### **2004/108/CE**

Direttiva relativa alla compatibilità elettromagnetica

**Sicurezza di apparecchi:** EN 50178:1997

**Immunità alle interferenze:** EN 61000-6-2:2005

**Emissioni:** EN 55011:1998+A1:1999+A2:2002 (Group 1, Class A)

**Perturbazioni sulla rete di distribuzione elettrica:** EN 61000-3-12:2005 EN 61000-3-11:2000

Il suddetto apparecchio viene quindi contrassegnato con il marchio CE.

La validità della presente dichiarazione di conformità è nulla in caso di modifiche arbitrarie agli apparecchi forniti e/o di utilizzo non conforme alla destinazione d'uso.

Neckarsulm, li 25-01-2011 KACO new energy GmbH

per procura Matthias Haag CTO

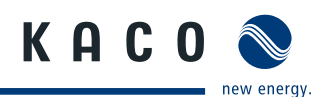

# <span id="page-61-0"></span>**13.2 Conformità ai dettami della VDEW**

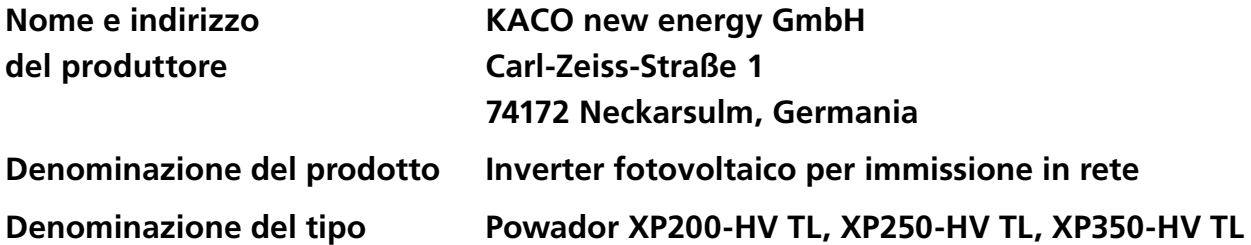

Con il presente si certifica che i suddetti apparecchi soddisfano i requisiti della seguente direttiva: Direttiva per il collegamento e il funzionamento in parallelo di impianti autonomi di produzione connessi alla rete in bassa tensione (DIN V VDE V 0126-1-1:2006-02, 4 ediz. 2001).

L'inverter è equipaggiato con una protezione trifase contro la sovratensione e la sottotensione. L'inverter non è idoneo per il funzionamento ad isola.

La protezione dalle oscillazioni di tensione e frequenza è impostata sui seguenti valori:

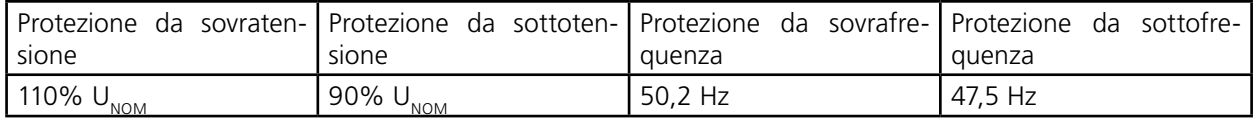

Dichiarazione relativa alla potenza nominale e alla massima potenza d'uscita degli inverter per impianti fotovoltaici

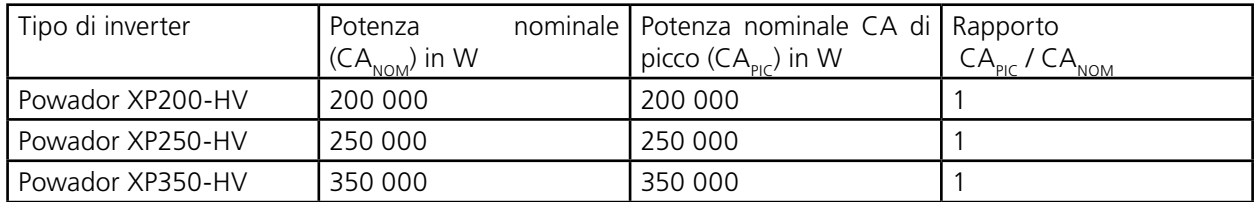

\* per potenza di picco CA è indicato il valore medio sui 10 minuti.

Con carico nominale il cosφ degli inverter è pari a 0,99. Per questo motivo la potenza CA in W è uguale alla potenza apparente in VA.

L'inverter è un apparecchio trifase, per cui non è possibile uno sbilanciamento del carico di fase.

La validità della presente dichiarazione di conformità è nulla in caso di modifiche arbitrarie agli apparecchi forniti e/o di utilizzo non conforme alla destinazione d'uso.

Neckarsulm, li 25-01-2011

KACO new energy GmbH

per procura Matthias Haag CTO

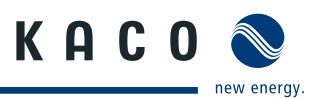

# <span id="page-62-0"></span>**13.3 Certificato di collaudo XP200-HV TL**

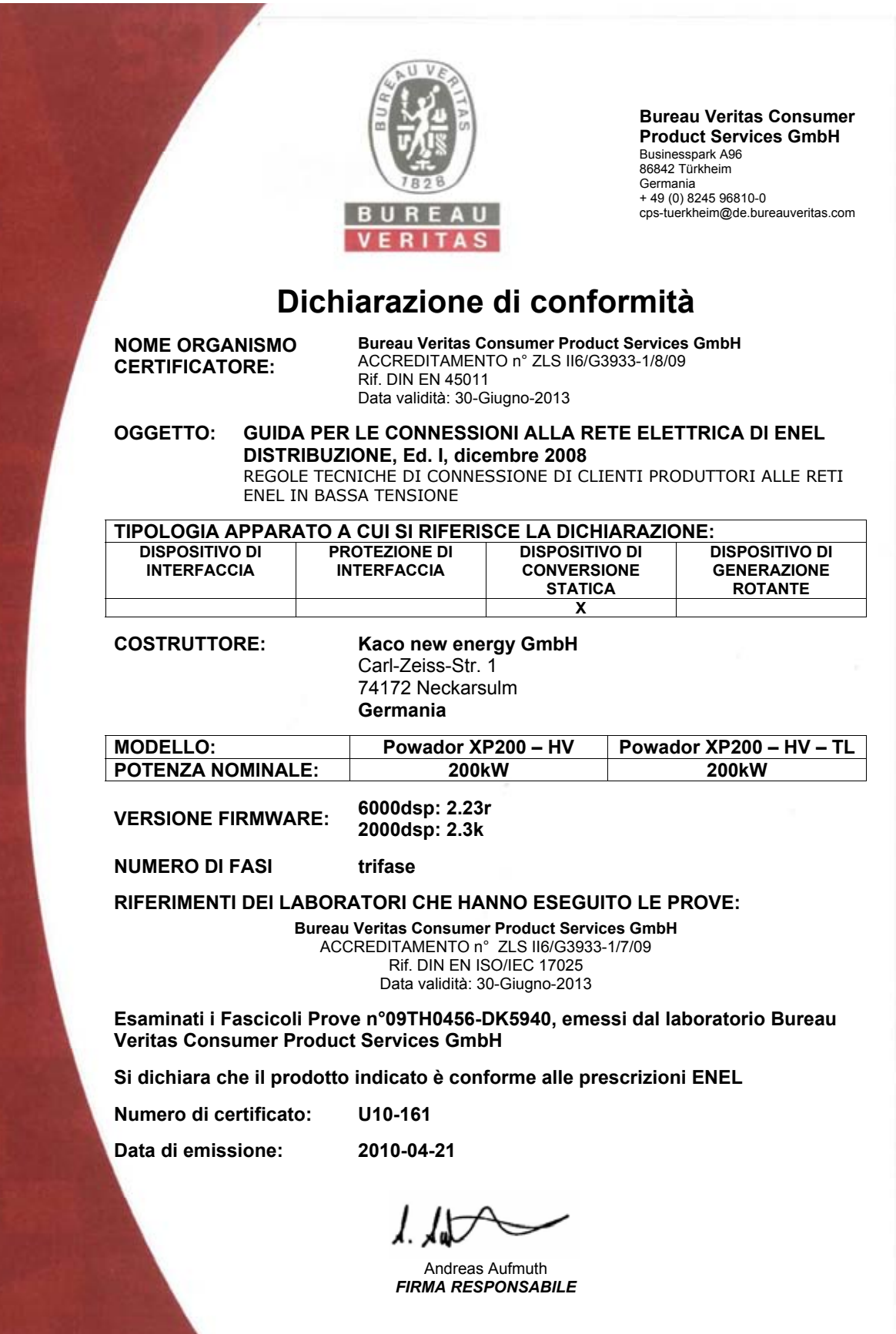

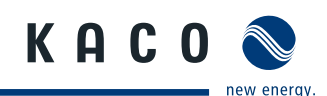

# <span id="page-63-0"></span>**13.4 Certificato di collaudo XP250-HV TL**

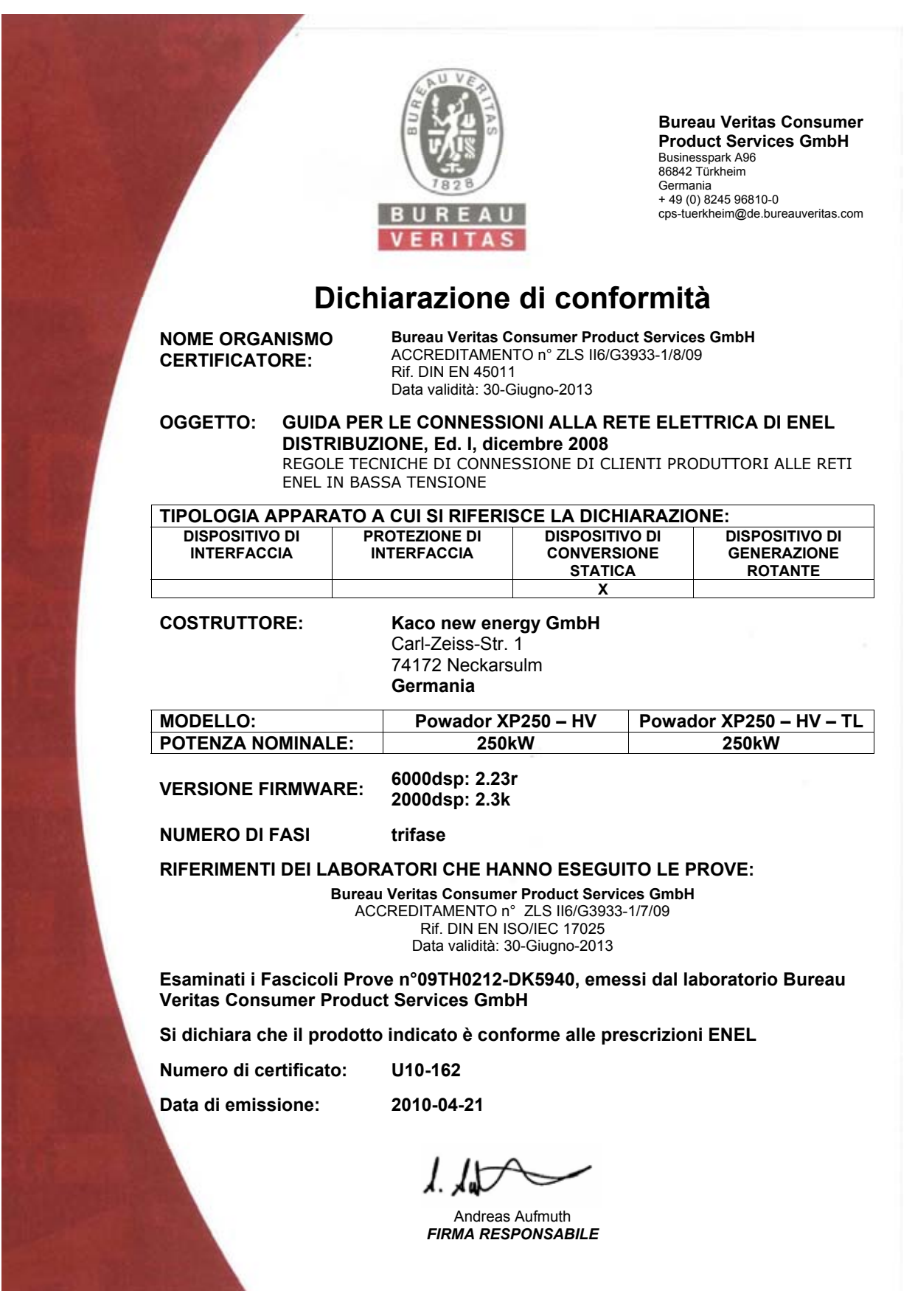

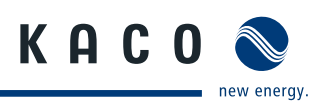

# <span id="page-64-0"></span>**13.5 Certificati di collaudo XP350-HV TL**

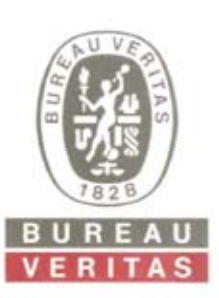

**Bureau Veritas E&E Product Services GmbH**  Businesspark A96 86842 Türkheim Germania + 49 (0) 8245 96810-0 cps-tuerkheim@de.bureauveritas.com

# **Dichiarazione di conformità**

**NOME ORGANISMO CERTIFICATORE:**

**Bureau Veritas Consumer Product Services GmbH**  ACCREDITAMENTO n° ZLS II6/G3933-1/8/09 Rif. DIN EN 45011 Data validità: 30-Giugno-2013

**OGGETTO: GUIDA PER LE CONNESSIONI ALLA RETE ELETTRICA DI ENEL DISTRIBUZIONE, Ed. I, dicembre 2008**  REGOLE TECNICHE DI CONNESSIONE DI CLIENTI PRODUTTORI ALLE RETI ENEL IN BASSA TENSIONE

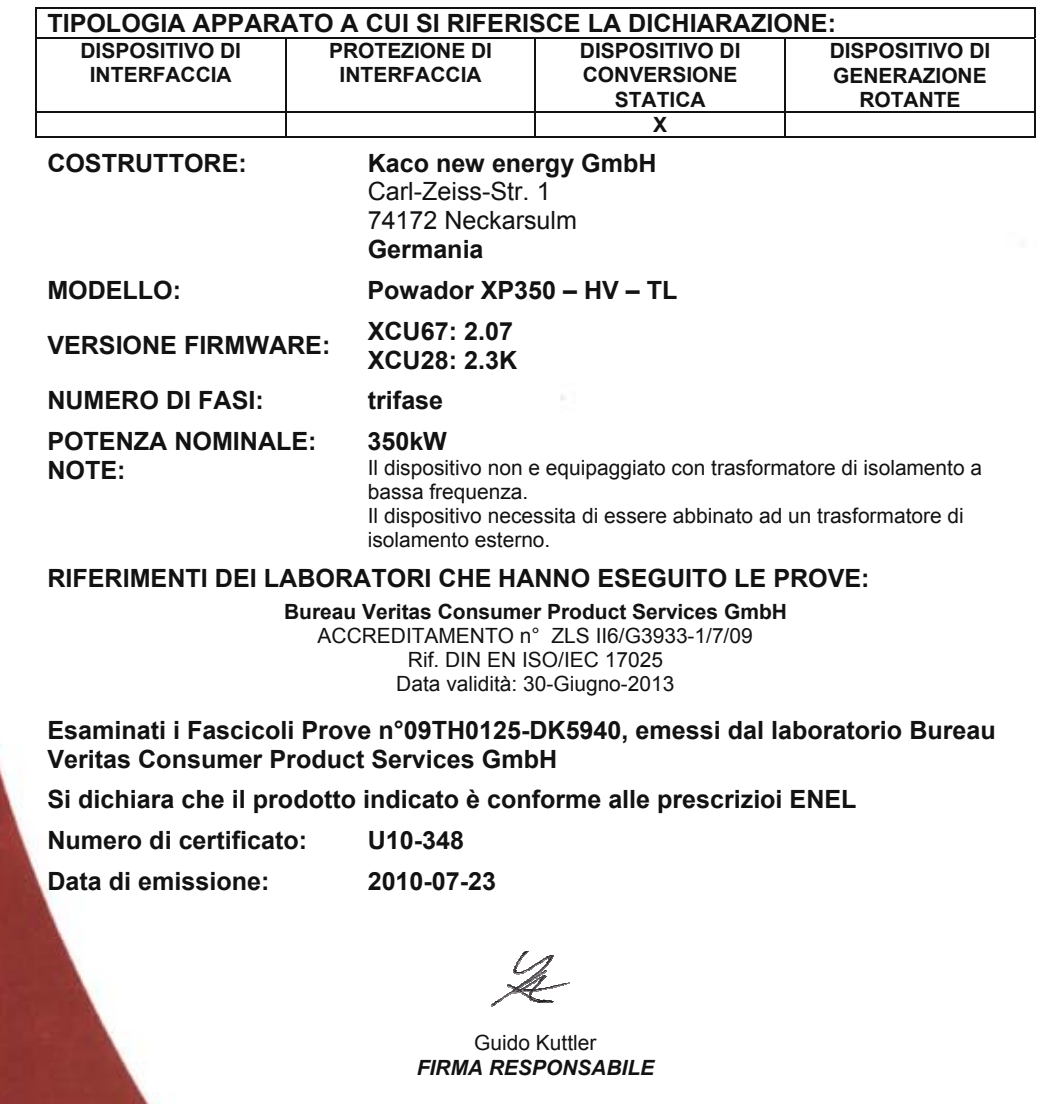

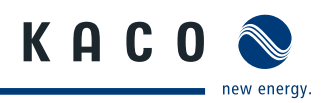

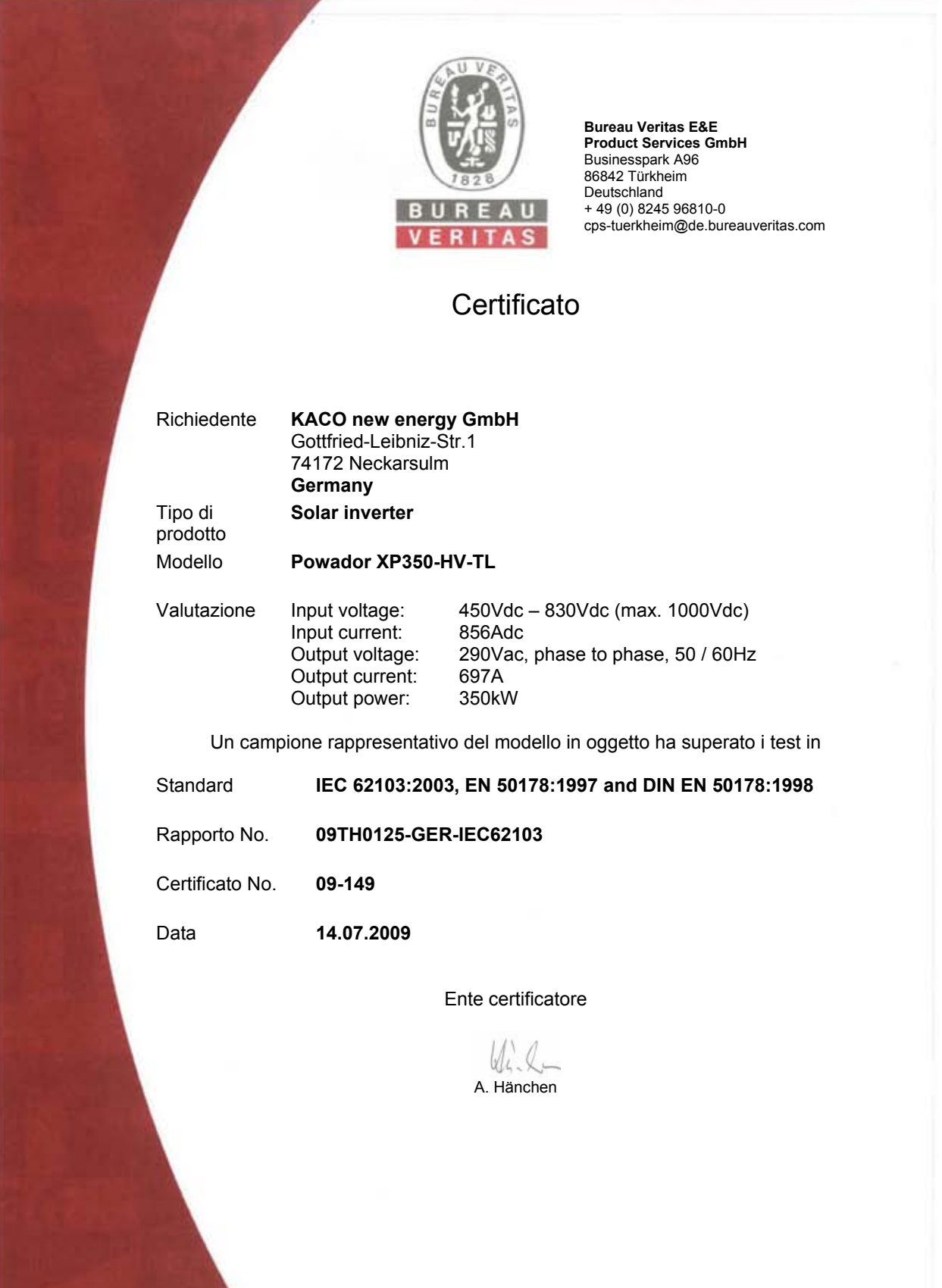

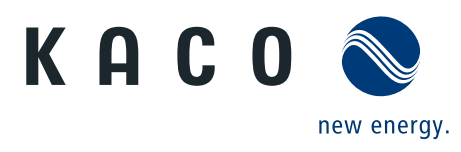